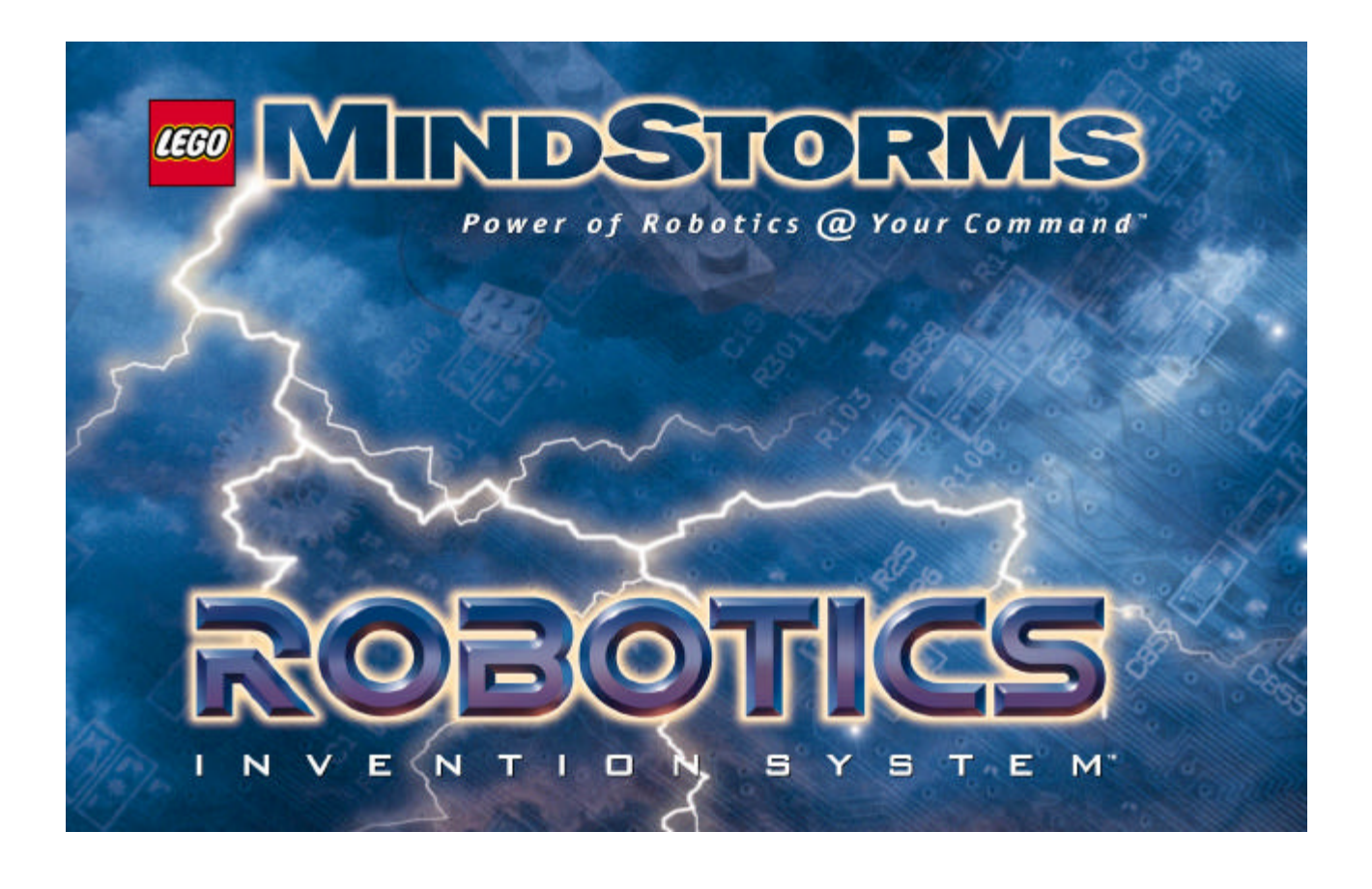

# **Controlling**

# **LEGO® Programmable Bricks**

# **Technical Reference**

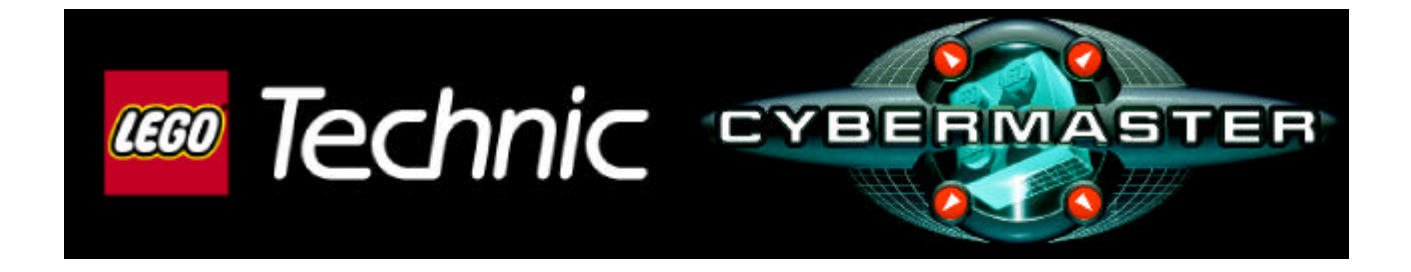

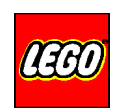

## **Foreword**

At LEGO, we believe that imagination is important to the world. For decades, the LEGO construction materials have been a means for people of all ages to express creativity and make discoveries of their own. The addition of LEGO programmable bricks brings a whole new dimension to construction.

The LEGO programmable bricks are microcomputers, which makes it possible to add functions or behaviour to physical creations made by LEGO pieces. The functions or behaviour are controlled by means of programming.

LEGO has launched two types of programmable bricks: the RCX(tm) of LEGO® MINDSTORMS(tm) Robotics Invention System(tm) and CyberMaster(tm) of LEGO Technic® CyberMaster(tm). The programming software codes of these two products have deliberately been designed to be easy to use -yet versatile and powerful in function. This has been important to enable kids to use the new technology for creation of their own personally meaningful inventions.

This technical reference guide is published to allow more creative freedom in the programming for more experienced users. The technical reference guide documents how the programmable bricks can be programmed by means of Visual Basic. We hope that the release of this document will inspire even more people to develop imaginative applications of the programmable bricks.

We kindly ask you to read the License Agreement and Warranty Disclaimer below before using this document.

We wish you good luck with development of creative applications.

## *LEGO - just imagine...*

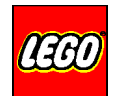

## <span id="page-2-0"></span>**SOFTWARE DEVELOPER KIT LICENSE AGREEMENT**

### **AND WARRANTY DISCLAIMER**

License for the Software included in the LEGO MINDSTORMS Software Developer Kit (hereinafter referred to as the Software) from the LEGO Group.

IMPORTANT -- READ CAREFULLY: By using the information contained in this document you agree to be and are hereby bound by the terms of this License Agreement. If you do not agree to the terms of this Agreement, do not use the information contained in this document.

#### I. GRANT OF LICENSE:

The LEGO Group and its suppliers and licensors (hereinafter referred to as LEGO) hereby grant you a non-exclusive, non-commercial license to use the Software subject to the following terms:

- You may: (i) use the Software only to develop applications for the LEGO MINDSTORMS RCX and the LEGO TECHNIC CYBERMASTER;
	- (ii) the applications developed by means of the Software or parts hereof shall only be used for purposes that neither directly nor indirectly have any commercial implications;

You may not:

- (i) permit other individuals to use the Software except under the terms listed above;
- (ii) modify, translate, reverse engineer, decompile, disassemble (except to the extent that this restriction is expressly prohibited by law) or create derivative works based upon the Software;
- (iii) resell, rent, lease, transfer, or otherwise transfer rights to the Software; or
- (v) remove any proprietary notices or labels on the Software.

#### II. ENHANCEMENTS OR UP-DATES:

This license does not grant you any right to any enhancement or up-date.

III. TITLE:

Title, ownership, rights, and intellectual property rights in and to the Software shall remain with the LEGO Group. The Software is protected by national copyright laws and international copyright treaties. The communication protocol is protected by a pending patent application.

Title, ownership rights and intellectual property rights in and to the content accessed through the Software including any content contained in the Software media demonstration files is the property of the applicable content owner and may be protected by applicable copyright or other law. This license gives you no rights to such content.

LEGO, the LEGO logo, the LEGO Brick and LEGO MINDSTORMS are some of the trademarks belonging exclusively to the LEGO Group.

If you want to learn more about how to use trademarks and other proprietary rights belonging to the LEGO Group please visit our web site: http://www.lego.com.

"Visual Basic" is the trademark of Microsoft Corporation. "Delphi" and "C++ Builder" are the trademarks of Borland Corporation. All other trademarks are the property of their respective owners.

IV. DISCLAIMER OF WARRANTY:

THE SOFTWARE IS PROVIDED FOR FREE WITHOUT ANY KIND OF MAINTAINANCE OR SUPPORT.

THE SOFTWARE IS PROVIDED AS IS WITHOUT WARRANTY OF ANY KIND. TO THE MAXIMUM EXTENT PERMITTED BY APPLICABLE LAW, THE LEGO GROUP FURTHER DISCLAIMS ALL WARRANTIES, INCLUDING WITHOUT LIMITATION ANY IMPLIED WARRANTIES OF MERCHANTABILITY, FITNESS FOR A PARTICULAR PURPOSE, AND NONINFRINGEMENT. THE ENTIRE RISK ARISING OUT OF THE USE OR PERFORMANCE OF THE SOFTWARE OR APPLICATIONS DEVELOPED BY MEANS OF THE SOFTWARE REMAINS WITH YOU. TO THE MAXIMUM EXTENT PERMITTED BY APPLICABLE LAW, IN NO EVENT SHALL THE LEGO GROUP OR ITS SUPPLIERS BE LIABLE FOR ANY CONSEQUENTIAL, INCIDENTAL, DIRECT, INDIRECT, SPECIAL, PUNITIVE, OR OTHER DAMAGES WHATSOEVER (INCLUDING, WITHOUT LIMITATION, DAMAGES FOR LOSS OF BUSINESS PROFITS, BUSINESS INTERRUPTION, LOSS OF BUSINESS INFORMATION, OR OTHER PECUNIARY LOSS) ARISING OUT OF THIS AGREEMENT OR THE USE OF OR INABILITY TO USE THE PRODUCT, EVEN IF THE LEGO GROUP HAS BEEN ADVISED OF THE POSSIBILITY OF SUCH DAMAGES. BECAUSE SOME STATES/JURISDICTIONS DO NOT ALLOW THE EXCLUSION OR LIMITATION OF LIABILITY FOR CONSEQUENTIAL OR INCIDENTAL DAMAGES, THE ABOVE LIMITATION MAY NOT APPLY TO YOU.

#### V. TERMINATION:

This license shall terminate automatically if you fail to comply with the limitations described in this Agreement. No notice shall be required from the LEGO Group to effectuate such termination. On termination you must destroy all copies of the Software and applications developed by means of the Software.

#### VI. GOVERNING LAW:

This License Agreement shall be governed by the laws of the jurisdiction, where you have permanent residency. However, if the product is bought in USA the License Agreement shall be governed by the laws of the State of Connecticut, without regard to conflicts of law provisions, and if the product in bought in USA you consent to the exclusive jurisdiction of the state and federal courts sitting in the State of Connecticut. This License Agreement will not be governed by the United Nations Convention of Contracts for the International Sale of Goods, the application of which is hereby expressly excluded.

#### VII. ENTIRE AGREEMENT:

This Agreement constitutes the complete and exclusive agreement between the LEGO Group and you with respect to the subject matter hereof and supersedes all prior oral or written understandings, communications or agreements not specifically incorporated herein. This Agreement may not be modified except in writing duly signed by an authorised representative of the LEGO Group and you.

## <span id="page-4-0"></span>**Introduction**

This Technical Reference document tells you how to use SPIRIT.OCX directly to write LEGO MINDSTORMS RCX or LEGO Technic CyberMaster programs, providing more detailed control over the LEGO Programmable Bricks (abbreviated PBrick).

All examples in this document are written as Microsoft Visual Basic programs (version 5.0 – abbreviated VB) but other environments such as Borland Delphi/C++ Builder have been used successfully.

For program specific issues, the reader is referred to the respective manuals or online help systems. This document is not intended as a general introduction to programming in VB or other systems. The reader is assumed to be familiar with the different programming environments.

## **Pre-requisites**

The SPIRIT.OCX ActiveX control must have been installed on the PC previously. This happens automatically when installing the LEGO MindStorms Robotics Invention System CD-ROM (1.0 or later – abbreviated RIS) or the LEGO Technic CyberMaster CD-ROM, so no further details will be given here.

## **Installing SPIRIT.OCX in VB**

In the Components tab, tick "LEGO PBrickControl, OLE Control module" and drag an instance onto your main form. It appears as a LEGO logo and it looks really nice if you make it rectangular (495 x 495 VB units works quite well and is not too big). If it does not appear there, use the Add components feature and use the browser to find it.

## **Property settings**

By selecting the object, you can set a number of useful properties for SPIRIT.OCX – in particular you can give it the name "PBrickCtrl", which is useful if you want to use the examples in this document verbatim.

We have tried to make all names used in the examples be like the ones automatically generated by VB.

#### Name property

Allows you to change the name by which to refer to the control in the programs. We have used the name 'PBrickCtrl' throughout this document, but you may use any other name that you like, such as 'PB' if you don't like typing.

#### PBrick property

Allows you to specify what kind of LEGO programmable brick you're writing programs for. This property is used when checking the arguments of the methods in SPIRIT.OCX.

You can choose between "0 – Spirit" (for CyberMaster) and "1 – RCX".

#### LinkType property

Allows you to specify the transmission type used to be either "0 – InfraRed", "1 – Cable" or "2 – Radio". This property tells SPIRIT.OCX how to format the data sent to the LEGO programmable brick and how to check the transceiver tower connected to the serial port of the PC.

Currently RCX uses "0 – InfraRed" and CyberMaster uses "2 – Radio" exclusively, so make sure you change both properties (PBrick and LinkType), when you change one of them. Obviously you must make sure that the hardware matches your settings.

#### ComPortNo property

Allows you to set the serial communications port that the PC uses to talk to the transceiver tower. The valid range is heavily PC hardware dependent, but usually include COM1 to COM4.

Be very careful, when changing this and look out for conflicts with modems, serial mouse devices, PDA hot-sync bays and other serial devices. You can use the LEGO MindStorms RIS Troubleshooting utility if this causes you any problems.

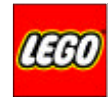

### <span id="page-5-0"></span>**Program structure**

A program consists of a number of tasks and subroutines executing in parallel (in a multitasking environment) and exchanging information via a set of common variables.

The downloaded programs are executed by an interpreter that carries out the instructions from the tasks that have been started and are ready to execute (not waiting).

The tasks are visited in a round robin fashion, so individual (byte code) instructions (commands) are executed atomically but the interleaving of tasks happens on a command-by-command basis.

The number of programs, tasks and subroutines vary between the RCX and CyberMaster. For further information see the parameter table on pg. TOBELINKED for details.

## **Tasks**

The main structuring mechanism in RCX/CyberMaster programs are tasks which execute concurrently.

Starting a program by pressing the Run button on the RCX (Right button on CyberMaster) starts Task 0, which must then start all other tasks as required, possibly after setting up and initialising the system (setting input sensor types and modes, and setting outputs/motors to a known state).

## **Subroutines**

To save program space, one can delegate common code to subroutines that can be called from the tasks.

Subroutines have no parameter and are shared between tasks. Several tasks can safely call the same subroutine at the same time.

## **Variables**

Variables in the RCX are more like general registers in a (RISC) microprocessor, in that they are addressed individually and they cannot be combined to form contiguous chunks of memory.

There are 32 variables (numbered 0-31) and they are shared between all tasks and subroutines. It is possible to implement a semaphore mechanism (using one global variable and exploiting the instruction set) to provide exclusive access to shared resources.

## **Example**

The following example shows a small application that sets up the communication and presents a few buttons for querying the PBrick, setting a few properties and finally downloading a small program.The main form for the application looks like:

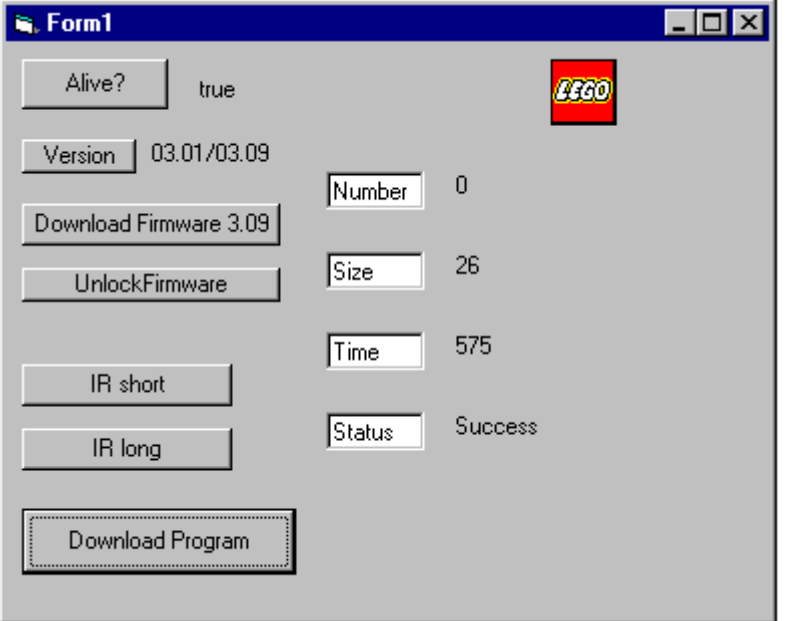

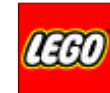

and the project includes a few header files (listed as appendices).

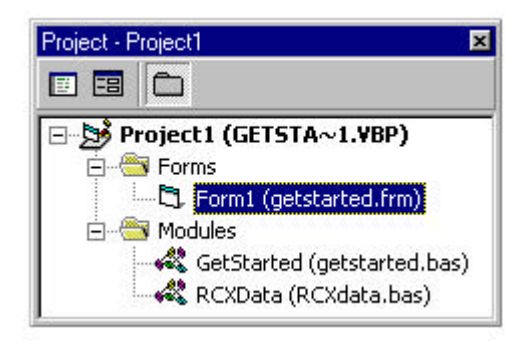

The program code for the form follows below:

## **Form1(code):**

```
Private Sub AliveCheck_Click()
   If PBrickCtrl.PBAliveOrNot Then
     alive.Caption = "true"
   Else
     alive.Caption = "false"
   End If
End Sub
Private Sub DownPrgm_Click()
PBrickCtrl.SelectPrgm MotorControlProg
   PBrickCtrl.BeginOfTask MotorOnOffTask
    PBrickCtrl.Wait CON, 50
     PBrickCtrl.SetPower "motor0motor2", CON, kFullSpeed
     PBrickCtrl.SetFwd "motor0motor2"
     PBrickCtrl.On "motor0motor2"
     PBrickCtrl.Wait CON, 200
     PBrickCtrl.SetRwd "motor0motor2"
     PBrickCtrl.Wait CON, 200
     PBrickCtrl.Off "motor0motor2"
     PBrickCtrl.PlaySystemSound SWEEP_FAST_SOUND
  PBrickCtrl.EndOfTask
End Sub
Private Sub ShortIR_Click()
  PBrickCtrl.PBTxPower 0
End Sub
Private Sub Version_Click()
  FWver.Caption = PBrickCtrl.UnlockPBrick
End Sub
Private Sub LongIR_Click()
  PBrickCtrl.PBTxPower 1
End Sub
Private Sub UnlockFirmware_Click()
  PBrickCtrl.UnlockFirmware "Do you byte, when I knock?"
End Sub
Private Sub DownloadFirmware_Click()
  PBrickCtrl.DownloadFirmware "firm0309.lgo"
End Sub
Private Sub Form_Load()
   PBrickCtrl.InitComm
End Sub
```
Simple motor on wait off test program

Wait 0.5 sec.

Drive forward for 2 sec.

Wait 2 sec. Change direction and drive 2 sec. Wait 2 sec.

Play buildin sound

Initialise communication on start-up just in case. One could also use an extra command button for this.

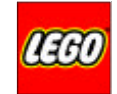

```
Private Sub PBrickCtrl_DownloadDone(ByVal ErrorCode As Integer, ByVal DownloadNo As Integer)
   If ErrorCode = 0 Then
    D stat.Caption = "Success"
    PBrickCtrl.PlaySystemSound SWEEP_DOWN_SOUND
  Else
    D_stat.Caption = "error: " + Chr(48 + ErrorCode)
  End If
End Sub
Private Sub PBrickCtrl_downloadStatus(ByVal timeInPBrickCtrl As Long,
                                       ByVal sizeInBytes As Long,
                                       ByVal taskNo As Integer)
  D_time.Caption = timeInPBrickCtrl
  D_size.Caption = sizeInBytes
  D_Nr.Caption = taskNo
End Sub
```
The form elements (labels, text boxes etc.) are not listed explicitly, but their names should be obvious from the code and intended functionality.

## **Good practice**

Because all the SPIRIT.OCX methods use (constant) numbers to control the behaviour, we have found it useful to define most of these numbers (global constants) in a separate include file, and then have a separate include file for each project with specific settings.

The global constants make the programs more readable in general and the project specific constant definitions make the program understandable in terms of the problem it tries to solve (the robot it tries to control).

## **Table of Contents**

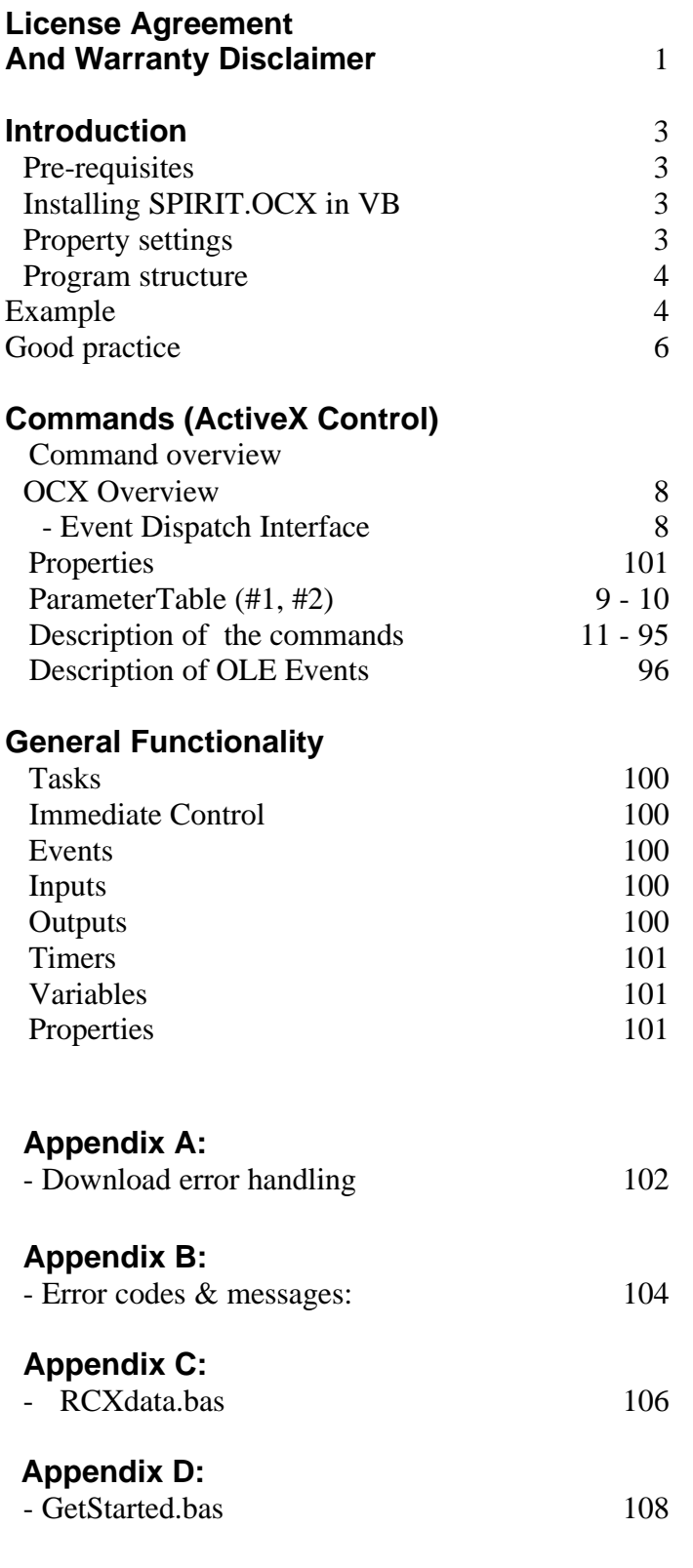

## <span id="page-9-0"></span>**OCX Overview**

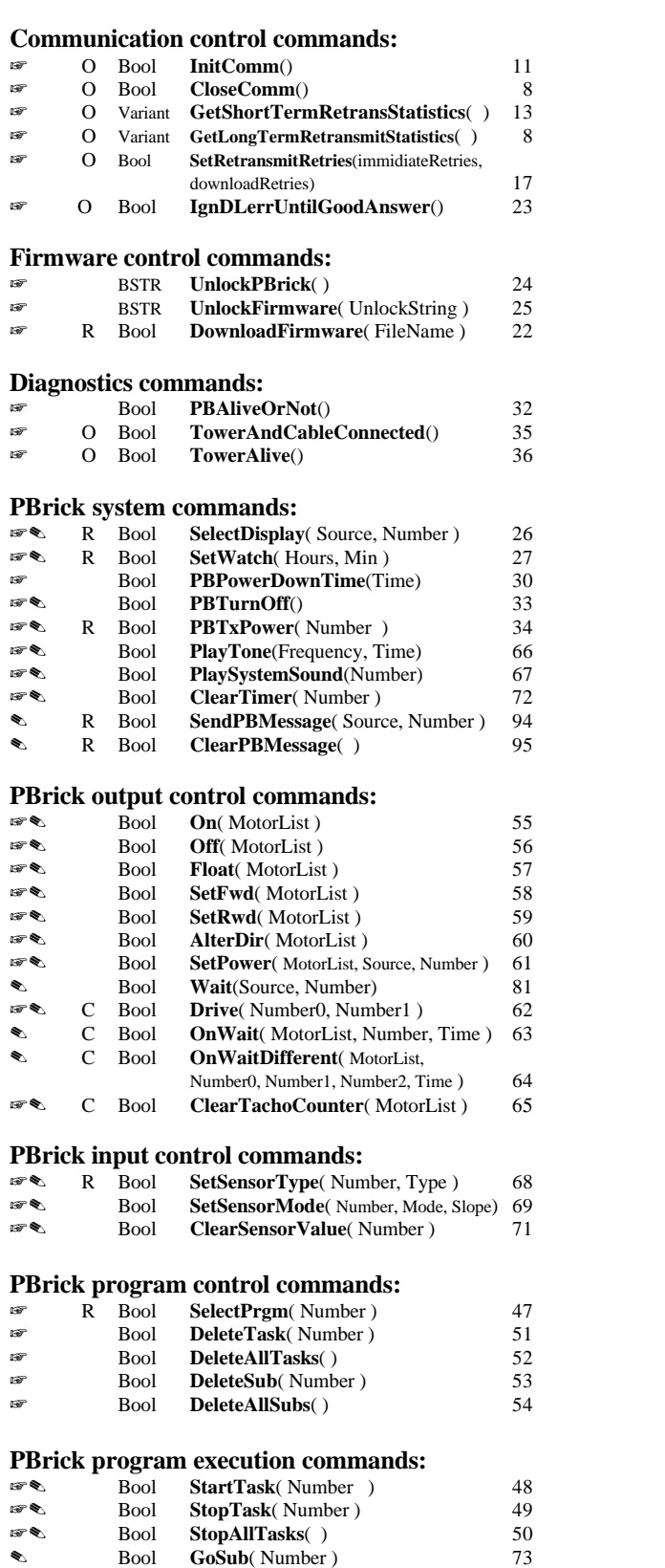

#### **PBrick flow control commands:**

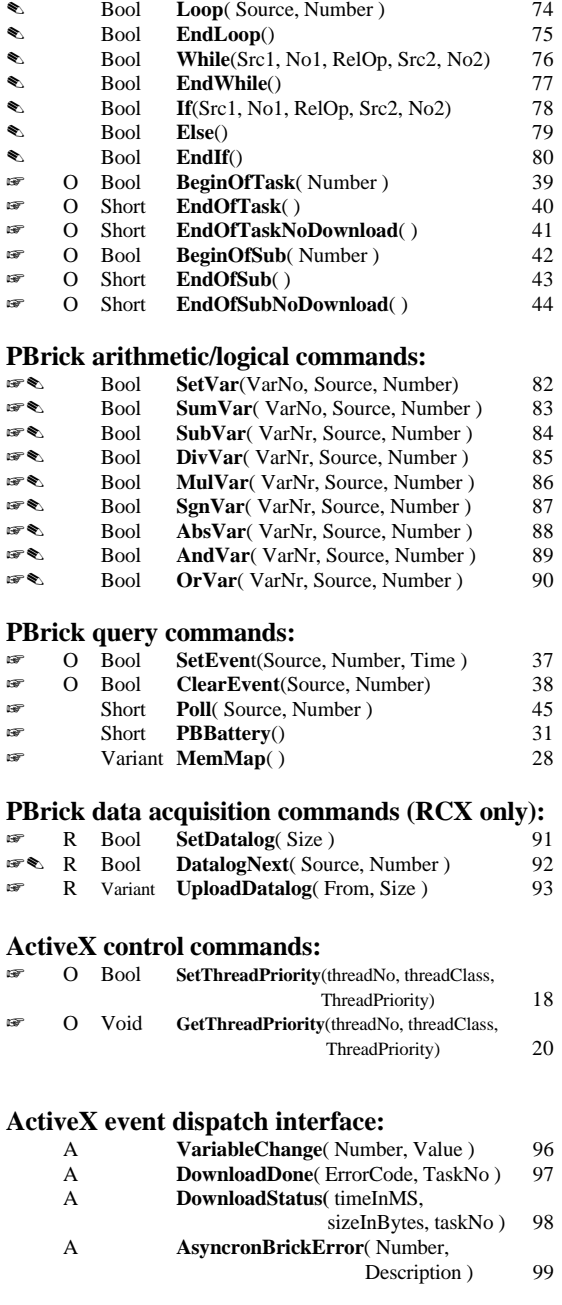

## **Nomenklature:**

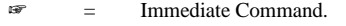

- = Download-able Command.<br>
R = For RCX only<br>
C = For CyberMaster only
	- $=$  For RCX only<br>= For CyberMaster
- $\begin{array}{ccc}\n\text{C} & = & \text{For CyberMaster only} \\
\text{O} & = & \text{ActiveX (OCX) comm}\n\end{array}$ 
	- ActiveX (OCX) command, nothing transmitted to the PBrick
- A = ActiveX asynchroneous events

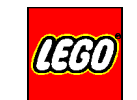

## <span id="page-10-0"></span>**ParameterTable #1/2**

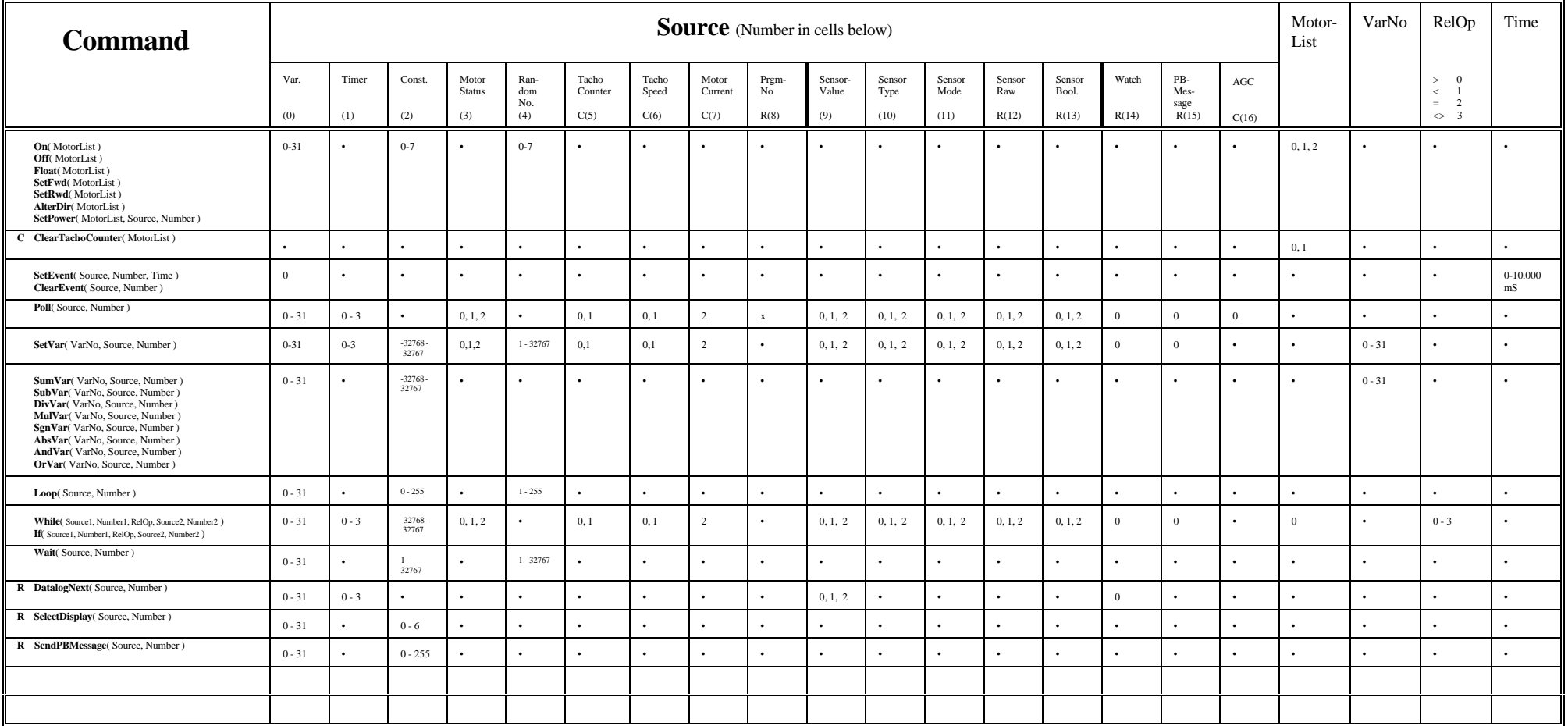

R: For **RCX** only C: For **CyberMaster** only

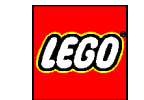

## **ParameterTable #2/2**

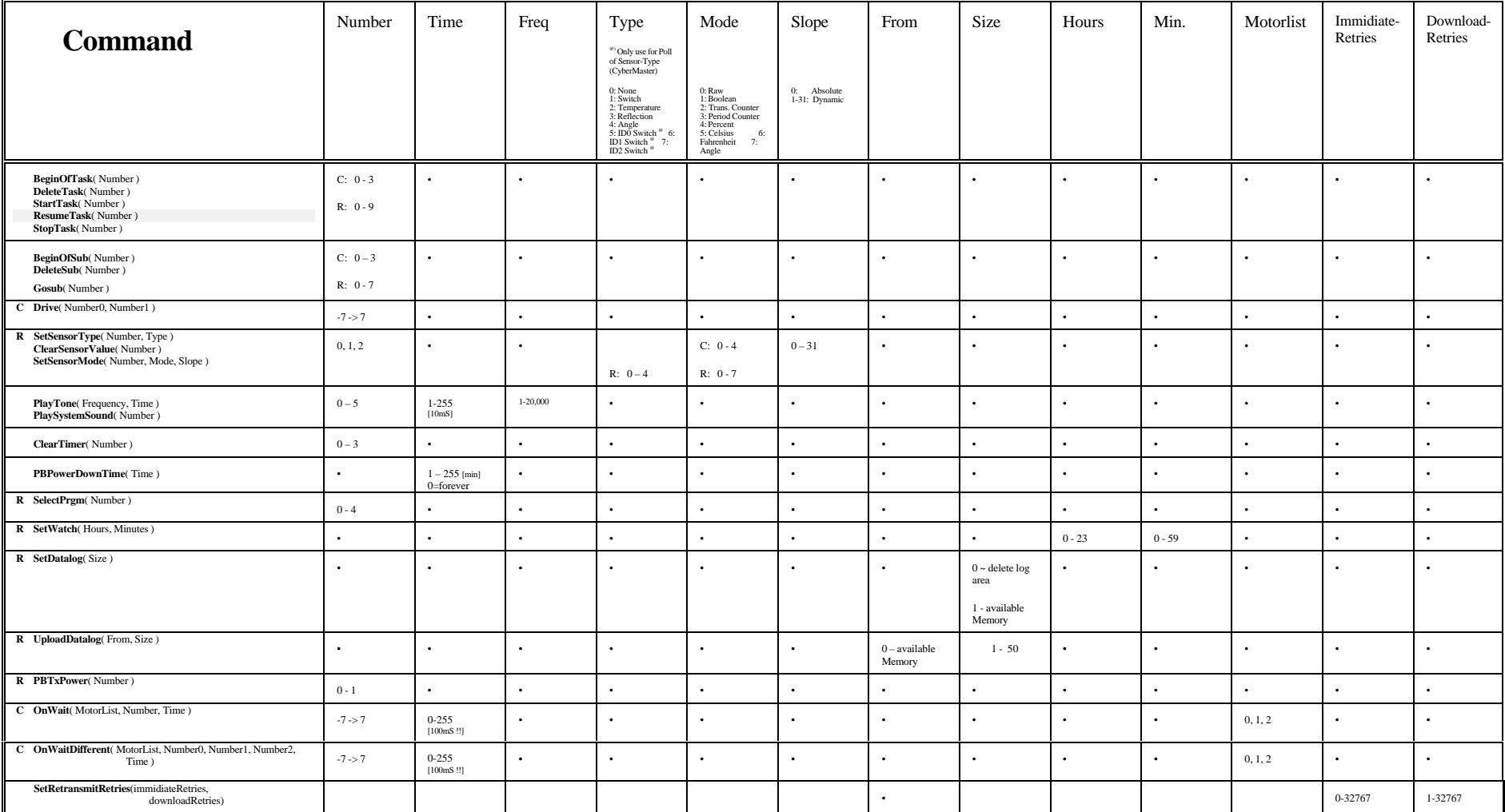

R: For RCX only. C: For **CyberMaster** only

<span id="page-12-0"></span>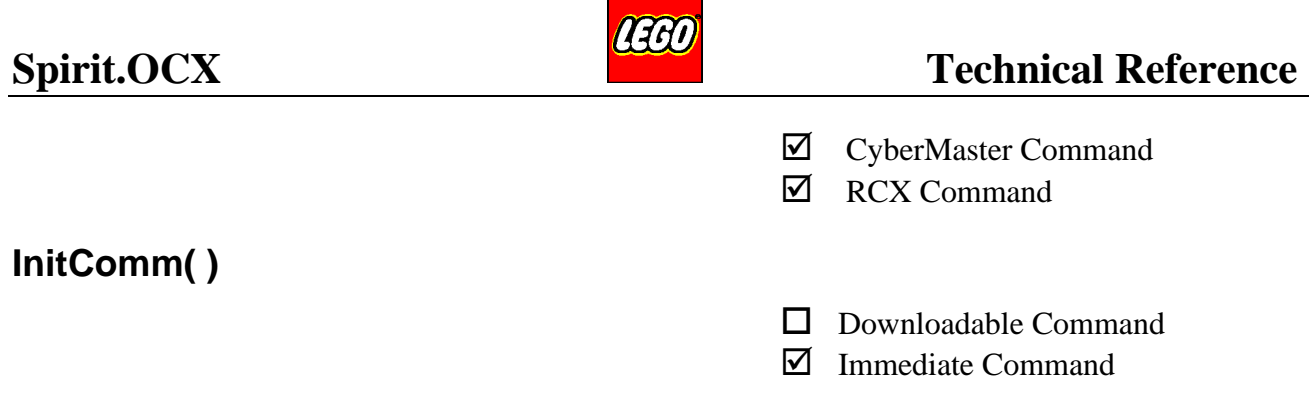

InitComm initialises the PC-Serial communication port.

The communication port (COM1, COM2, COM3 or COM4) can be selected via the property ComPortNo.

The type of transmitter link (CABLE, IR or RADIO) can be selected via the property LinkType.

Type of PBrick (CyberMaster or RCX) can be selected via the property PBrick.

Nothing is sent from the PC to the PBrick – it only sets up Spirit OCX.

This command should be used as the very first one ( i.e. it initialises all communication features in Windows ).

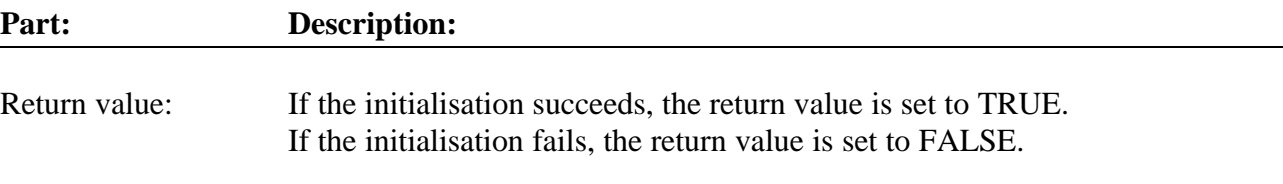

#### **Example 1: Values set via a property editor.**

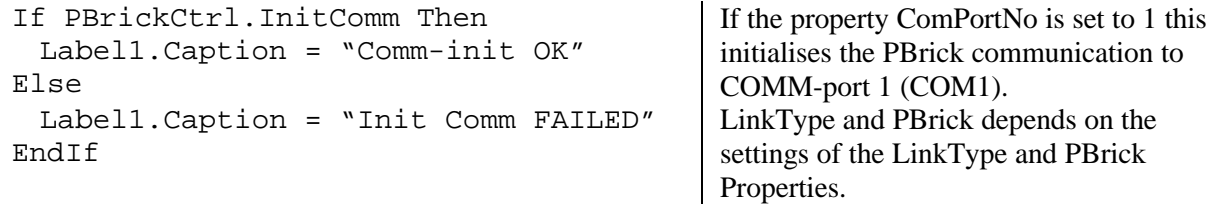

#### **Example 2: Values set by program code**

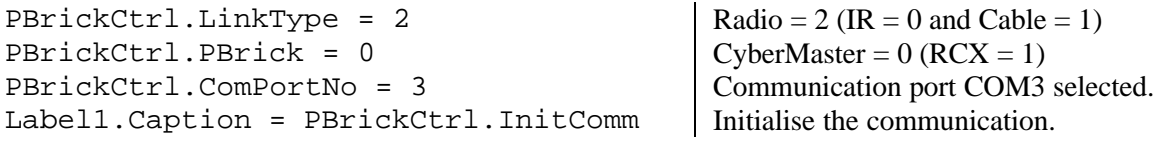

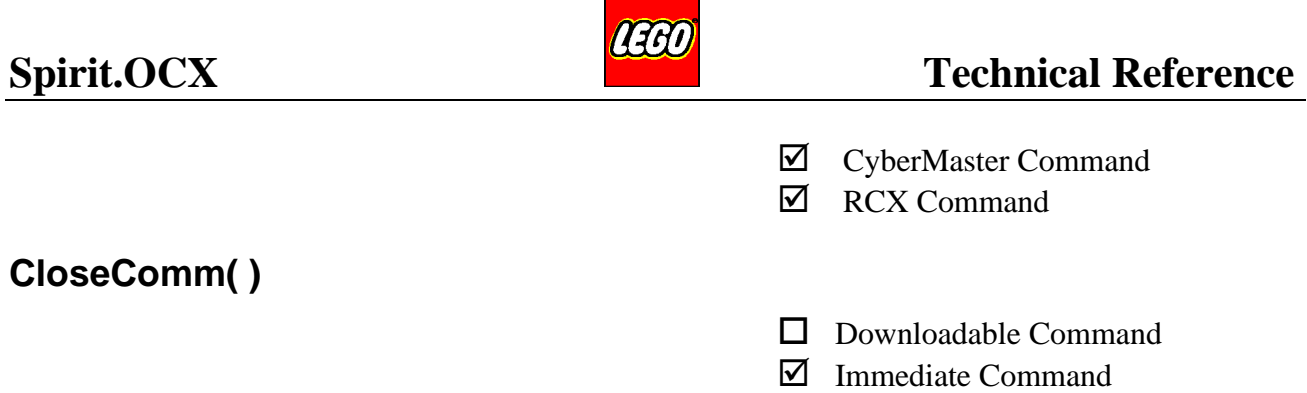

CloseComm closes the serialport so other applications can take over the port. E.g. low level debug tools.

Used when the user needs additional help for setting up his/her computer-system.

## **Example:**

End If

PBrickCtrl.InitComm

If PBrickCtrl.TowerAlive Then … Else PBrickCtrl.CloseComm

COM port initialised with the parameters set in the properties.

Tower is alive and H/W port works OK.

Ready for debug with low-level H/W debug code.

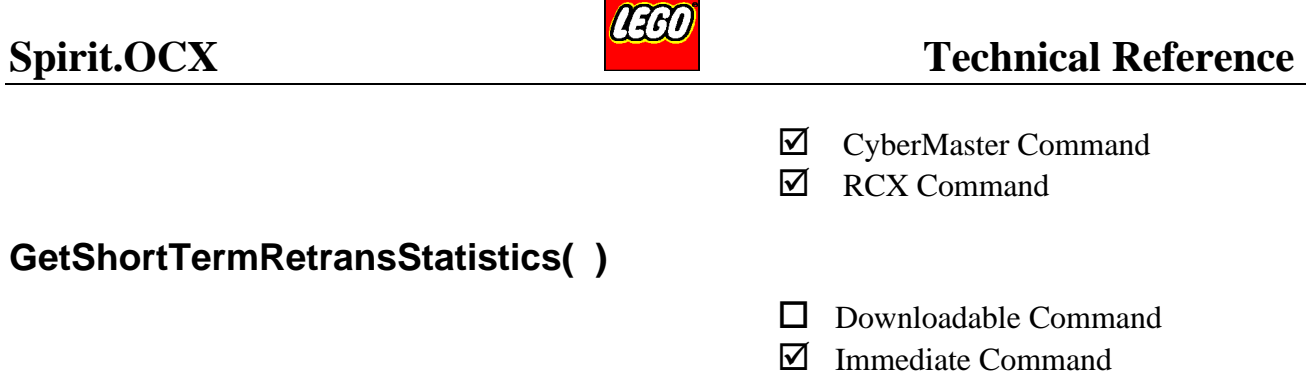

This command is used for checking the signal quality of the actual transmission. I.e. is the transmission disturbed by noise (CyberMaster) or external light (RCX)? Is the PBrick out of range? Is there an object between the sender and receiver (RCX)?

An increasing count of retransmission and/or signal corrections (CyberMaster) can signal the user application that there is some degrading of the signal quality. The user application can then decide what to do:

- Ask the user to move the PBrick closer to the Transceiver Tower. Manually (RCX/CyberMaster) or under joystick control (CyberMaster).
- If the PBrick is 'out of range' then a continuous retransmission will affect the communication between the PBrick and the user application. The retransmissions will lower the rate of information from the PBrick. Has the transmitted command(s) been received or not. The answer is delayed until the retransmission has finished. By lowering the setting of the retransmission rate, the application can get faster answers. To set the retransmission rate use the command **SetRetransmitRetries( ImmidiateRetries, DownloadRetries) -** see page 17 for further information. By default the retransmission rate is set to 5 and 10 (I.e. a total of 5 transmissions for immediate commands and a total of 10 for downloaded commands).

This command shows only information collected since last call. I.e. the info is automatically reset in the ActiveX control after each call. For long term transmission quality (from program start) see **GetLongTerm-RetransmitStatistics** on page 15.

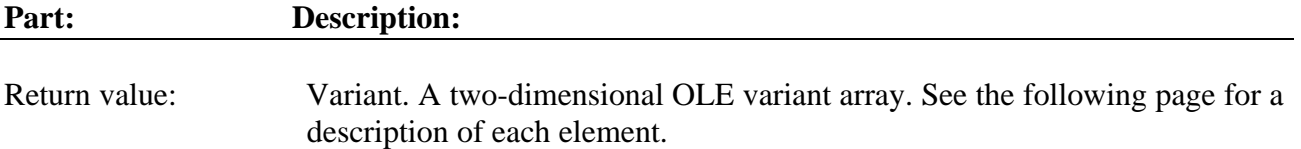

The returned information is positioned in the returned variant array as described on next page.

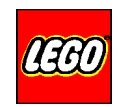

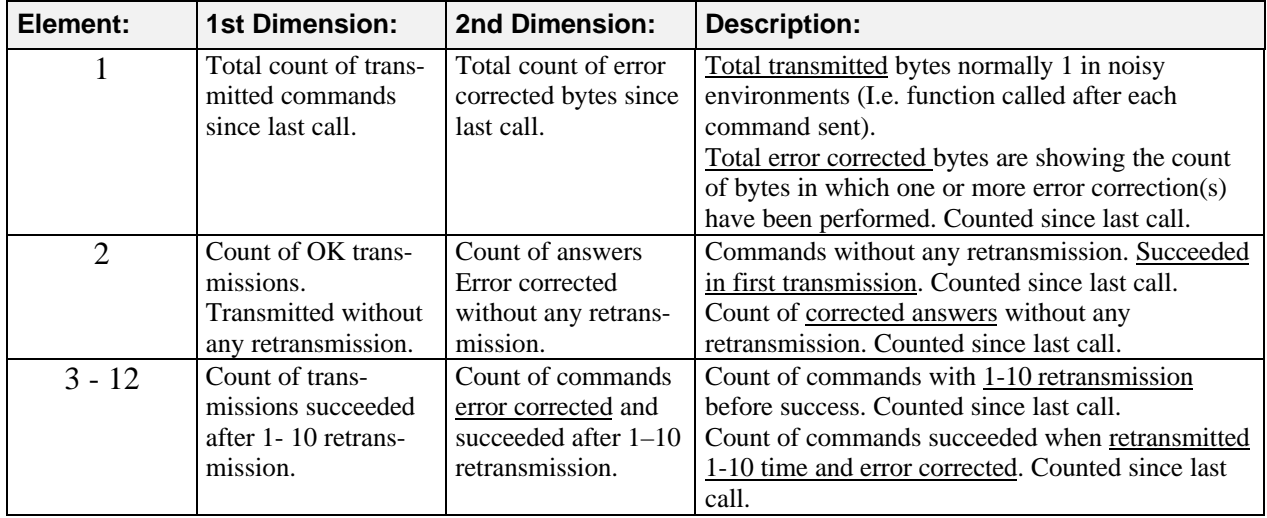

## **Example:**

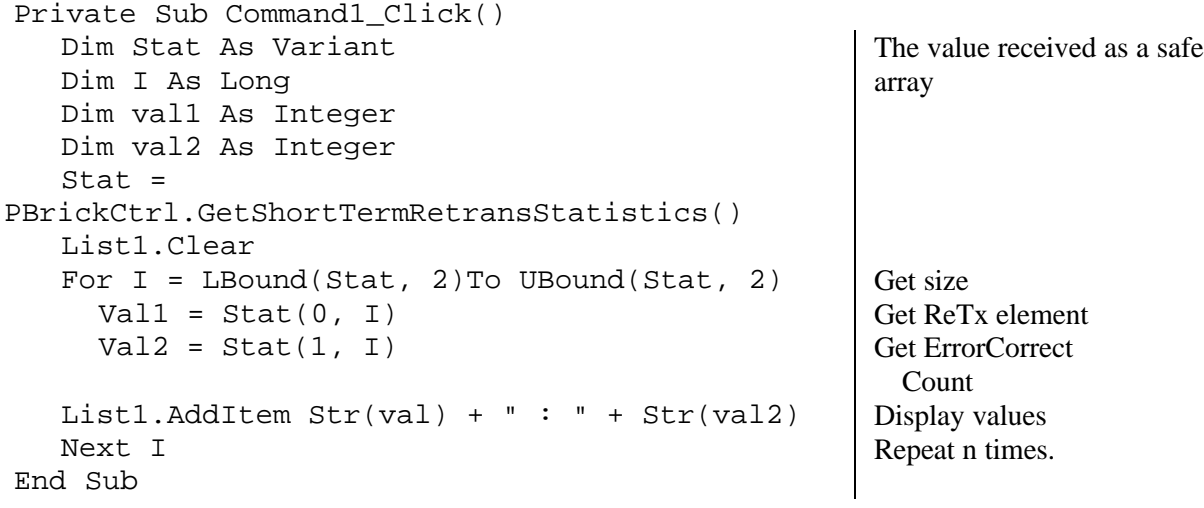

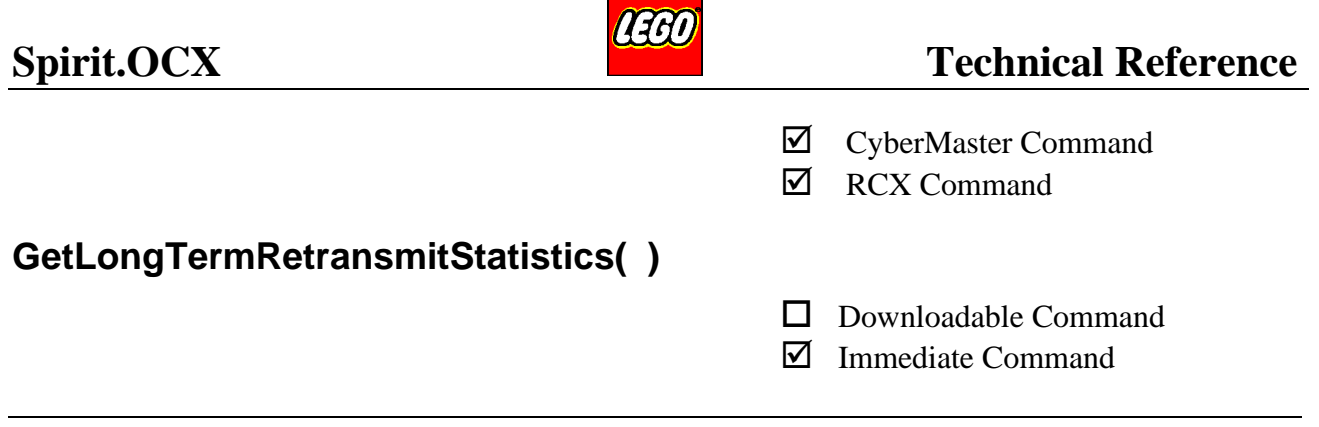

This command is used for checking the overall signal quality. The returned information is collected from program start.

A high count of retransmissions and/or signal corrections(CyberMaster) can be the result of an environment with a lot of electrical noise (CyberMaster) or room with much light (RCX). The user application can ask the user to:

- Move the PBrick away from the light (RCX). Place the transceiver tower away from the computer/monitor or other electrical equipment.
- If the PBrick is near 'out of range', the user application should ask the user, to move the PBrick closer to the Transceiver Tower.

The command shows information collected since program start. For short term transmission quality, see **GetShortTermRetransStatistics** on page 13.

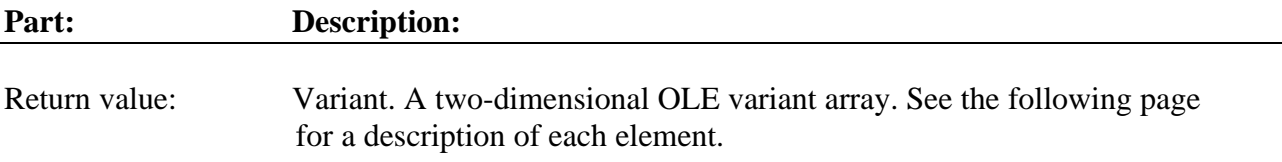

The returned information is positioned in the returned variant array as described on the following page.

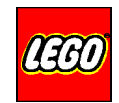

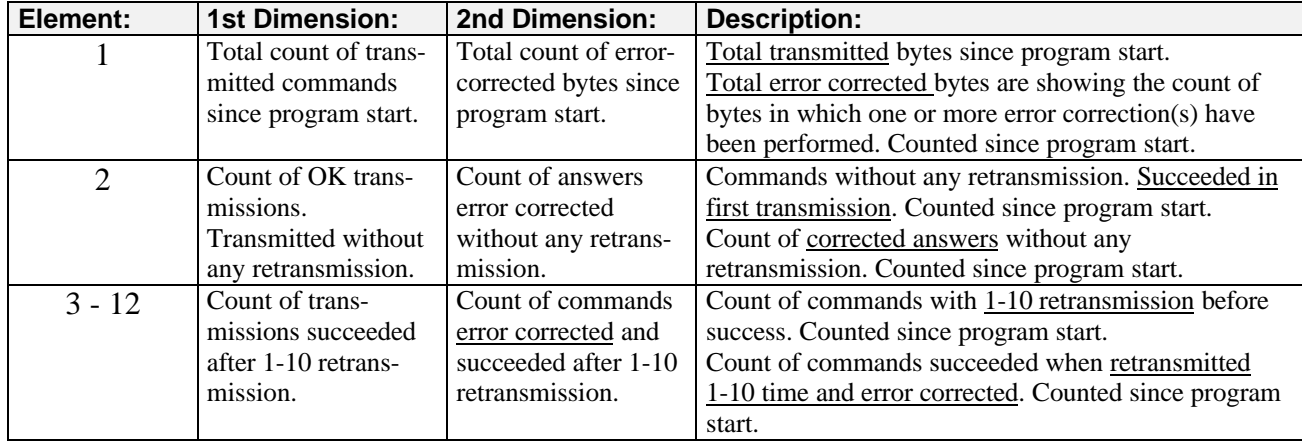

## **Example:**

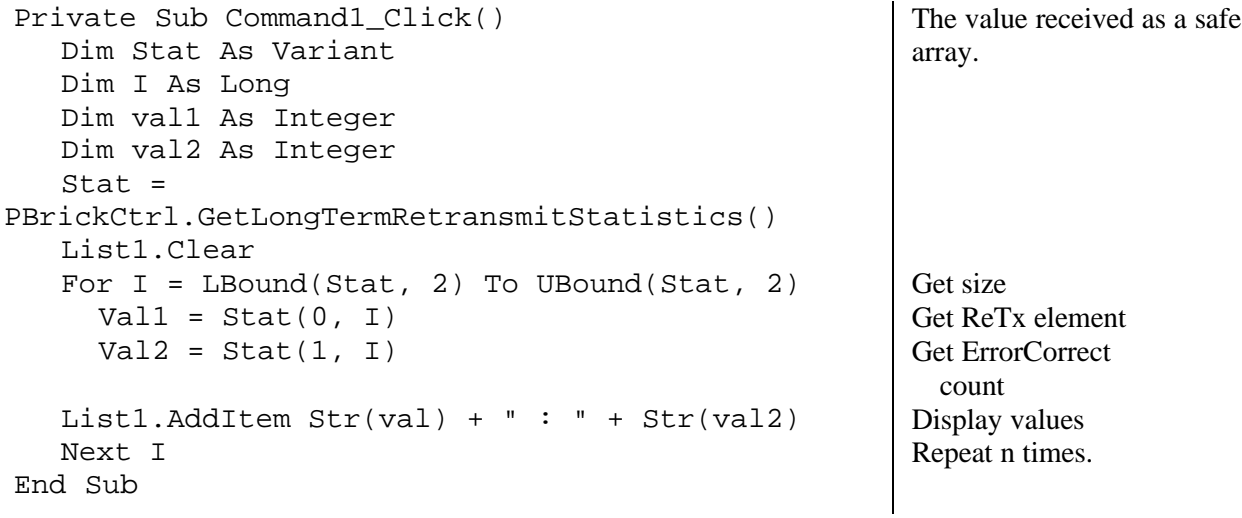

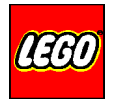

˛ CyberMaster Command

**☑** RCX Command

## **SetRetransmitRetries( ImmidiateRetries, DownloadRetries )**

 $\Box$  Downloadable Command

˛ Immediate Command

This command is used to fine-tune the rate of retransmission. The retransmission count can differ due to radio noise (CyberMaster), incoming light (RCX) or an out of range situation.

The command is very useful for getting an 'out of range' Pbrick back in contact. The return answer from the PBrick can be set in a "don't care" state. I.e. the application can continue to send motor commands to the PBrick and ignore the answers without the overhead of extensive retransmissions.

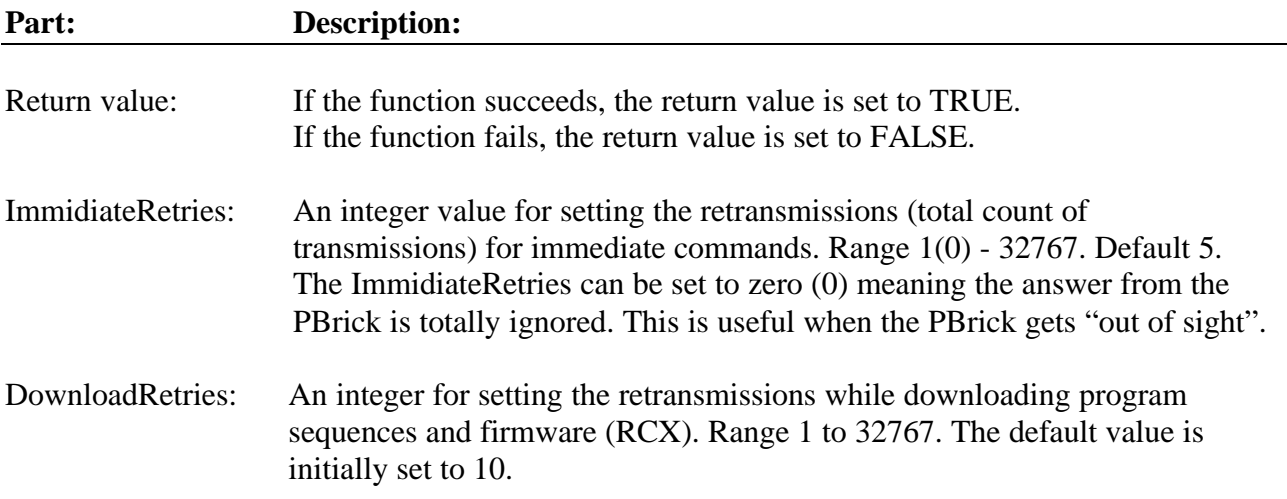

### **Example:**

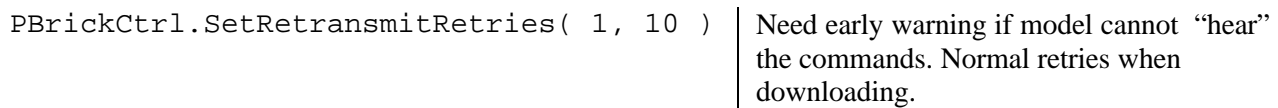

**AEGO** 

˛ CyberMaster Command

˛ RCX Command

## **SetThreadPriority(threadNo, threadClass, ThreadPriority)**

 $\Box$  Downloadable Command

 $\nabla$  Immediate Command

This command is used to fine tune the performance of the user application/OCX. Both the process priority and the thread priority in the ActiveX component can be set/changed. Normally only the ActiveX threads should be manipulated.

The threadNo which is of the type THREADNAME is used to address the thread. ThreadClass which is of the type PROCESSPRIORITYCLASS addresses the priority class of the process. It should never be accessed with values other than  $DefaultClass = 0$  (Nothing changes). ThreadPriority is a variable of the type THREADPRIORITY and it sets the priority of the thread addressed by threadNo.

The InitComm command should be used before this command.

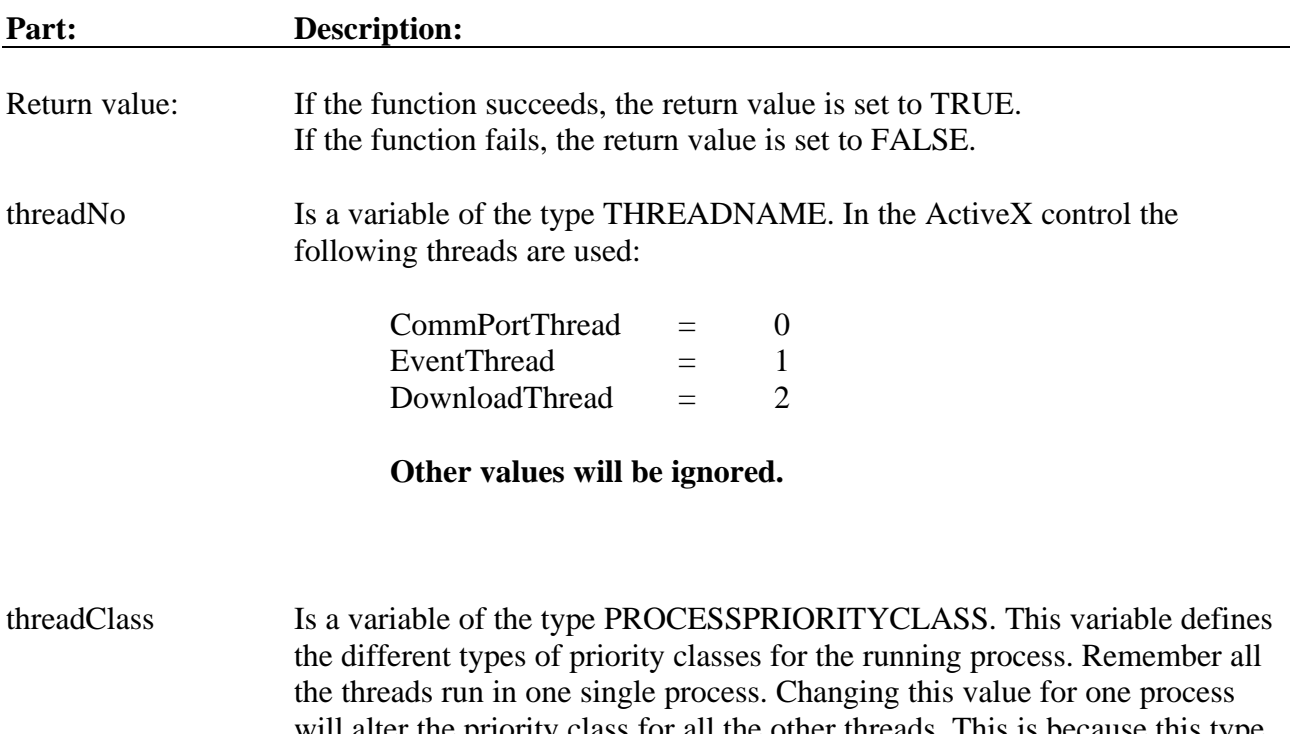

will alter the priority class for all the other threads. This is because this type of priority attaches to the process and not the thread. The default value is 3 (NORMAL\_PRIORITY\_CLASS). The following table shows the mapping between the internal priority class representation (values from 0 - 4) into the real win32 values:

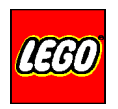

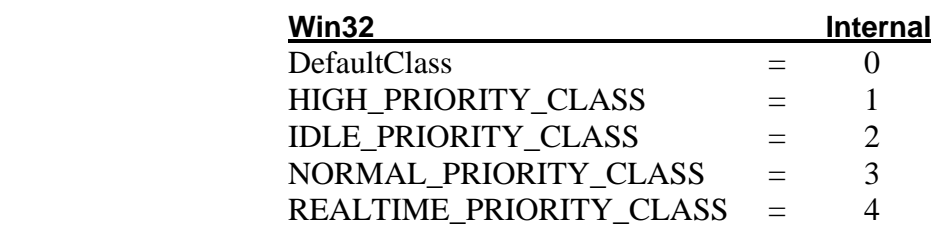

When the Set method is called with an 0 (DefaultClass) the ActiveX control will not try to alter the priority class for the process. This is **highly** recommended.

ThreadPriority Is a variable of the type THREADPRIORITY. Defines the thread priority for the threads. The following table shows the mapping between the internal thread priority representation (values from 0 - 6) into the real win32 values:

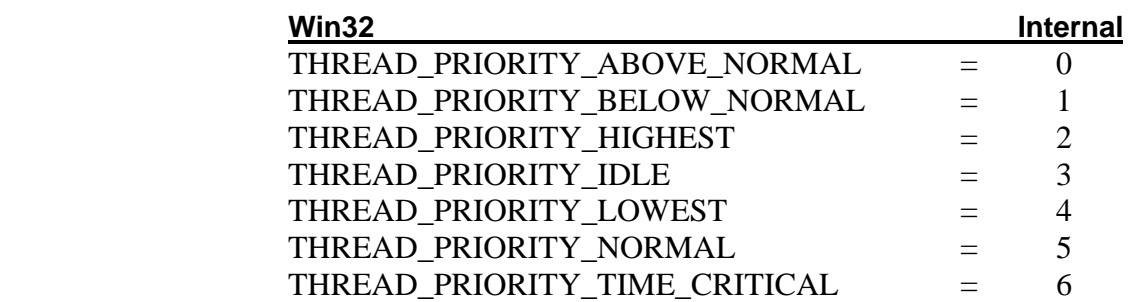

The default values for the three threads are:

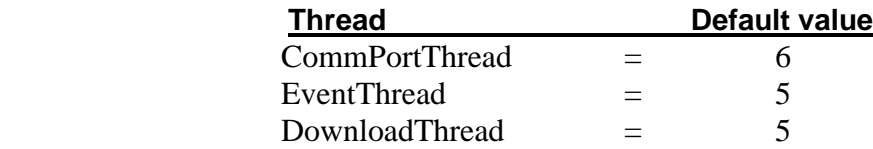

### **Example:**

```
Dim pc As Integer
Dim pr As Integer
Dim name As Integer
name = Text1.Text
pc = 0pr = Text2.Text
If PBrickCtrl.SetThreadPriority(name, pc, pr) Then
 Text3.Text = "Ok"
Else
 Text3.Text = "Error in SetThreadPriority"
End If
```
Don't change the priority class for the process.

˛ CyberMaster Command

˛ RCX Command

## **GetThreadPriority(threadNo, threadClass, ThreadPriority)**

- $\Box$  Downloadable Command
- $\nabla$  Immediate Command

This command is used to get information about the current thread priority and performance of the user application/OCX. Both the process priority and the thread priorities in the ActiveX component can be read by this command

The threadNo which is of the type THREADNAME is used to address the thread. The priority class of the process is returned via the threadClass which is a pointer of the type PROCESSPRIORITYCLASS. The priority of the thread addressed by threadNo is returned via the ThreadPriority which is a pointer of the type THREADPRIORITY.

The InitComm command should be used before this command.

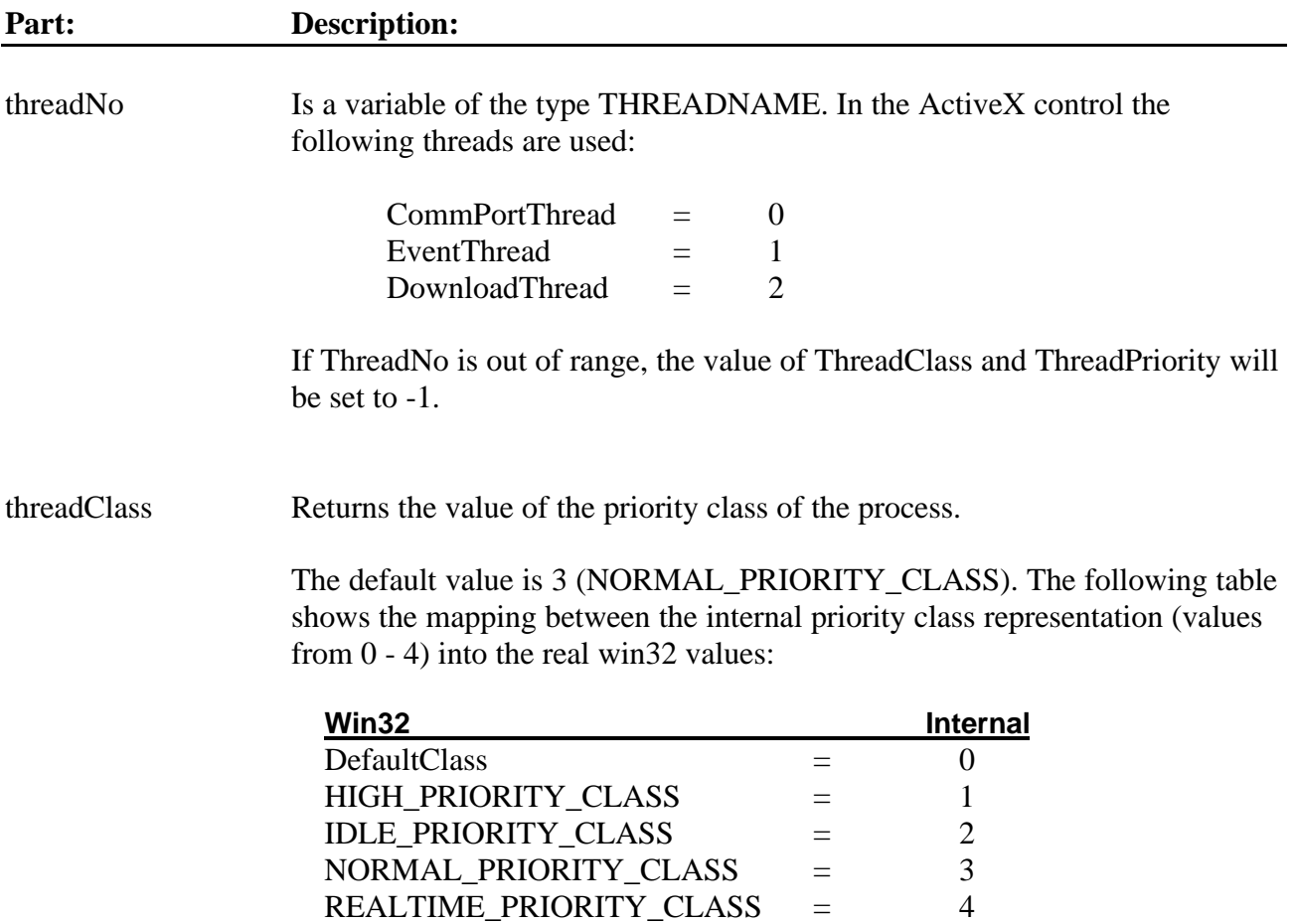

ThreadPriority Returns the value of the thread priority addressed by the ThreadNo.

The following table shows the mapping between the internal thread priority representation (values from 0 - 6) into the real win32 values:

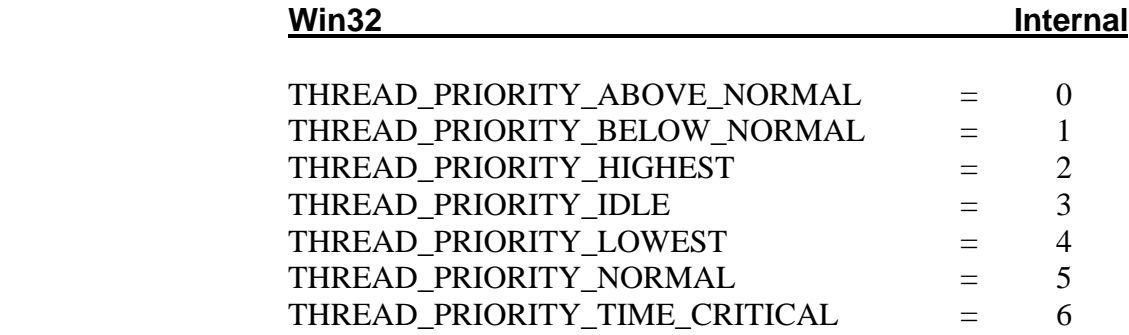

The default values for the three threads are:

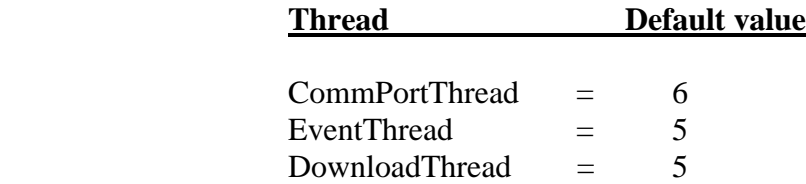

## **Example:**

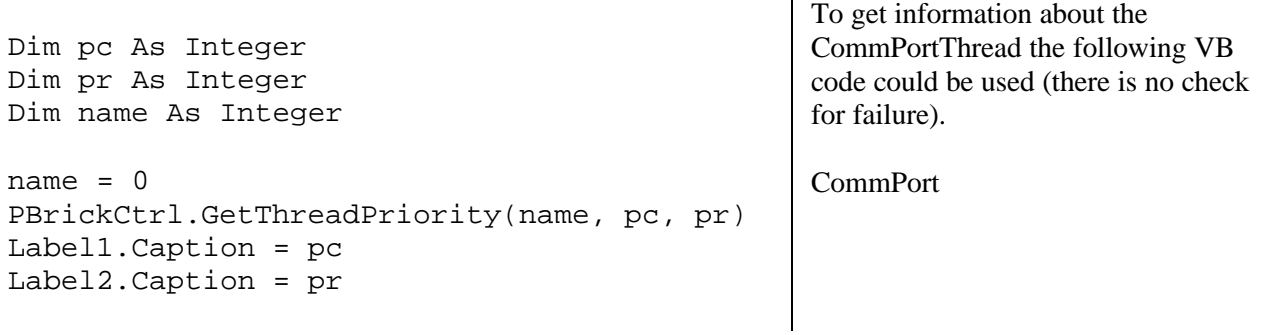

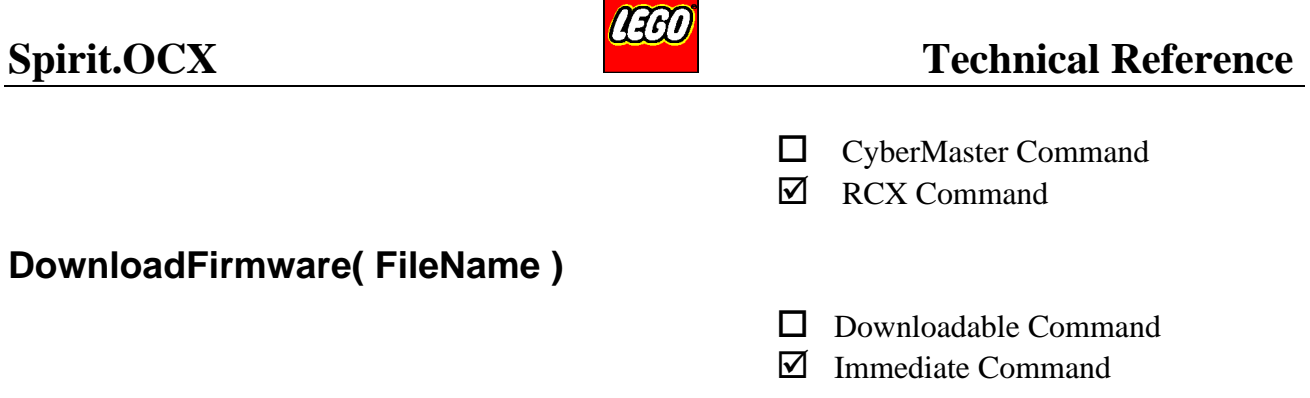

First it sets the PBrick in 'Boot Mode (acts like a PBrick without firmware). Next this command downloads the firmware version pointed to by 'FileName'.

This command will delete all downloaded tasks. The download may take a few minutes!

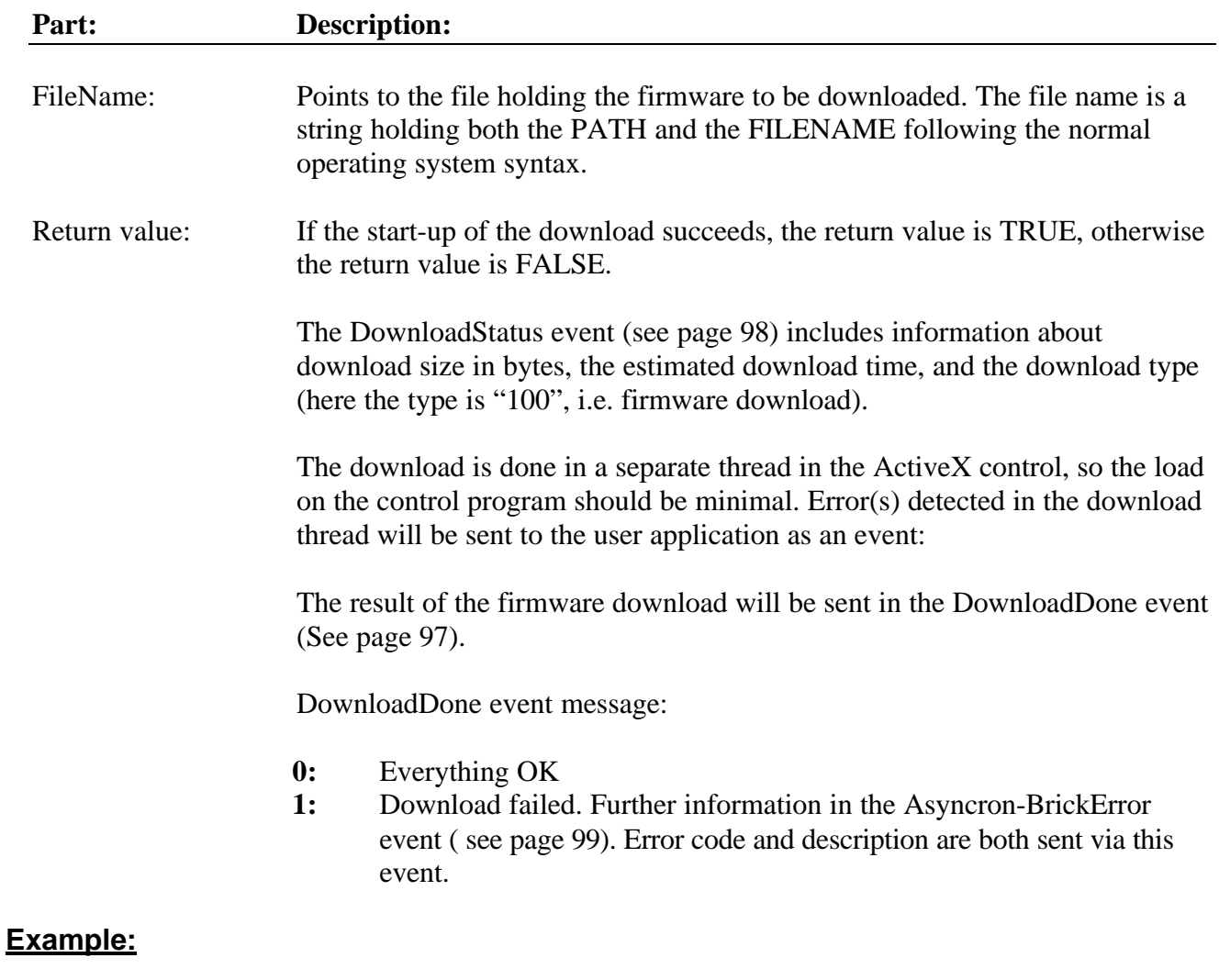

PBrickCtrl.DownloadFirmware "FIRM0309.LGO" | Downloads the firmware to the PBrick, from the disk file FIRM0309.LGO

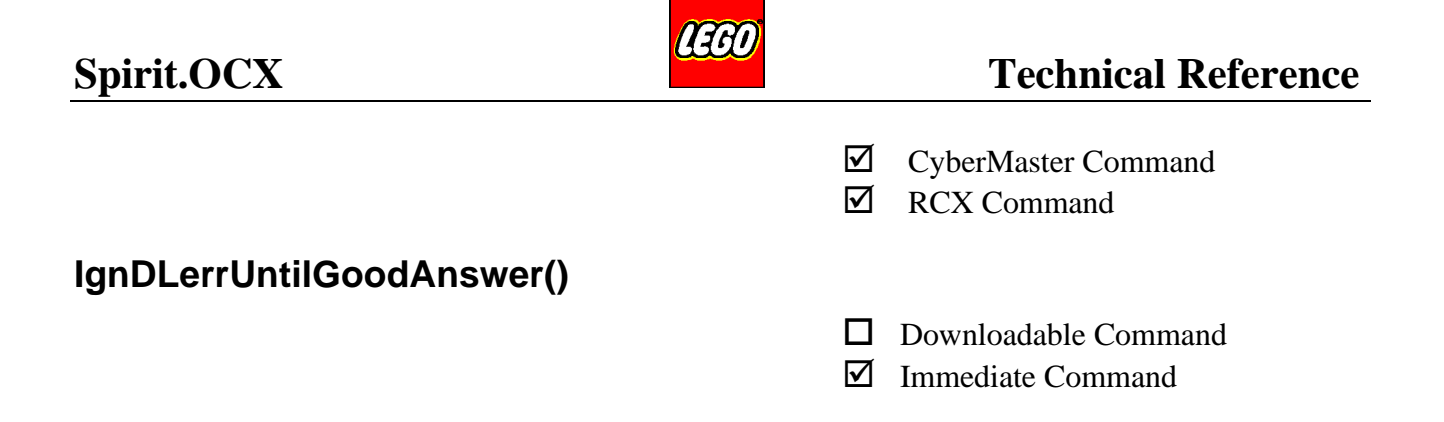

The command sets an internal flag in the OCX. Used to flag a special transmission mode.

This command is used to recover from a transmission deadlock in a download. If the PBrick receives a command, considers it OK and replies with the normal Acknowledge it changes state and waits for the next block in the download.

But if the transceiver tower never receives this Acknowledge, the current transmission may come into a Deadlock (i.e. Transceiver Tower waits for the PBrick to reply and the PBrick waits for the next block in the download).

By issuing this command the download is set in a sort of "Error Tolerant" mode: The next program to download will start its download from the block that failed. This means that you have to download the same program.

Before starting the new download, the user should send a transmitted command (such as PBAliveOrNot) via the OCX. This is to synchronise the PBrick communication. It is very important to send a transmitted\*) command before sending the new "BeginOfDownload" (Task or Sub).

<sup>\*</sup>Only real transmitted commands effects the togglebit. Host specific commands (e.g. InitComm) do not effect the togglebit.  **PLEASE NOTE: Never send the DeleteTask command.**

## **Example:**

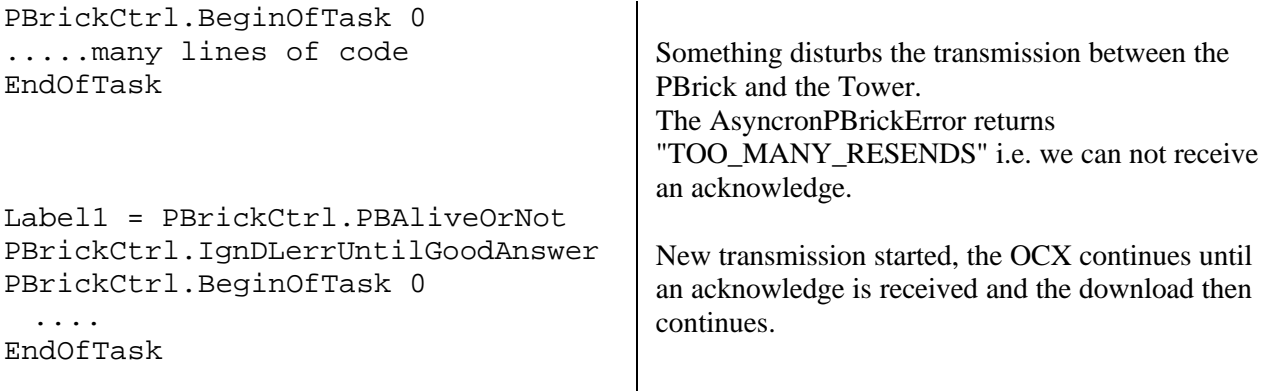

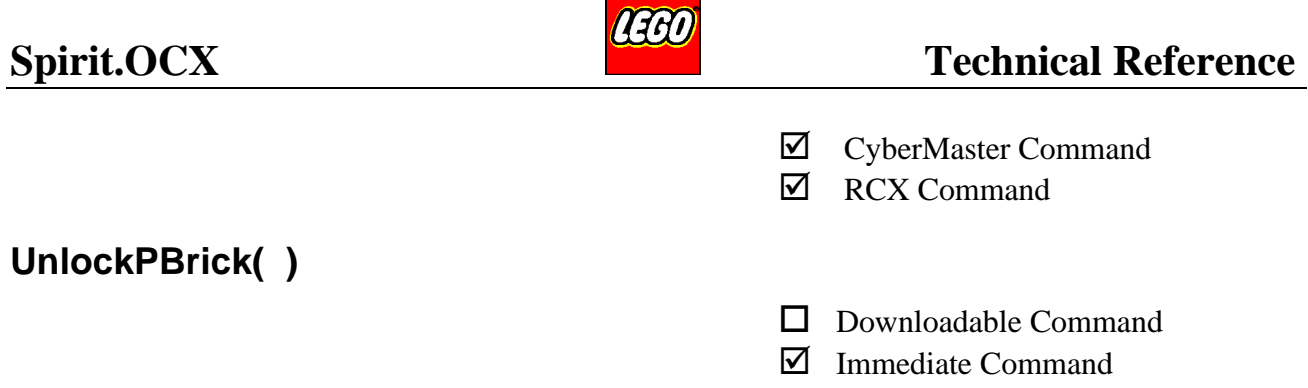

This command is used for retrieving the ROM version. In the RCX PBrick the command also returns the version of the downloadable part of the firmware.

The ROM version is hardware specific for both the RCX- and the CYBERMASTER PBrick, while the firmware (RCX) is relating to the actual downloaded firmware in the RCX PBrick.

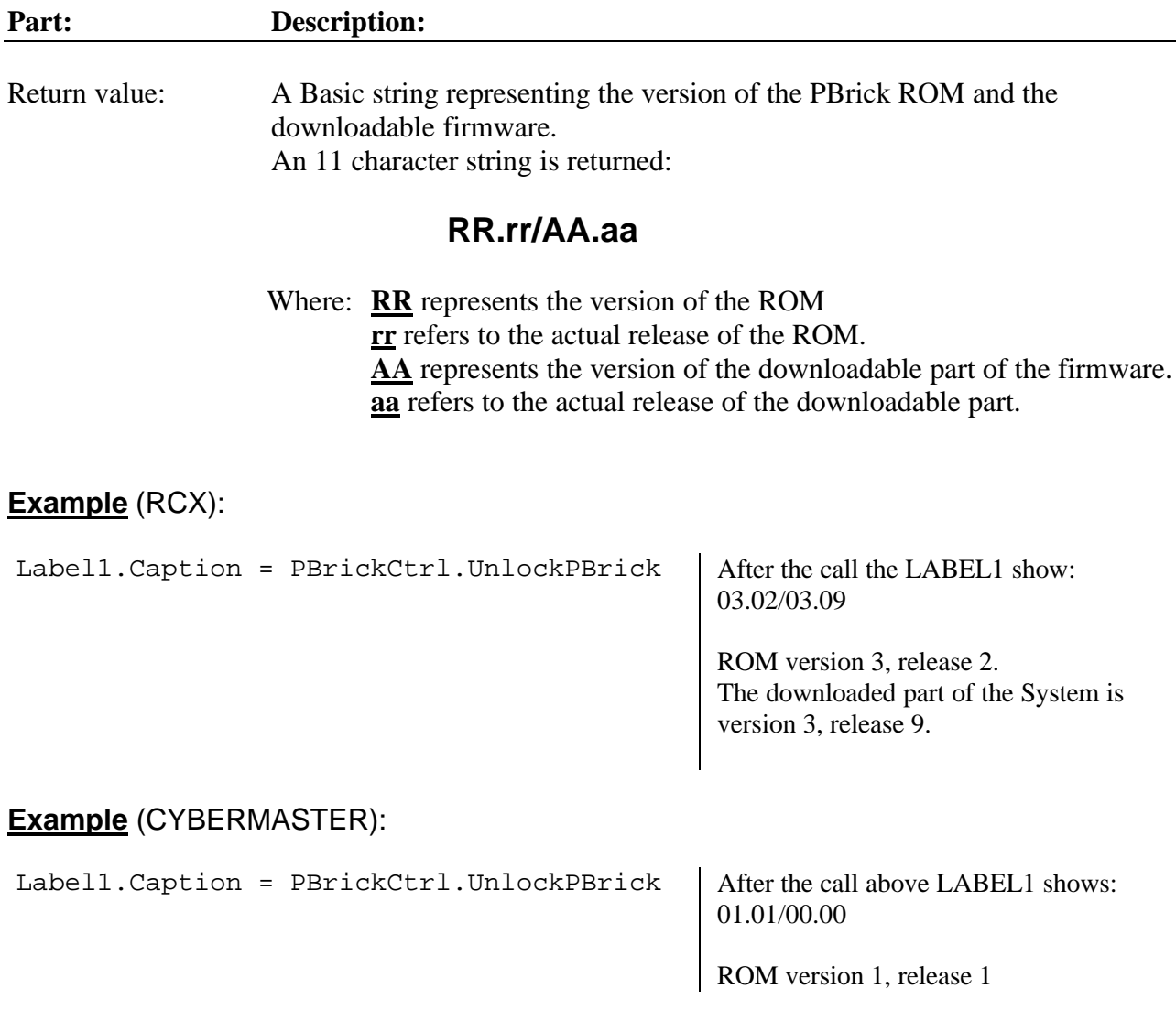

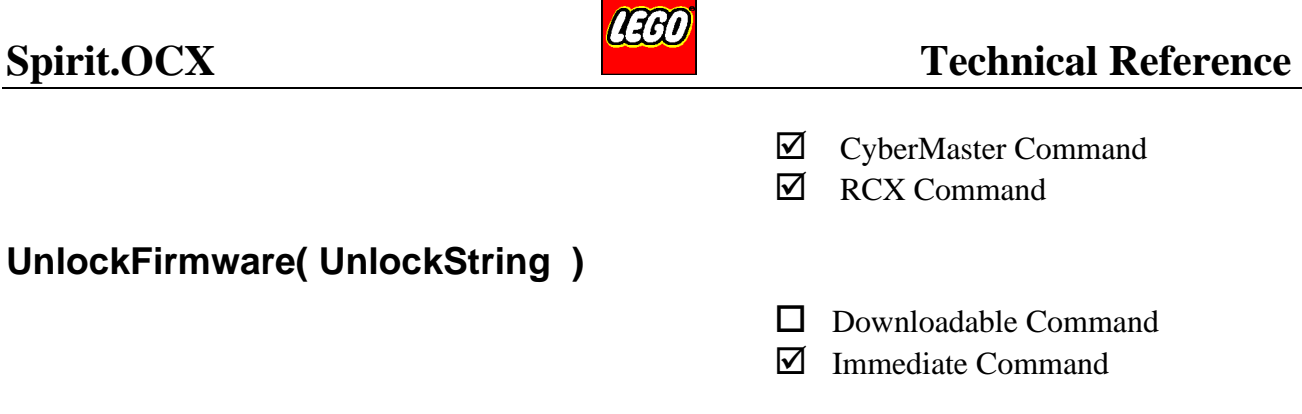

This command is used to open the command interpreter in the PBrick.

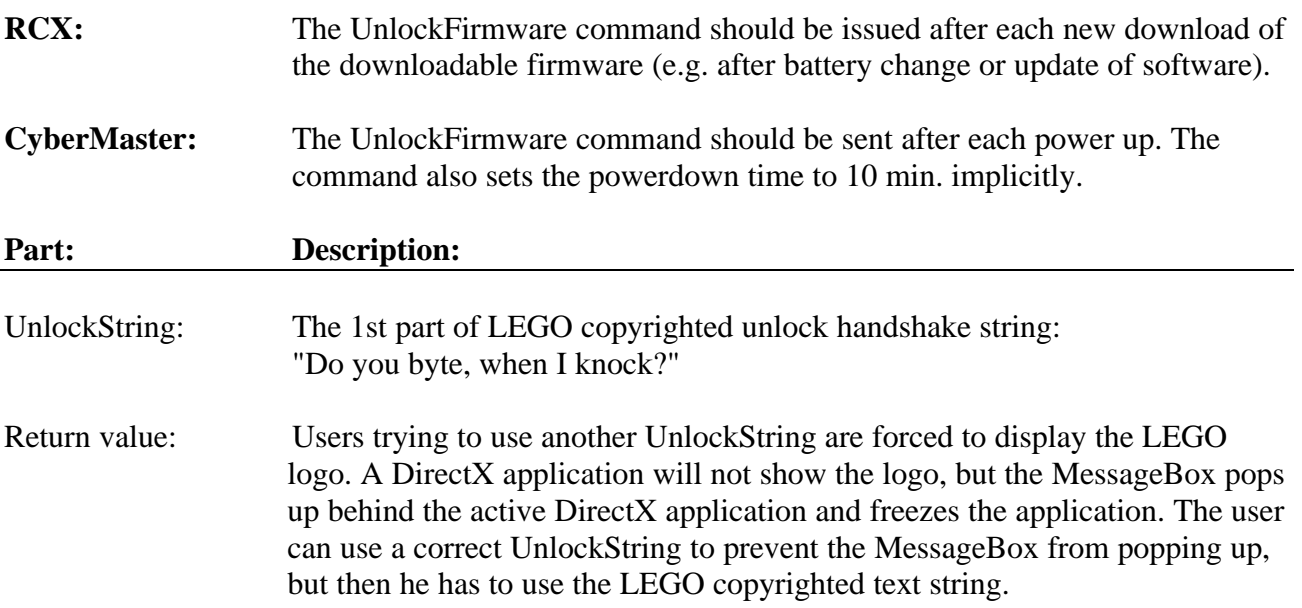

### **Example 1** (Correctly supplied UnlockString:)

Label1.Caption = PBrickCtrl.UnlockFirmware("Do you byte, when I knock?")

This example will set the label Label1.Caption to "This is a LEGO Control OCX communicating with a LEGO PBrick!" if the UnlockFirmware succeeds else the LABEL1.Caption is set to: "Unlock failed".

### **Example 2** (Invalid UnlockString supplied:)

Label1.Caption = PBrickCtrl.UnlockFirmware("XYZ")

This example will set the label LABEL1.Caption to "The LEGO Control OCX can not get a valid PBrick Unlock string!" and the MessageBox will pop up or block the application (DirectX).

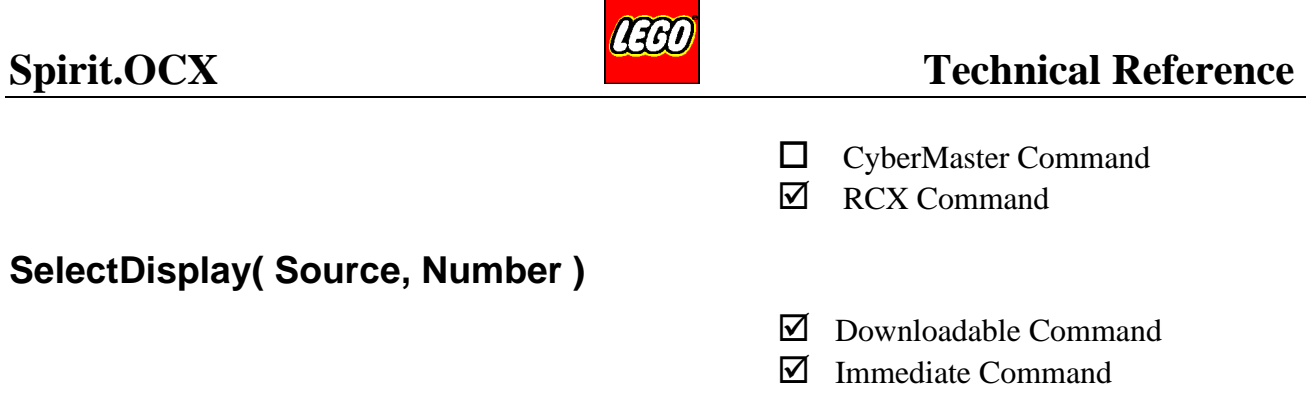

This command is used to perform the same operation as pressing the 'Select key' on top of the RCX PBrick.

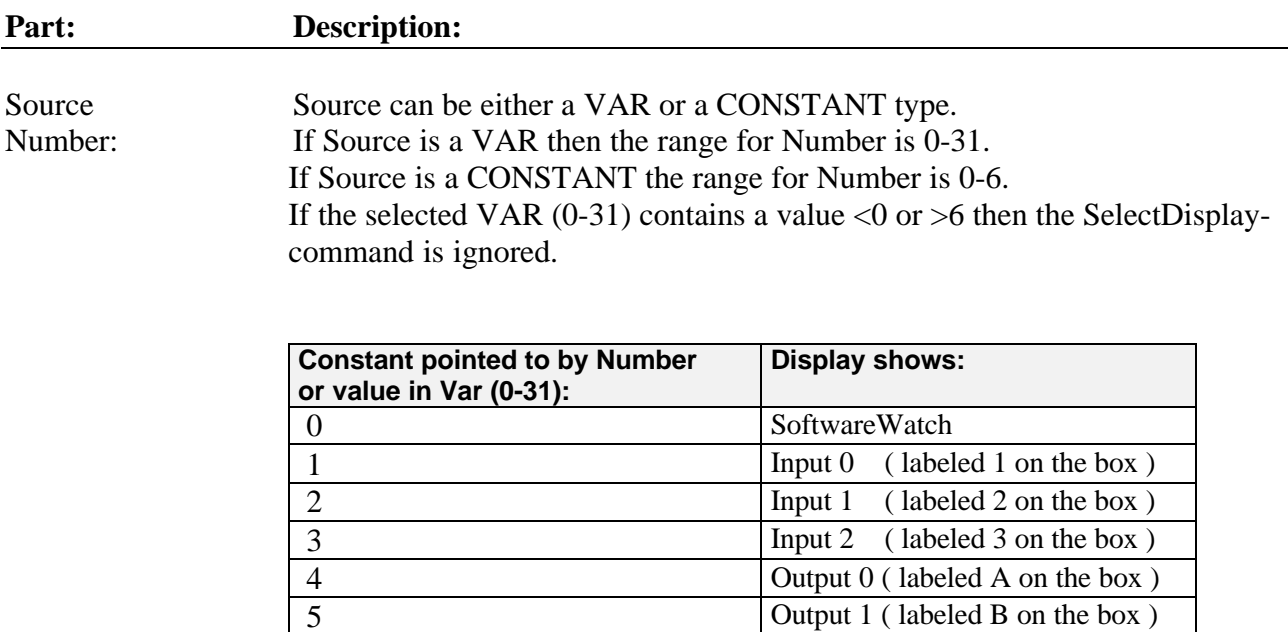

6 Output 2 ( labeled C on the box )

Return value: If the function succeeds, the return value is TRUE. If the function fails, the return value is FALSE.

### **Example:**

PBrickCtrl.SelectDisplay 2, 5  $\parallel$  The display on the PBrick will show the power setting of output "1". E.g. a displayed 4 equals power level 4.

5 Output 1 ( labeled B on the box )

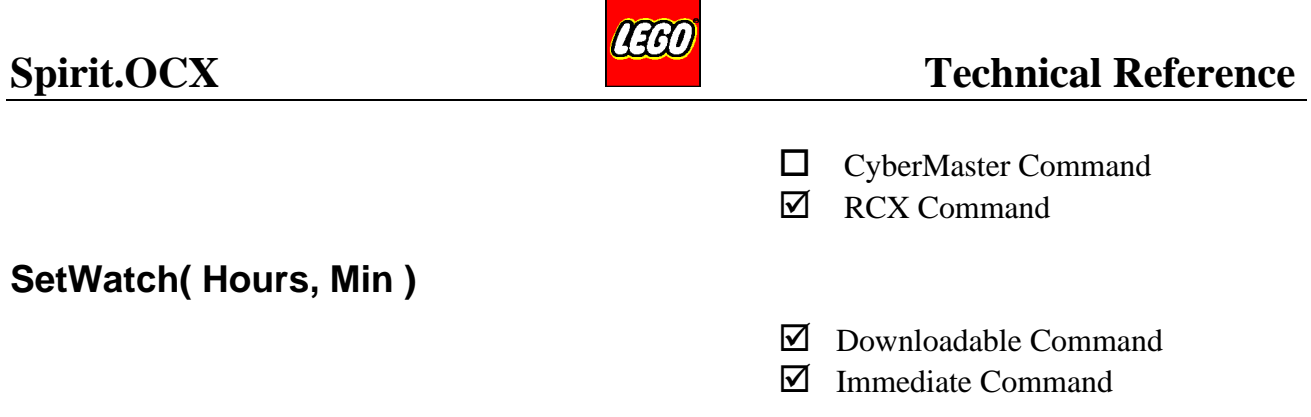

Sets the PBrick Software Watch. The watch is a 24-hours type (i.e. 0 to 23:59).

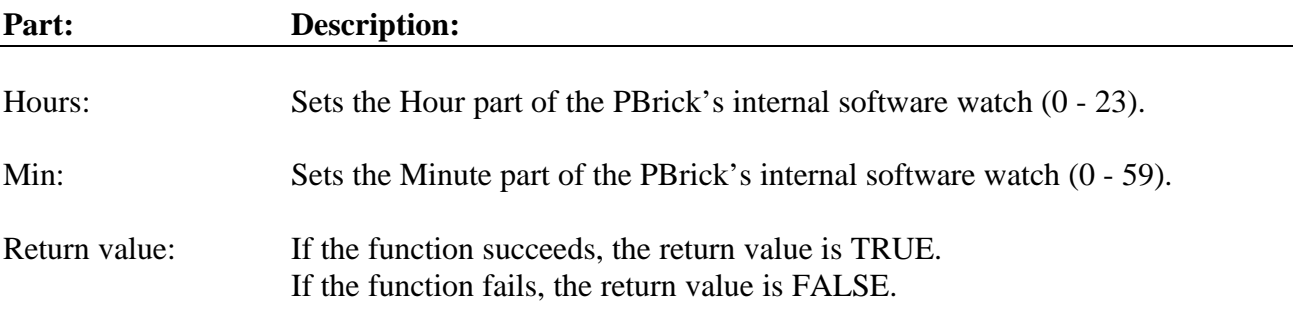

## **Example:**

PBrickCtrl.SetWatch 13, 22 | Sets the internal software watch to 13:22.

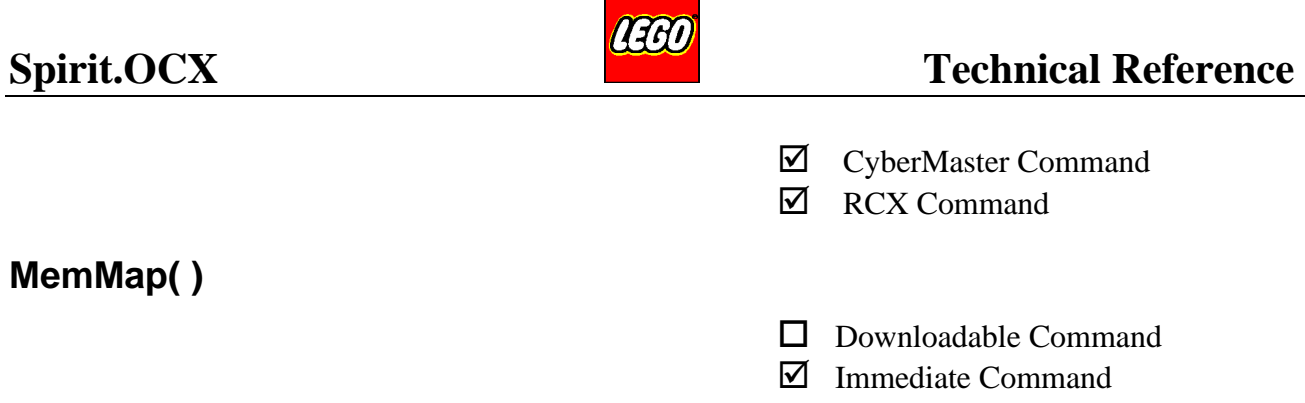

Returns an variant (i.e. a safe array) of memory pointers.

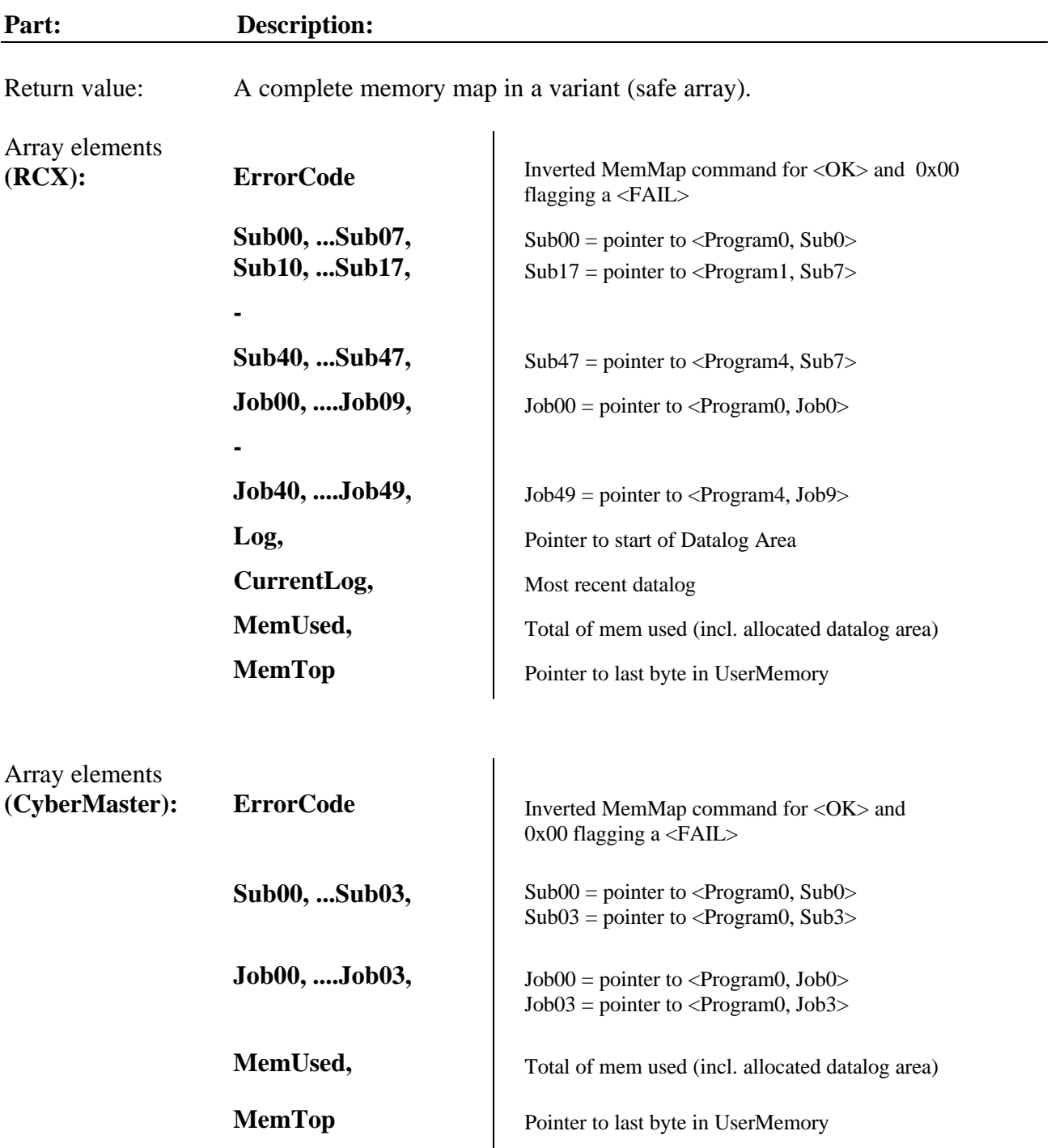

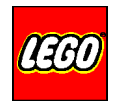

All elements are pointers represented as 16-bit signed integers (due to the OLE/safe array interface.) The size of any element can be calculated as: (Ptr to next element) – (Ptr to this element).

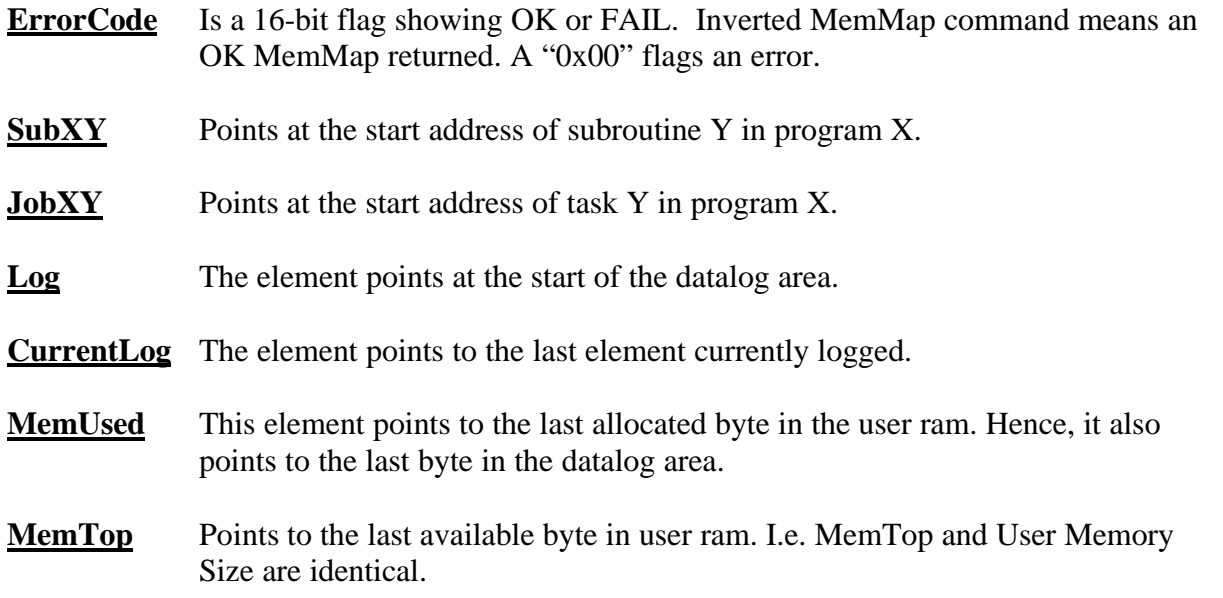

```
Private Sub Command1_Click()
 Dim Stat As variant
 Dim I As Integer
 Dim MemValue As Integer
 Stat = PBrickCtrl.MemMap
 MemValue = Stat(LBound(Stat))
 Label1.Caption = Str(MemValue)
 List1.Clear
 For I = LBound(Stat) + 1 ToUBound(Stat)
                                          Show status
   MemValue = Stat(I)List1.AddItem Str(MemValue)
 Next I
End Sub
```
**Example** MemMapListbox List of "pointers" elements" StatusLabel - Shows result of operation (error code).

Data returned in a safe array

First element = ErrorCode Clean up the listbox.

Iterate over the elements

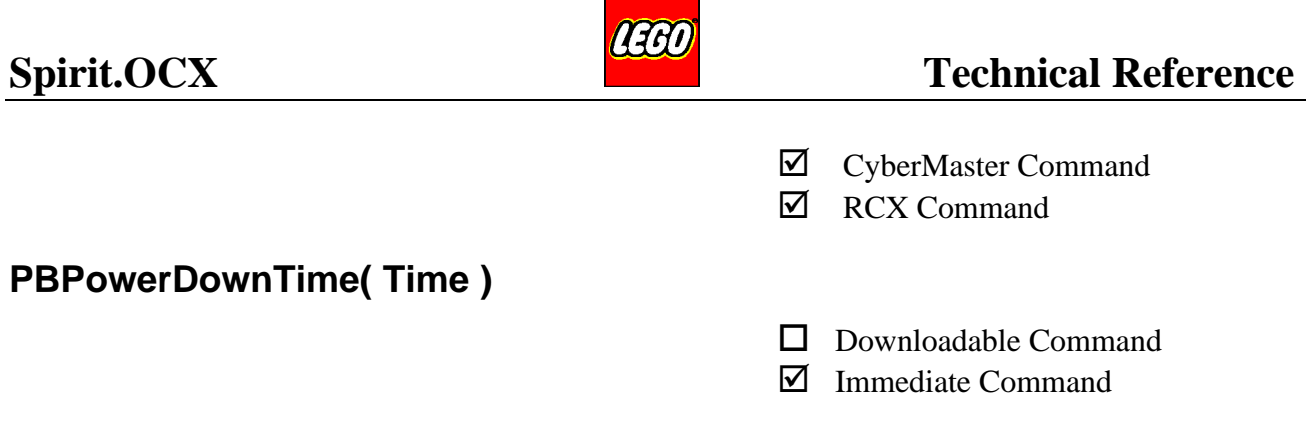

Sets the PBrick's Auto PowerdownTime. (The PBrick's default Powerdown time is 15 minutes).

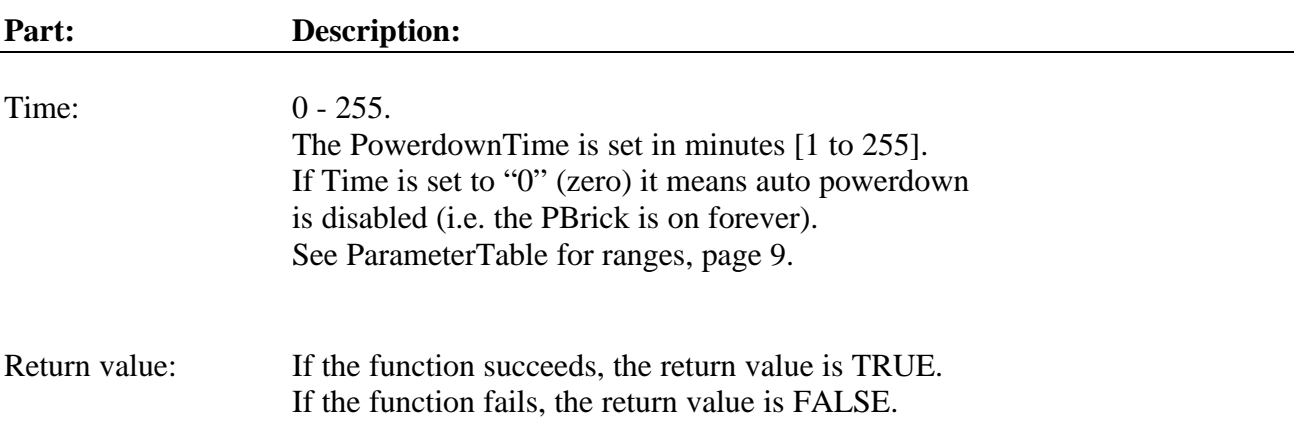

## **Example:**

PBrickCtrl.PowerDownTime 120 | The PBrick's auto powerdown time is set to 2 hours.

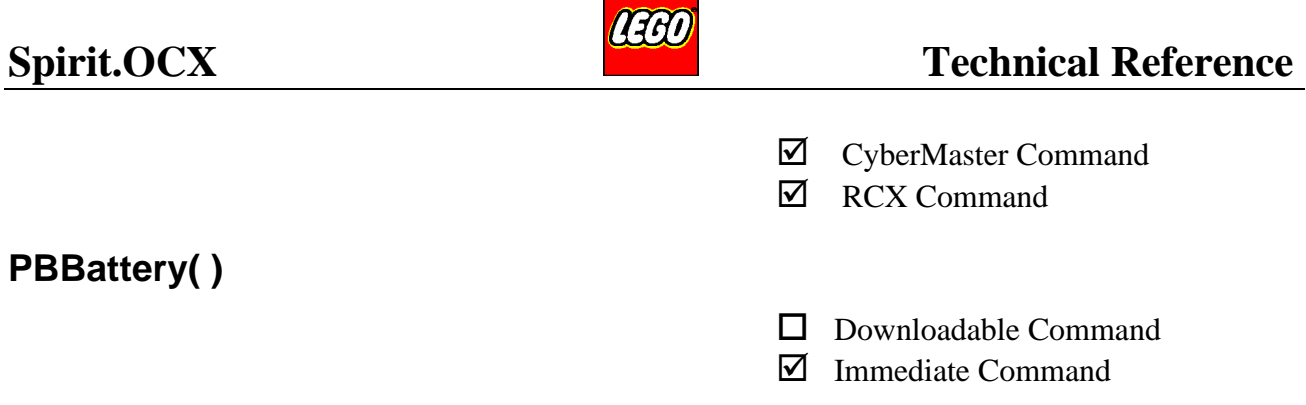

PBrick Battery check. The function returns the voltage of the PBrick battery. The value is an average sampled over the last 30 seconds. I.e. a start-up of a motor will not affect the value.

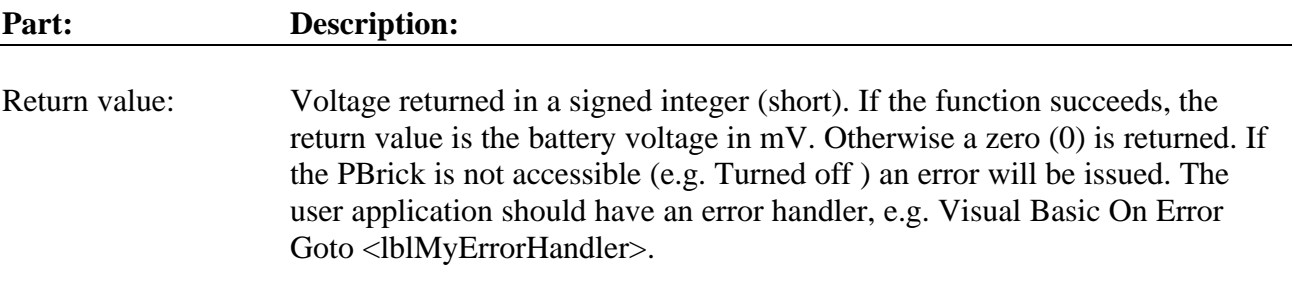

## **Example:**

Label1. Caption = PBrickCtrl.PBBattery()  $\Big|$  Sets label "Labell" to the voltage level of

the PBrick's batteries [millivolts].

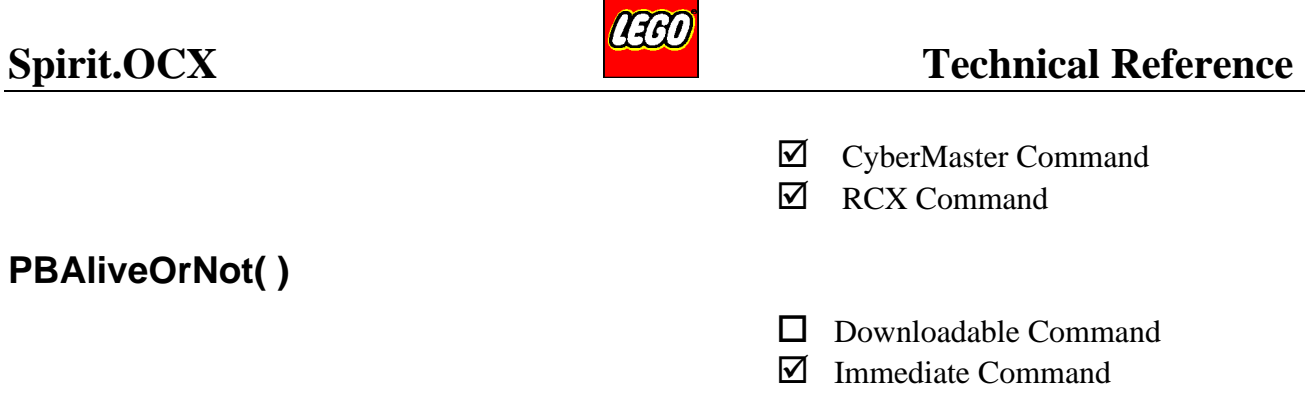

Use this command as a quick way to determine whether the PBrick is able to answer or not (The whole set-up, SW, Cable, transceiver tower, and PBrick is tested).

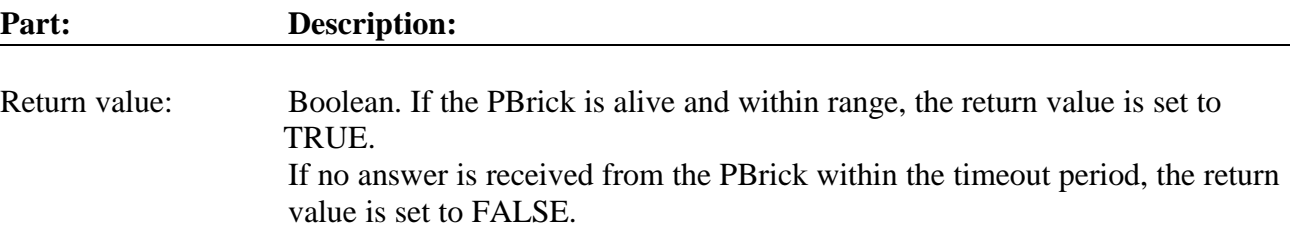

## **Example:**

```
If PBrickCtrl.PBAliveOrNot Then
 Label1.Caption = "OK communication"
Else
 Label1.Caption = "Unable to communicate with the PBrick"
EndIf
```
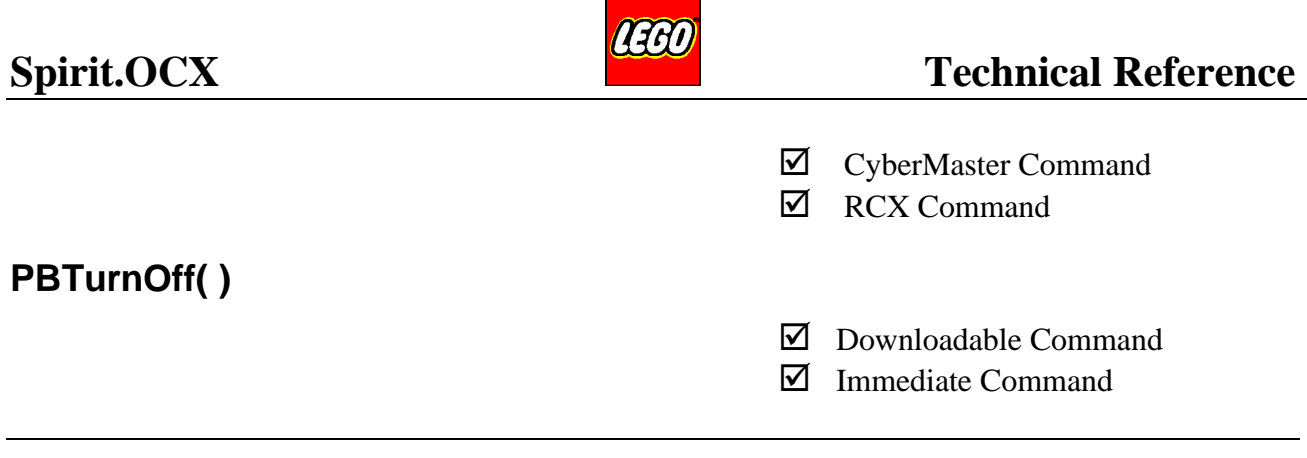

The PBrick stops all running jobs, and turns itself off.

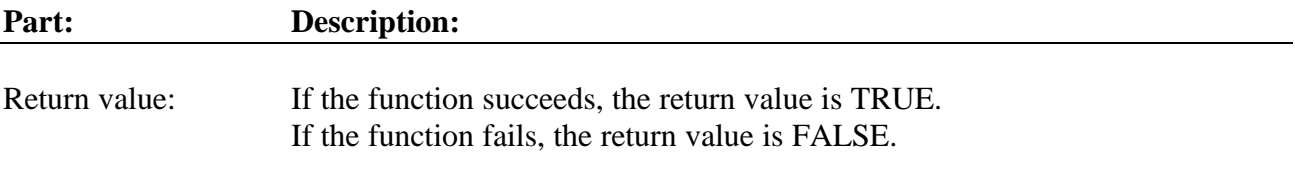

## **Example:**

If PBrickCtrl.PBTurnOff Then Label1.Caption = "PBrick Turned OFF" Else Label1.Caption = "PBrick Status UnKnown" EndIf

If the PBrick is turned off correctly the returned value is TRUE.

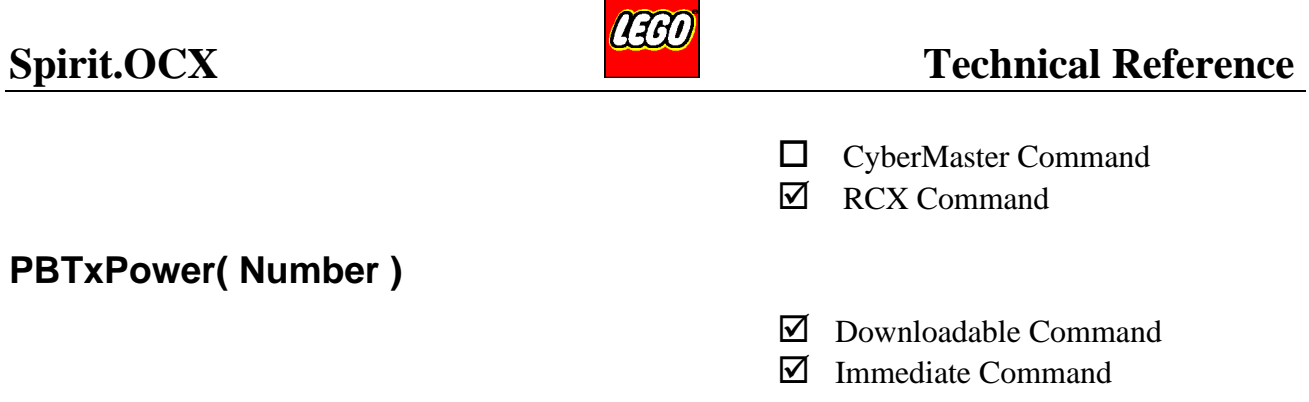

Set the IR transmitter power of the RCX PBrick. If more than one RCX is used in the same room, the TxPower should be set to Low, to prevent the RCXs from interfering with each other. (The transmitter power of the transceiver tower has to be set manually with the switch on the front of the tower).

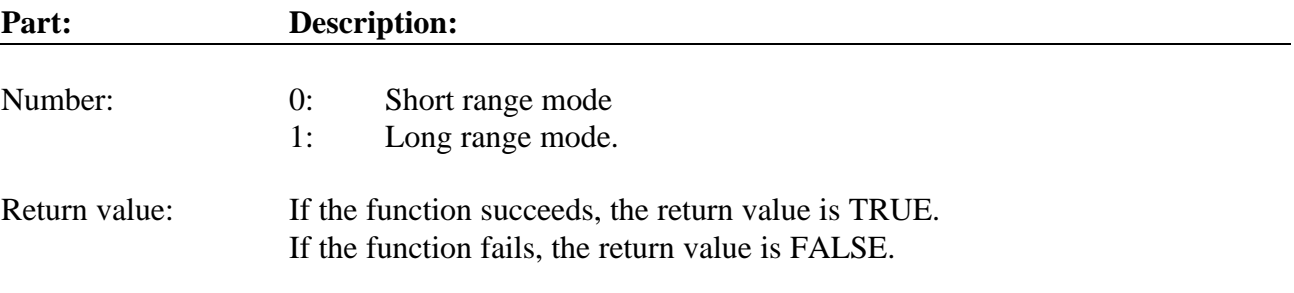

### **Example:**

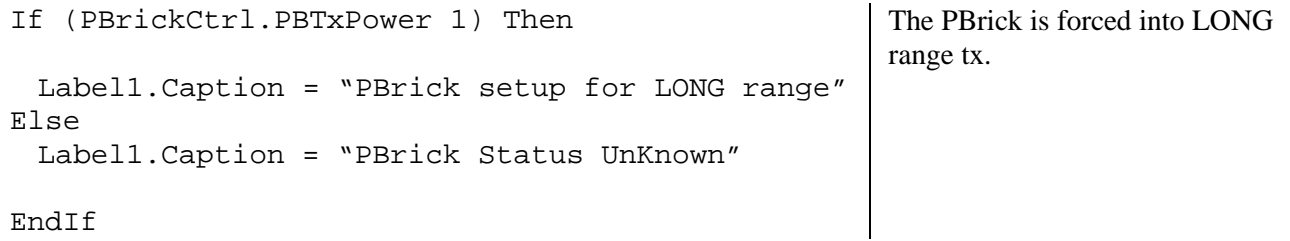
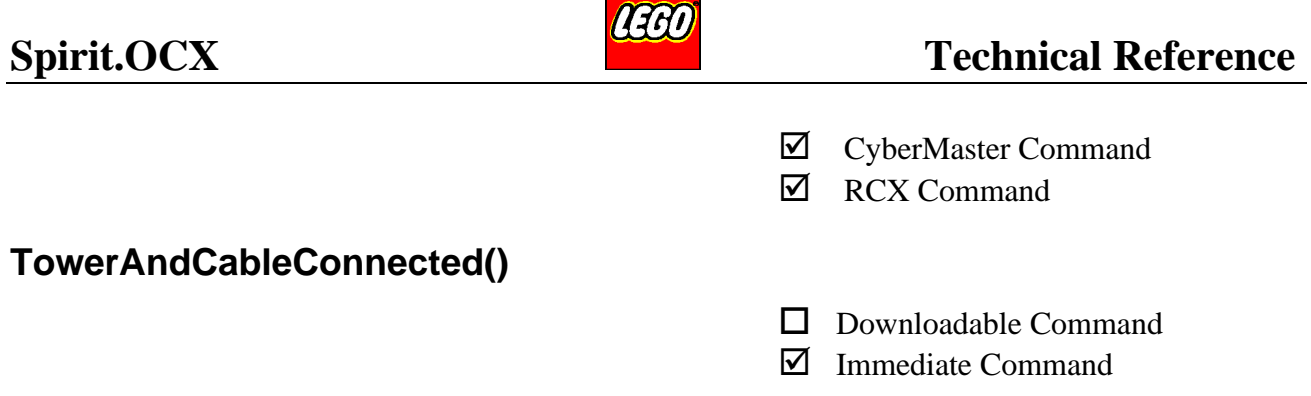

Used to detect a correctly connected cable and transceiver tower. The command uses the "Request To Send" (RTS) and the "Clear To Send" (CTS) signal to check for the hardware connection.

The command toggles the RTS line and the signal is shortcircuited to the CTS line by a jumper in the transceiver tower. The function detects the transition of the CTS line, so a cabling failure should not give a wrong signal (except a shortcircuited RTS/CTS).

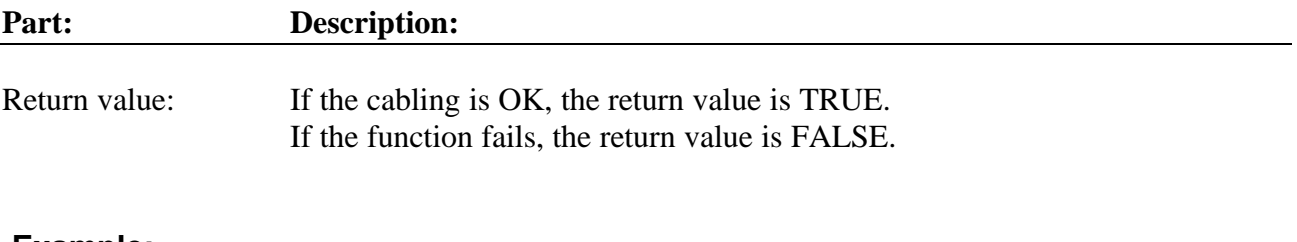

#### **Example:**

```
If PBrickCtrl.TowerAndCableConnected Then
 Label1.Caption = "Hardware cabling OK"
Else
 Label1.Caption = "Hardware FAIL! Please control the cabling."
End If
```
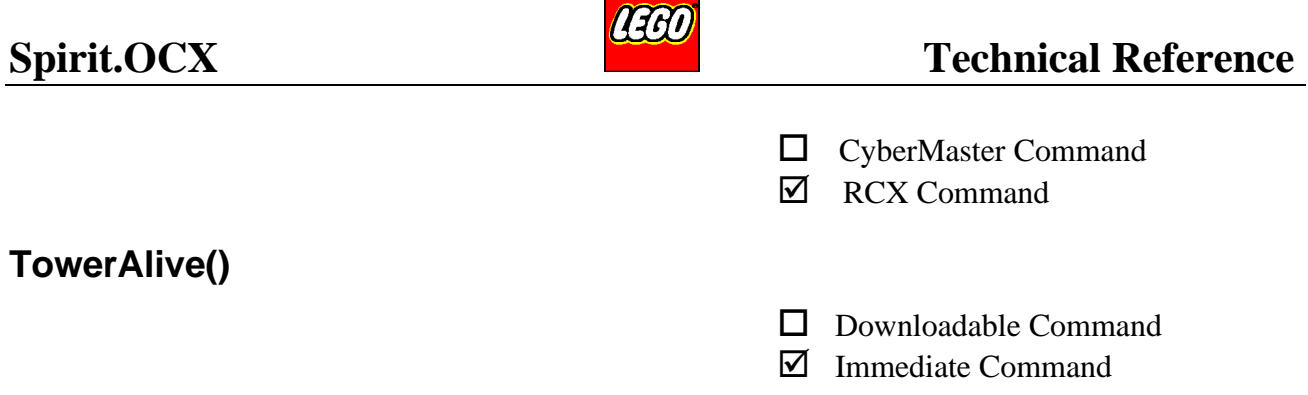

Used to check the status of the transceiver tower. Is the hardware and battery OK? Due to the fact that the infrared Receiver can "see" the transmitted signal, the input buffer of the serial channel will contain a copy of the transmitted bytes. This optical feedback can be used as an alive check of the Tower. The test is also a simple check of the battery in the TxTower.

This command always first checks the total transmission by sending an implicit PBAliveOrNot. If the PBAliveOrNot command returns FALSE, a special transmission string is sent to the transceiver tower. The crosstalk in the transceiver tower is used for this test. If this test fails the string is only sent twice, not with the RetransmitRetries setting.

**IMPORTANT:** Should always be used after a TowerAndCableConnected command. A shortcircuited cable and/or crosstalk in the hardware could affect the result (i.e. give a TRUE without any tower connect).

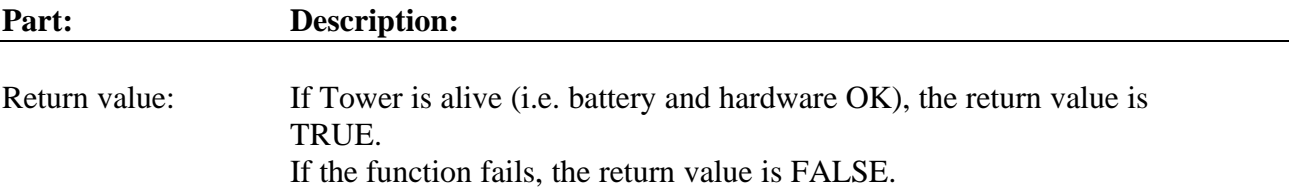

#### **Example:**

If PBrickCtrl.TowerAlive Then Label1.Caption = "Tower hardware and battery OK" Else Label1.Caption = "Tower H/W-FAIL or Tower battery should be changed!" End If

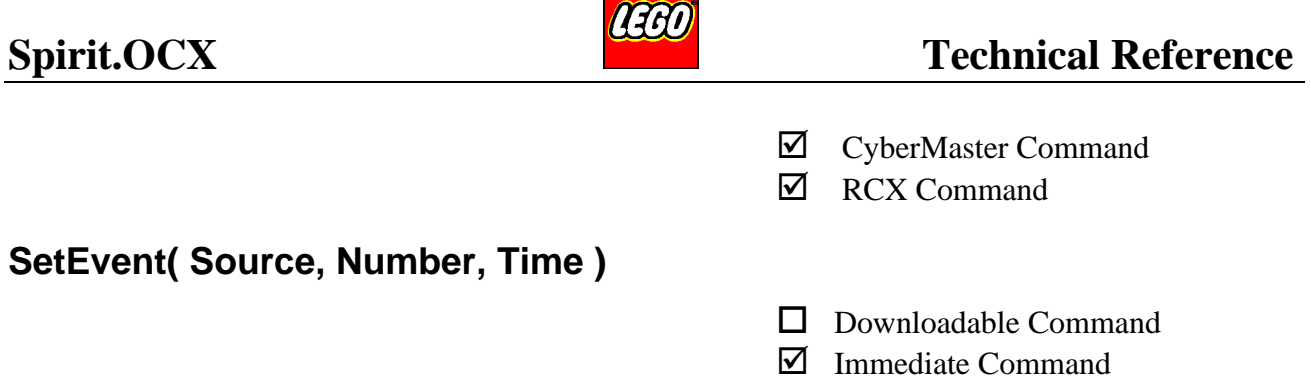

Sets and enables the autopolling feature. When enabled the OLE control automatically polls Variable 0 (zero) of the PBrick with the time interval set by the value of **Time**. If a change of Variable 0 (zero) is detected, the ActiveX control automatically sends an OLE event to the application.

Hence, the impact on the user application is minimal.

All internals in the PBrick can be scanned. The downloaded program should include a small routine which sends or refreshes the required data into Variable 0.

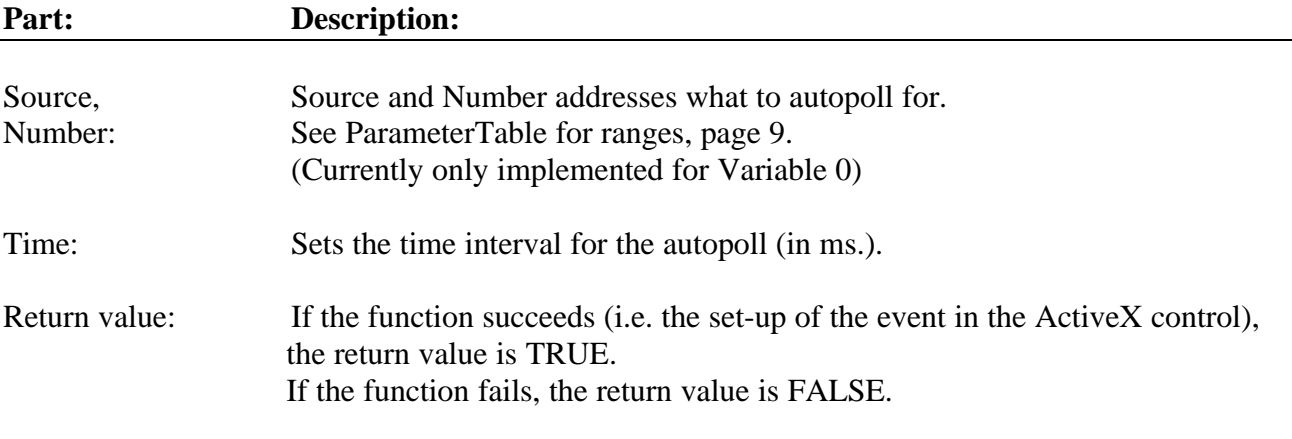

#### **Example:**

```
PBrickCtrl.SetEvent( Var, 0, 300) Set up autopolling on variable 0, with a time
```
interval of 300ms.

If any changes in variable occur, the OLE event VariableChange will be sent to the application, reflecting the new value for Variable 0. (See page 96)

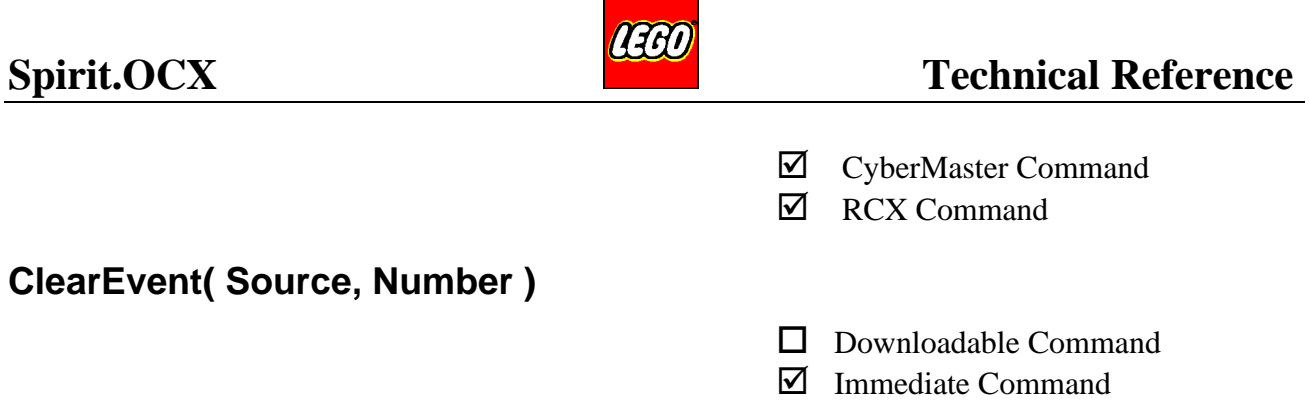

Clears an event set up by SetEvent (see page 37).

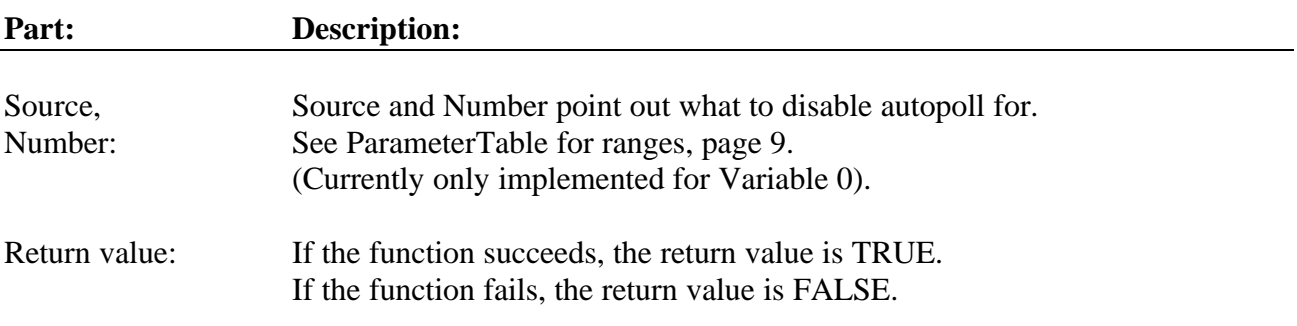

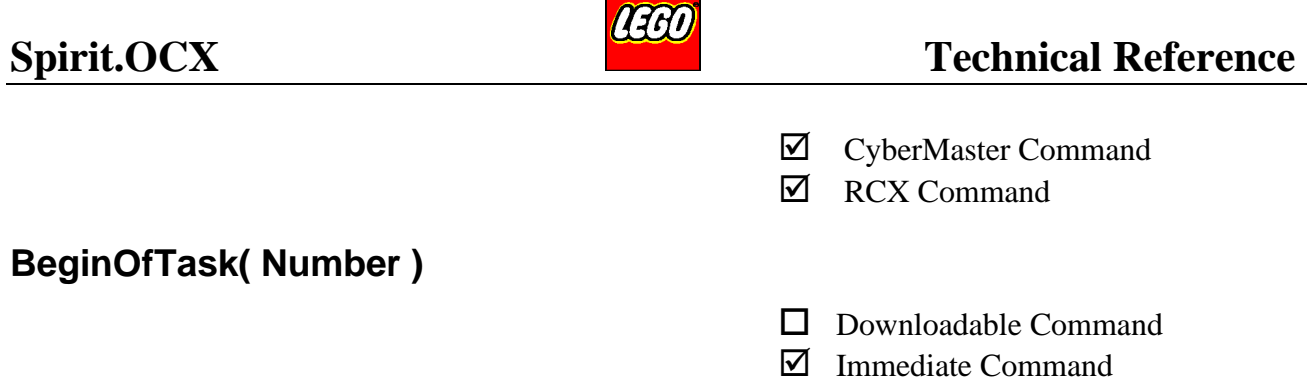

Initialises a task download sequence. All commands following this, and until the EndOfTask or EndOfTaskNoDownload commands will be buffered in the ActiveX control. The actual compilation and download of the code to the PBrick will start when the EndOfTask or EndOfTaskNoDownload command is received.

When the download is finished, the ActiveX control will send the 'DownloadDone' event with information about the result of the download. See page 97 for more information about the DownloadDone event.

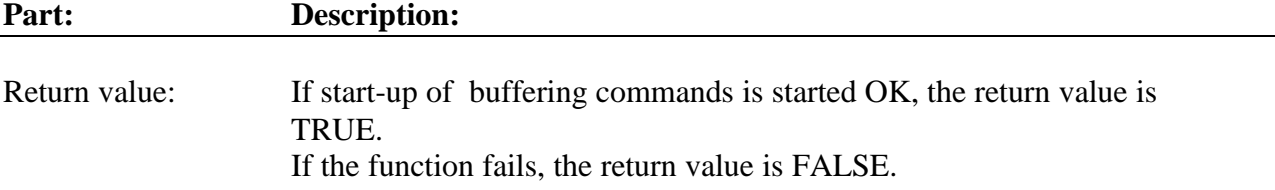

**Example** This example downloads a program to task 1:

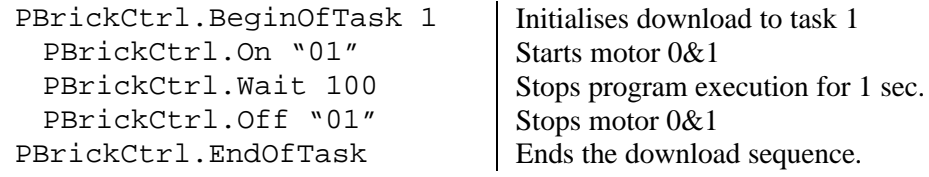

When the EndOfTask command is reached, the program buffered in the ActiveX control is compiled, syntax checked and transferred to the PBrick via the transceiver tower.

Estimated download time and compiled size of the task will be sent in the DownloadStatus event, see page 98.

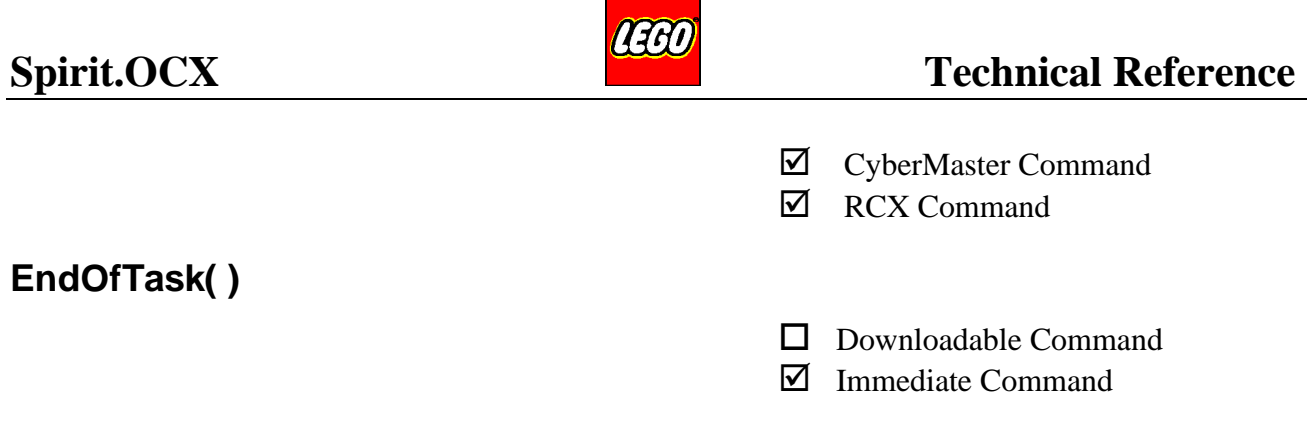

Part of BeginOfTask…EndOfTask sequence.

For further details see **BeginOfTask**.

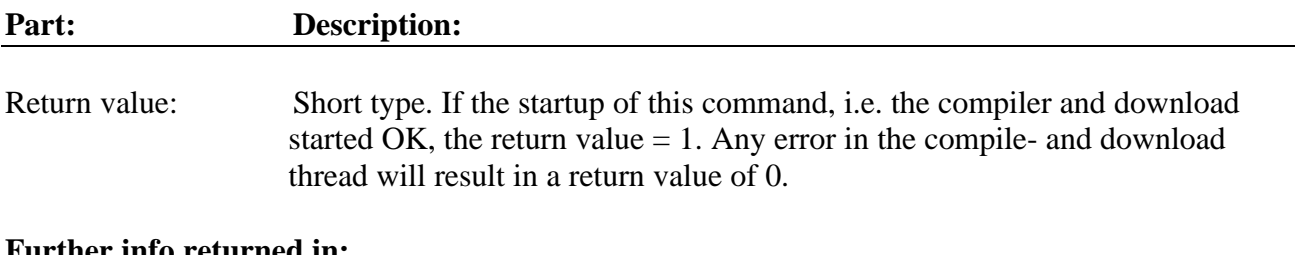

#### **Further info returned in:**

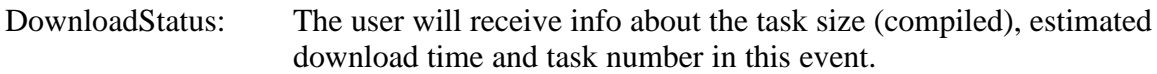

DownloadDone: When the download is finished the user will get this event. A non zerovalue (i.e. 1) indicates that an error occurred. A value of zero (0) indicates that the transfer of the task was OK. If a 1 is received further information is given in the AsyncronBrickError event. To synchronise these two events in a single threaded application (e.g. Visual Basic) some user synchronisation should be implemented: See Appendix A on page 102 for further details.

AsyncronBrickError: This event sends an ErrorNumber and an ErrorDescription

### **Example 1:**

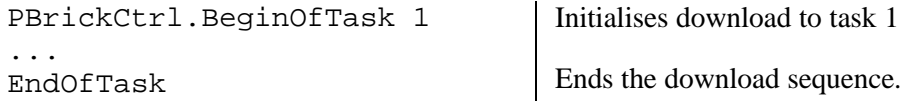

### **Example 2:**

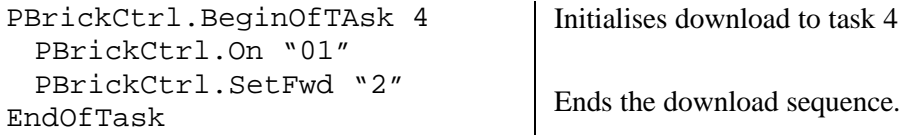

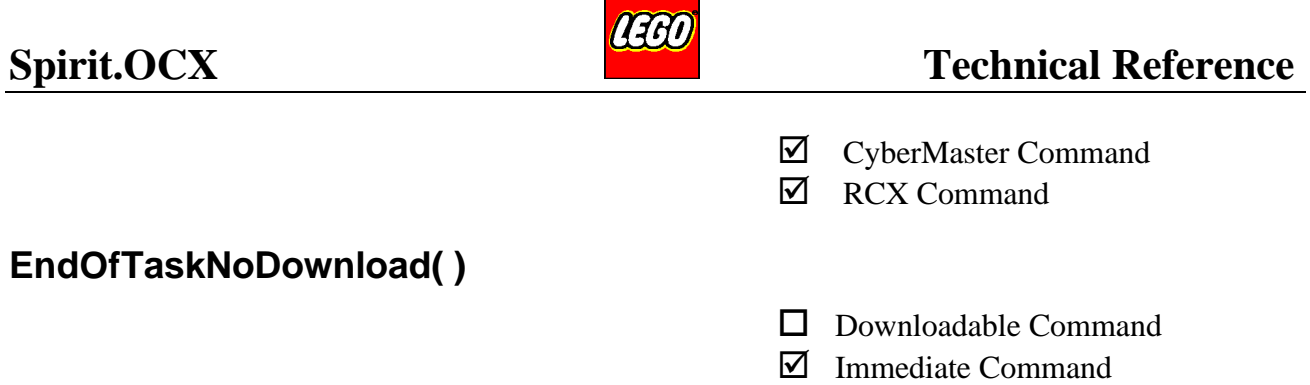

This command is used to gain info about the compiled and downloadable task in advance of the real download.

If the amount of free RAM in the PBrick is small, the user can check for needed space by using this command and the MemMap command, see page 28 for information about MemMap.

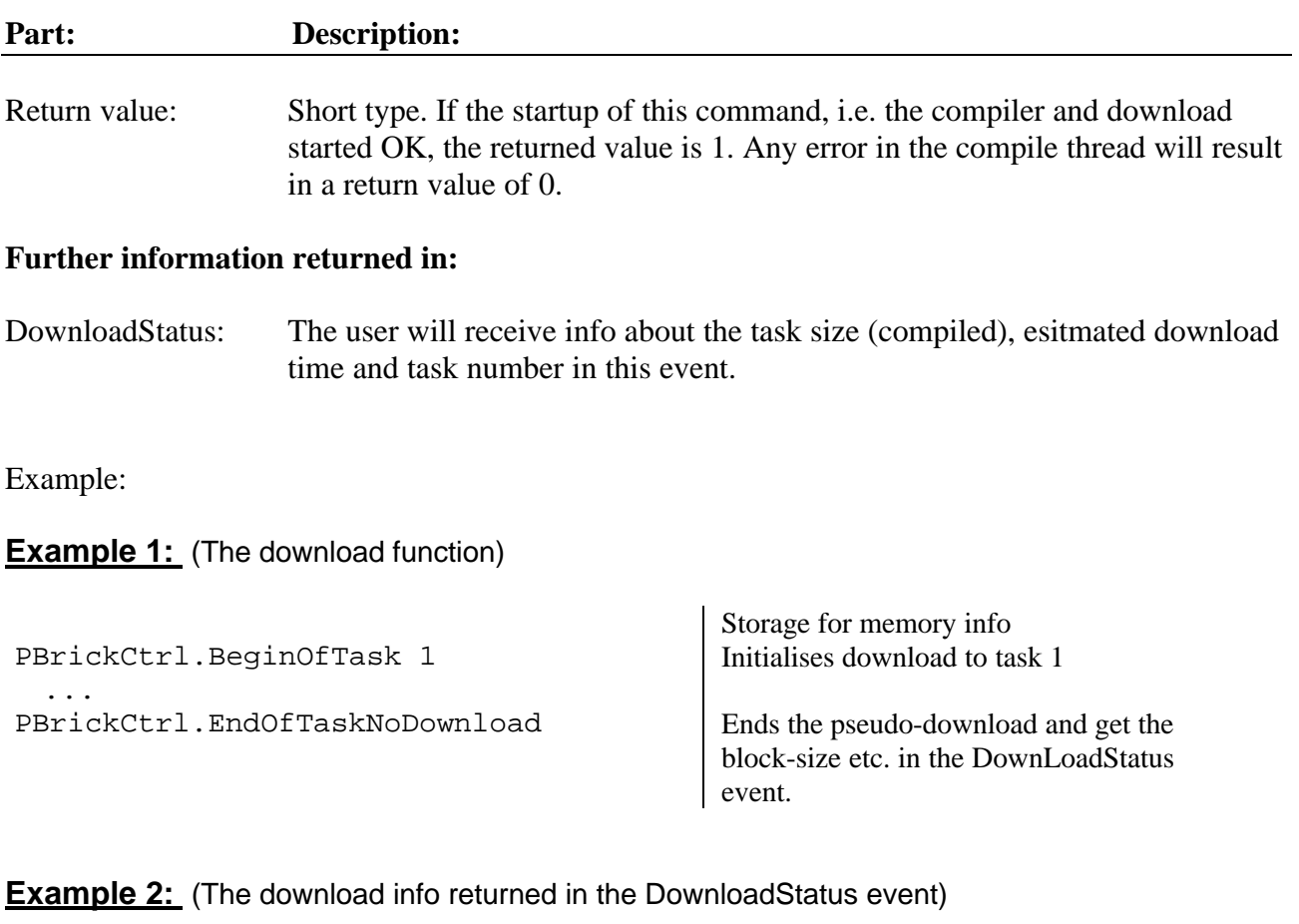

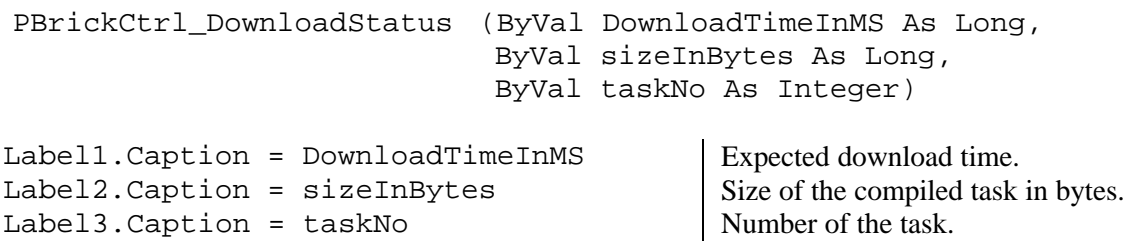

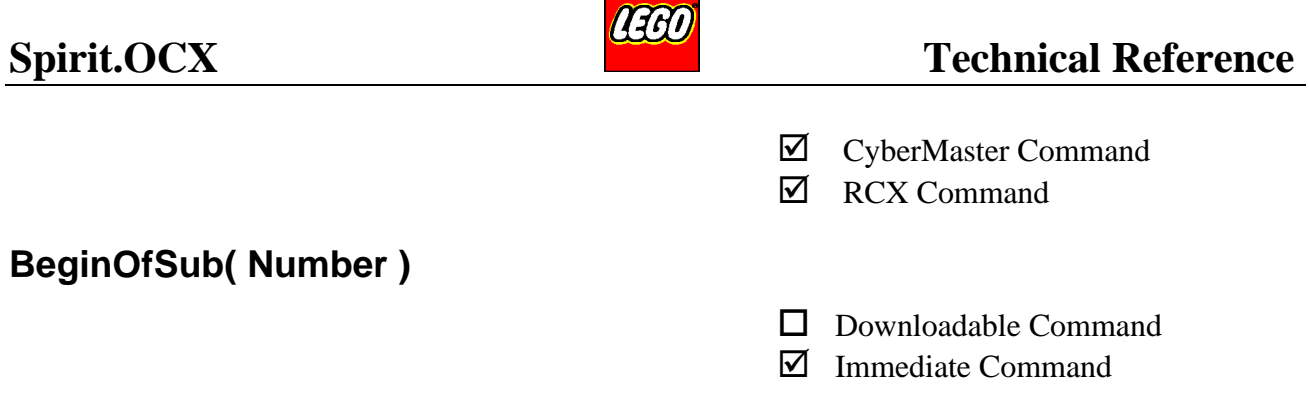

Initialises a subroutine download sequence. All commands following this, and until the EndOfSub or EndOfSubNoDownload command will be buffered in the ActiveX control. The real download to the PBrick is started when the EndOfSub and EndOfSubNoDownload commands is reached.

When the download is finished, the ActiveX control will send the 'DownloadDone' event with information about the result of the download. See page 97 for more information about the DownloadDone event.

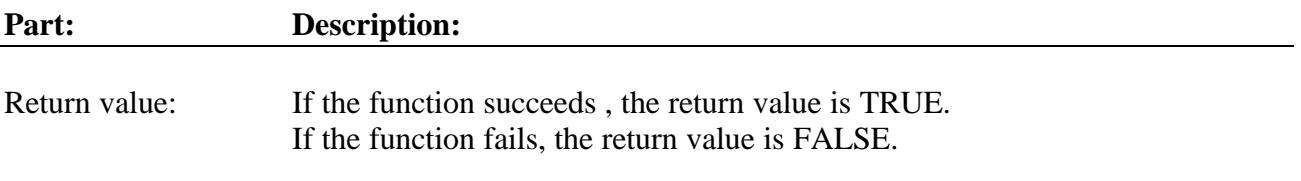

**Example:** This example downloads a program to Subroutine 1.

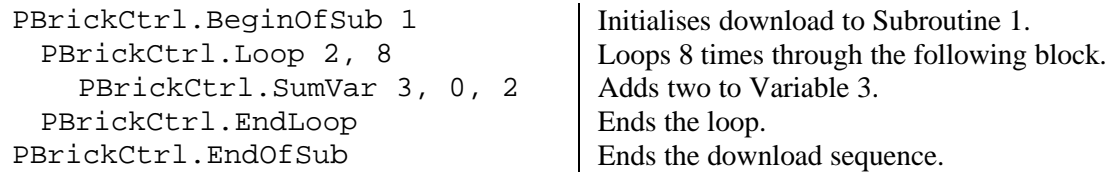

When EndOfSub command is reached, the program buffered in the ActiveX control will be compiled, syntax checked and transferred to the PBrick via the transceiver tower.

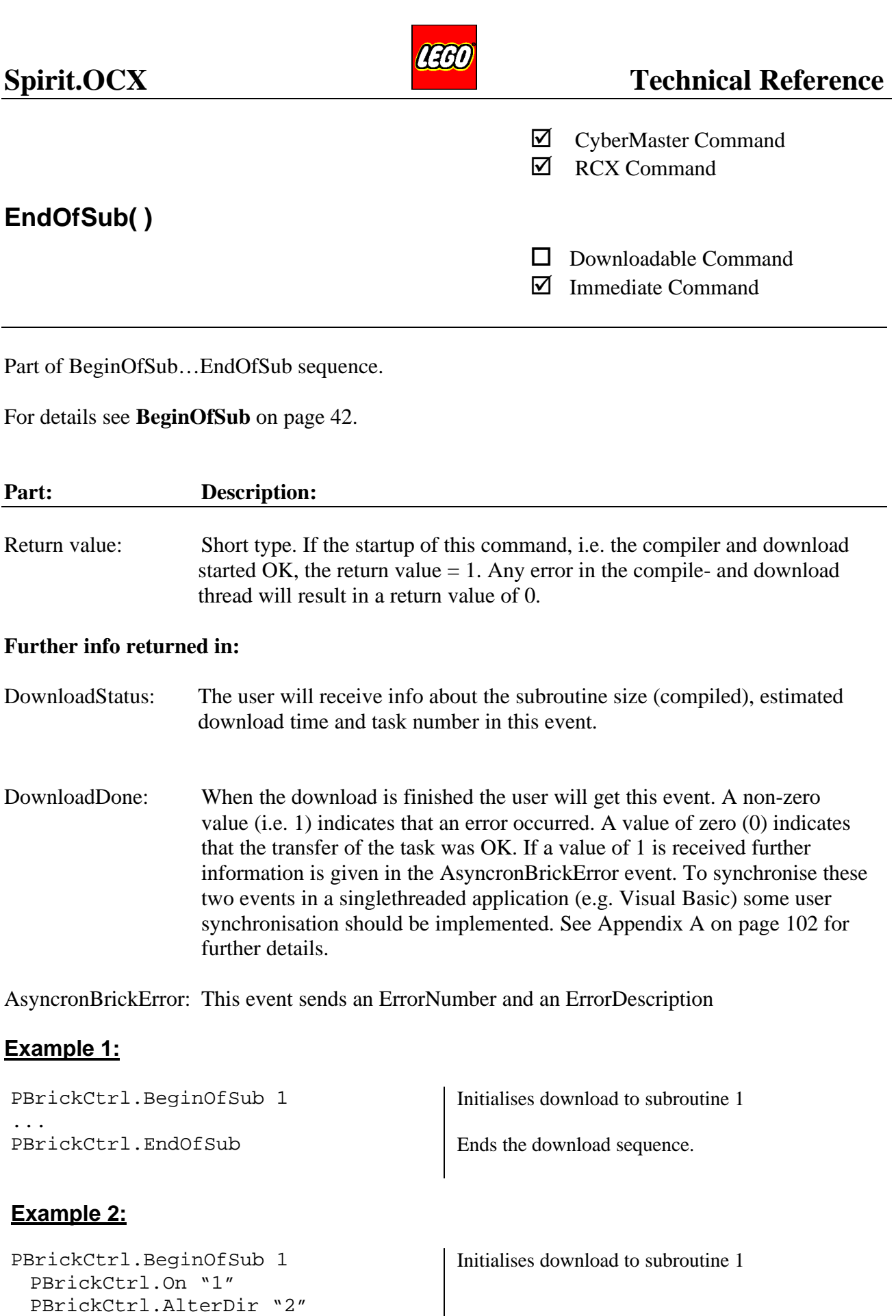

Ends the download sequence.

PBrickCtrl.PlaySystemSound 2

PBrickCtrl.EndOfSub

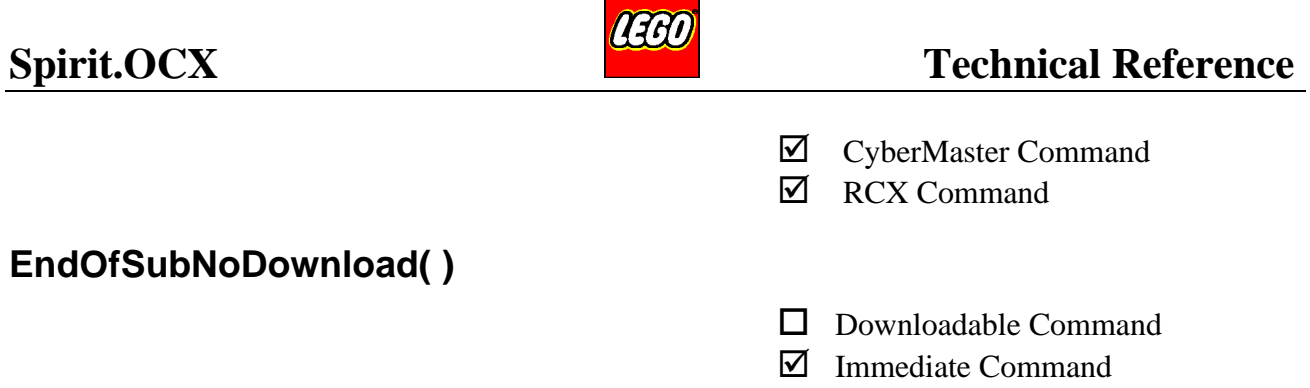

This command is used to gain info about the compiled and downloadable subroutine in advance of the real download.

If the amount of free RAM in the PBrick is small, the user can check for needed space by using this command and the MemMap command, see page 28 for information about MemMap.

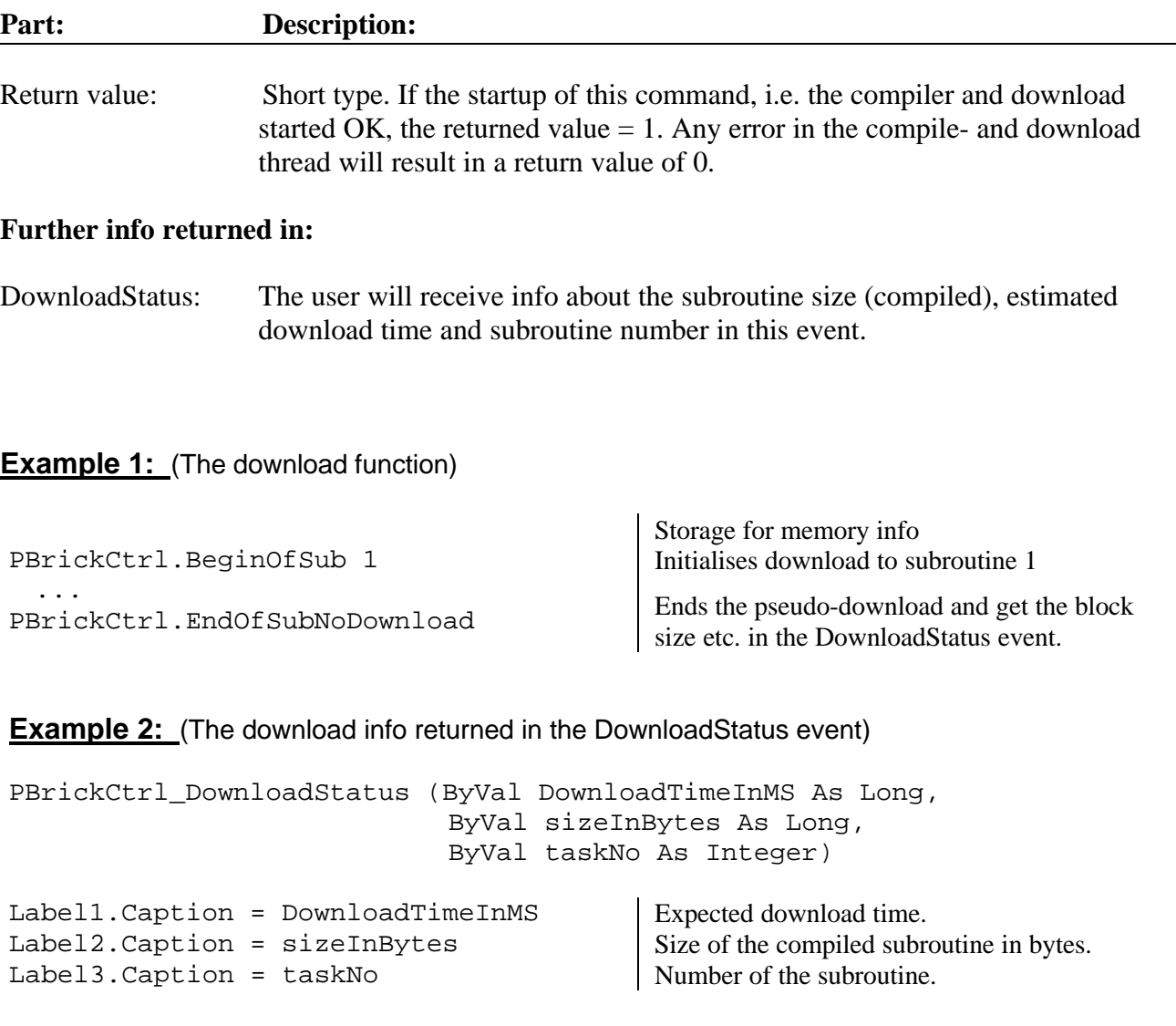

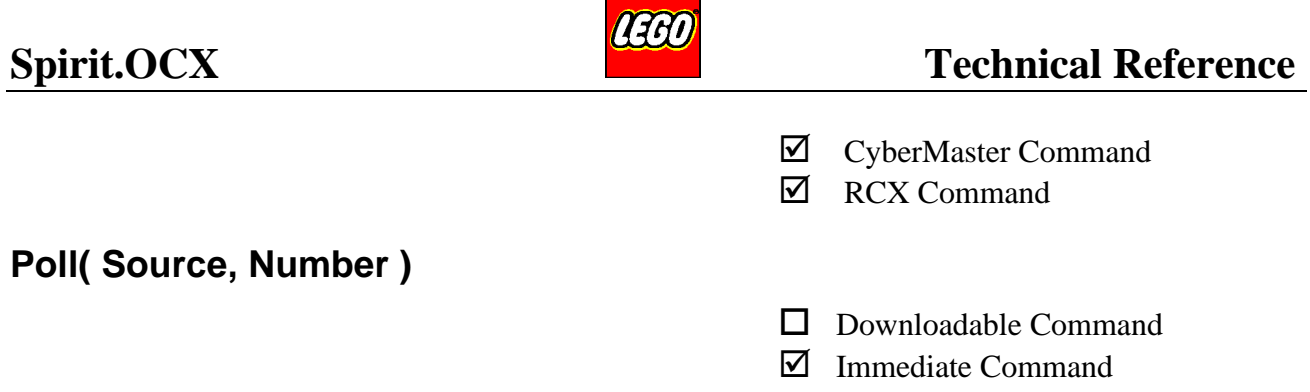

This command is used to retrieve information/status from the PBrick. E.g. Variables, Timers, Input information, Motor status etc.

**Part: Description:** Source, Source and Number is used to address what to 'Poll'.

Number: See ranges in the ParameterTable on page 9.

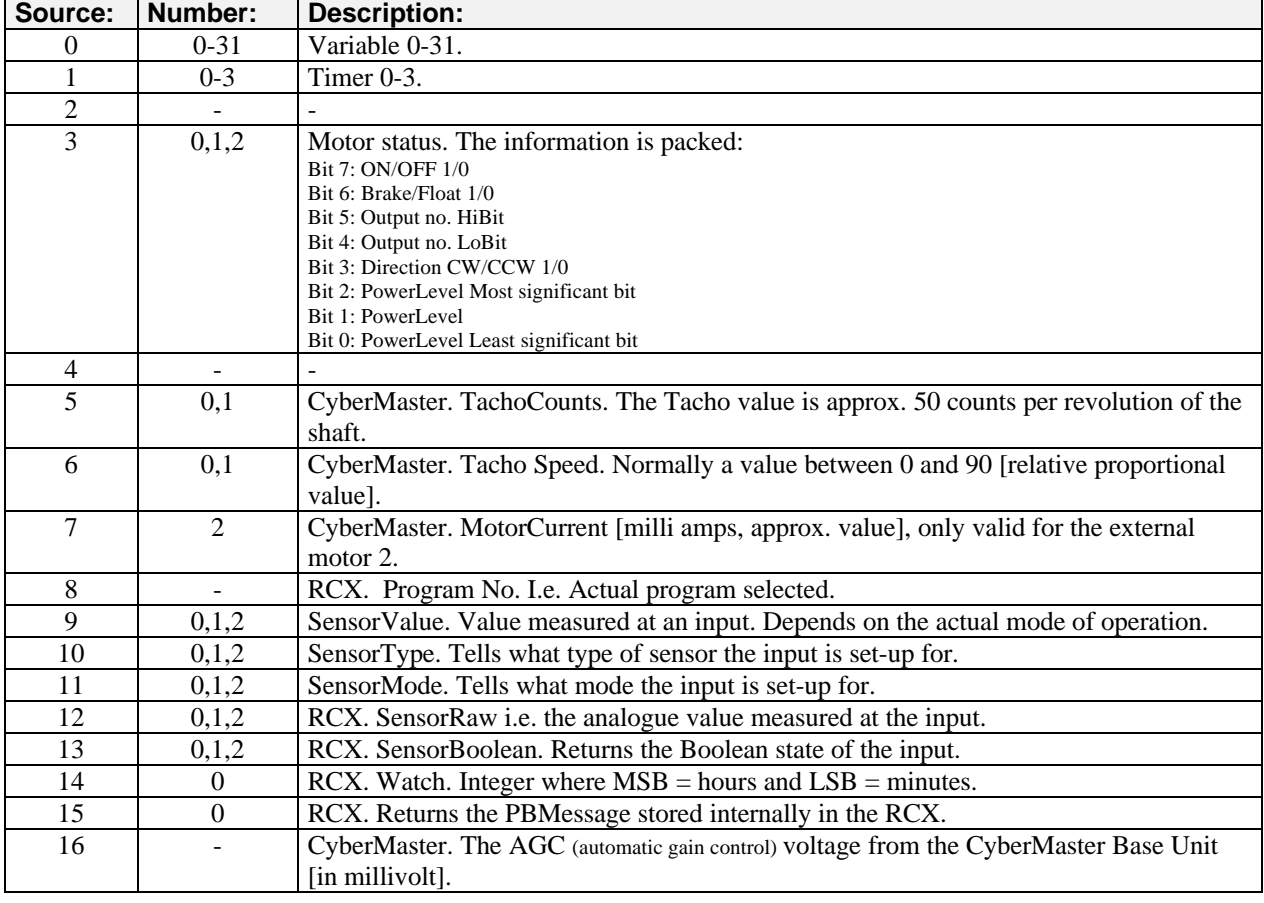

Return value: The return value is the data/status asked for (16 bit signed Integer). If the PBrick is not accessible (e.g. Turned off ) an error will be issued. The user application should have an error handler, e.g. Visual Basic On Error Goto <lblMyErrorHandler>.

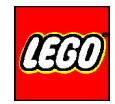

# **Example:**

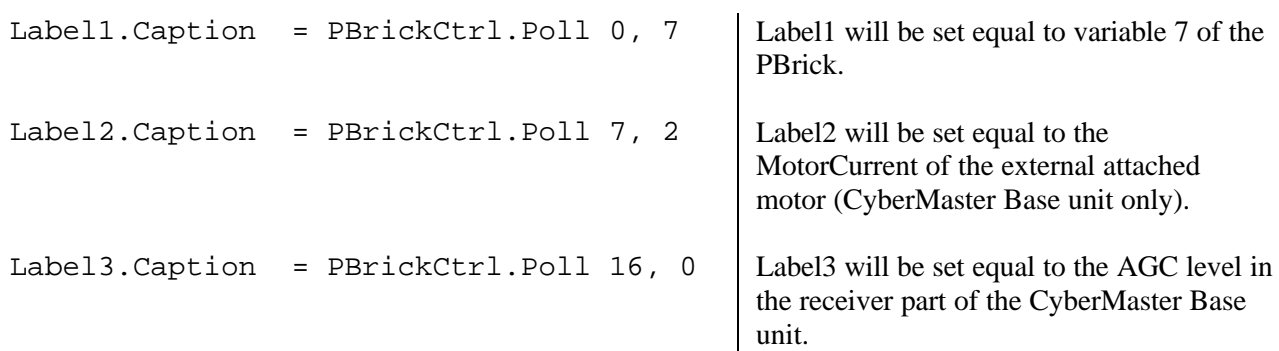

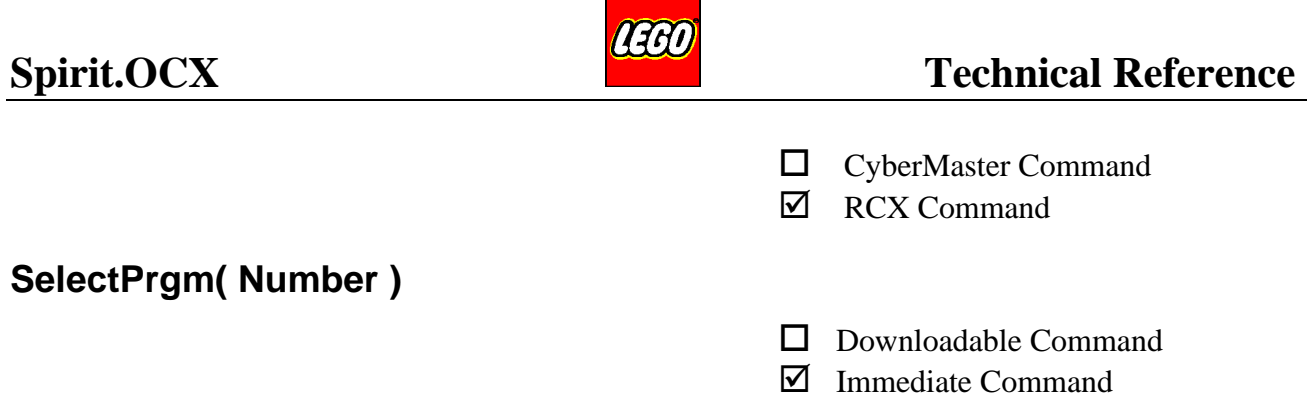

Selects the active program. Used for changing active program.

This command acts like pressing the SelectPrgm button on the PBrick (RCX only).

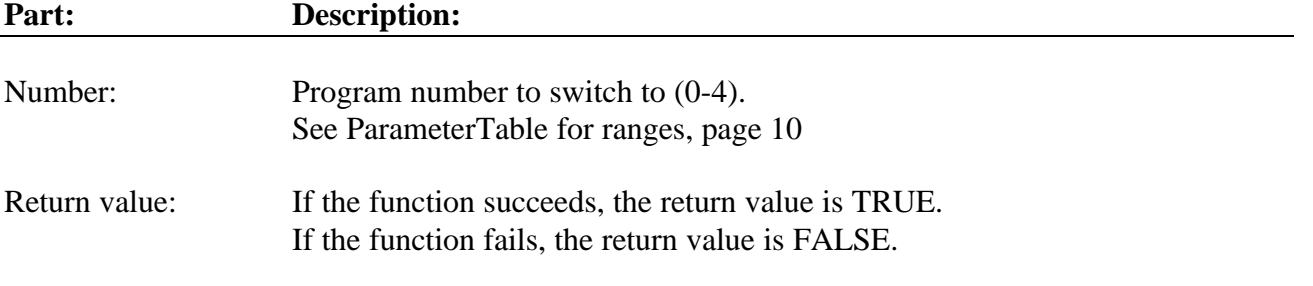

# **Example:**

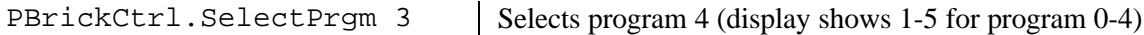

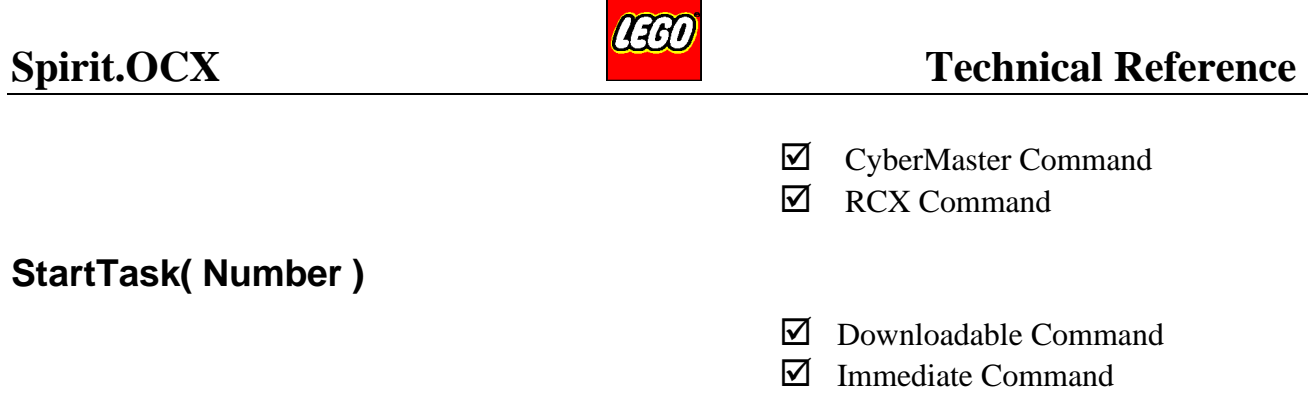

Starts execution of PBrick's task [Number]. Tasks always start from the beginning of the task (i.e. the very first program line in the task). If the task [Number] was already running, it is stopped and then restarted (from the very first program line in the task).

If no task was running before issuing this command:

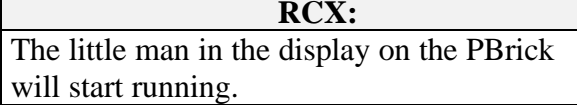

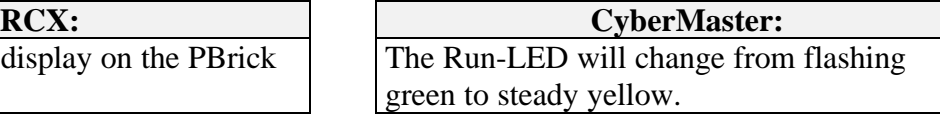

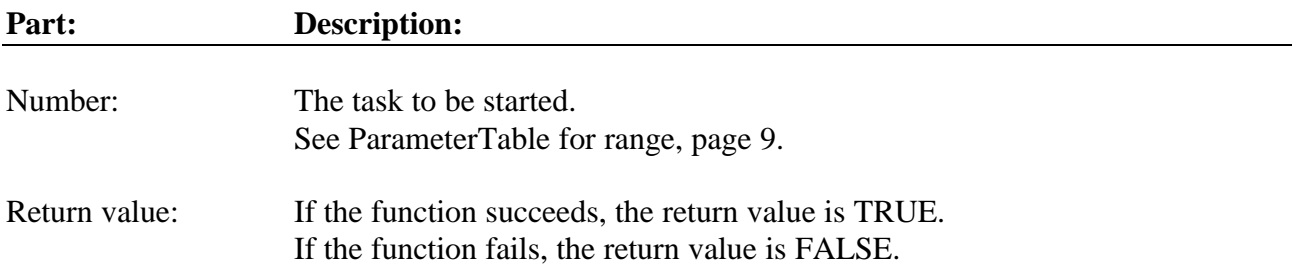

### **Example:**

PBrickCtrl.StartTask 2 | Task 2 (re)started and is now running.

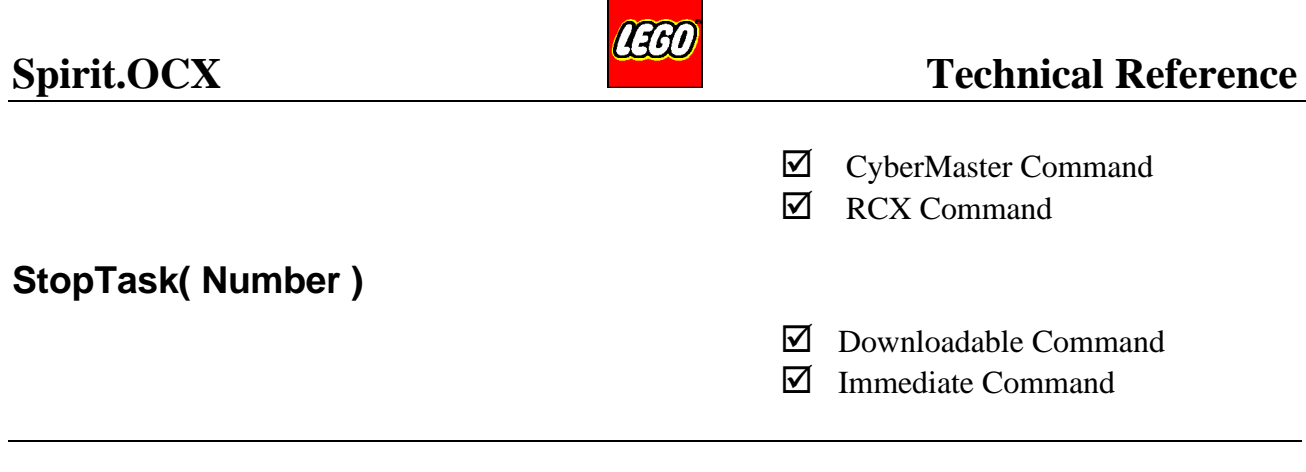

Stops execution of PBrick's task [Number]. If all tasks are stopped:

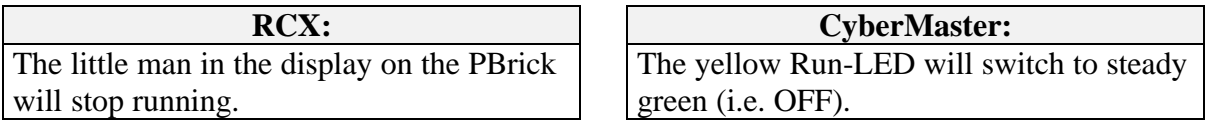

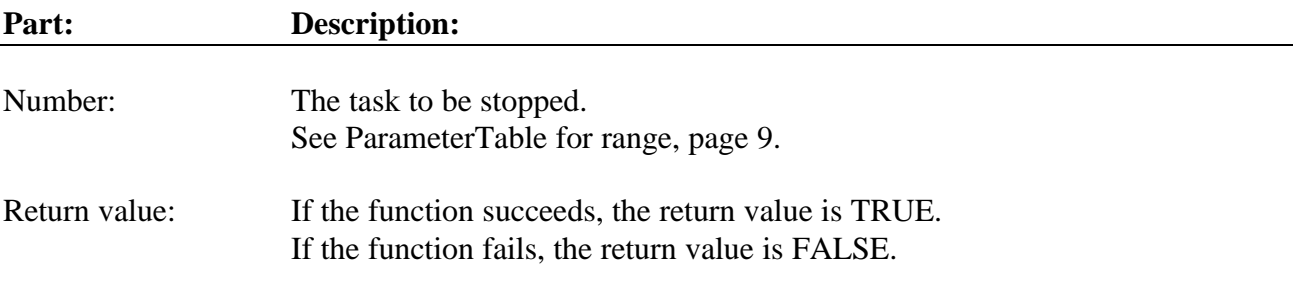

# **Example:**

PBrickCtrl.StopTask 2 | Task 2 stopped.

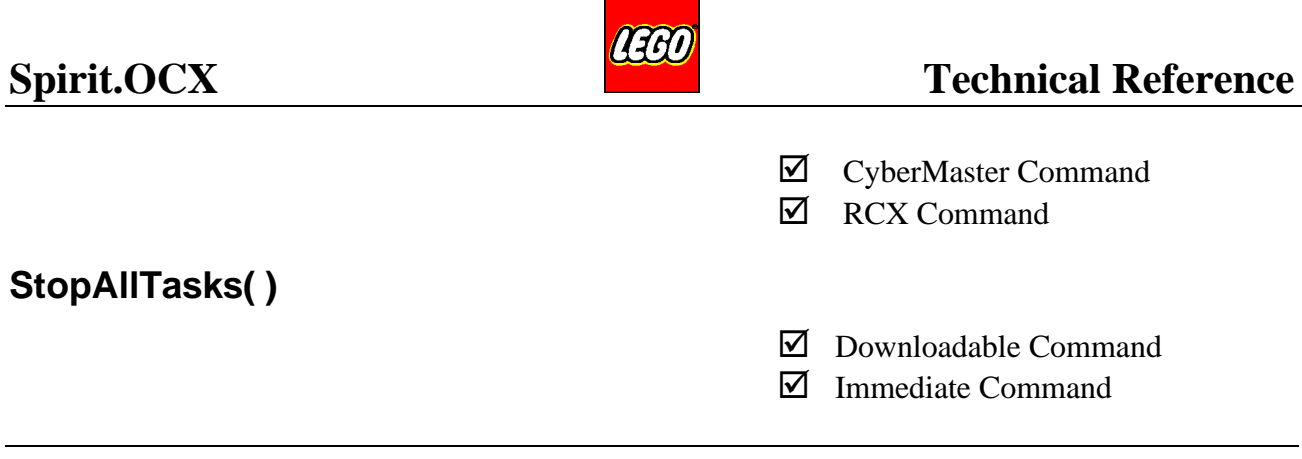

Stops execution of all the PBrick's Tasks.

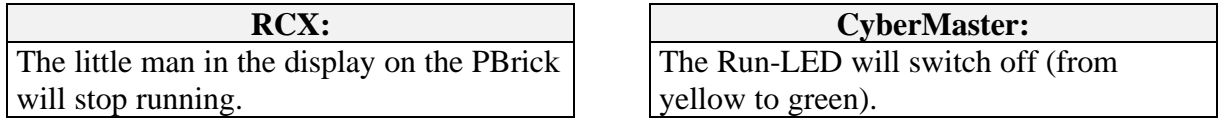

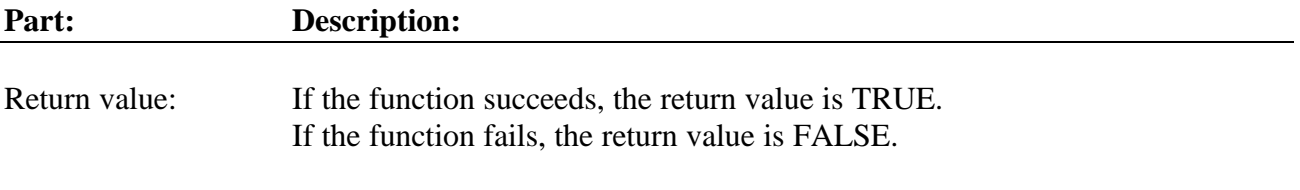

# **Example:**

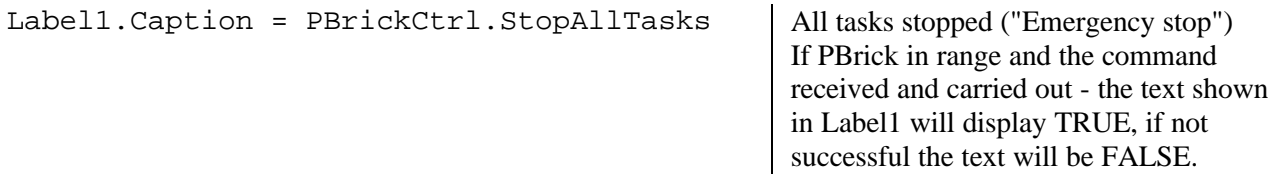

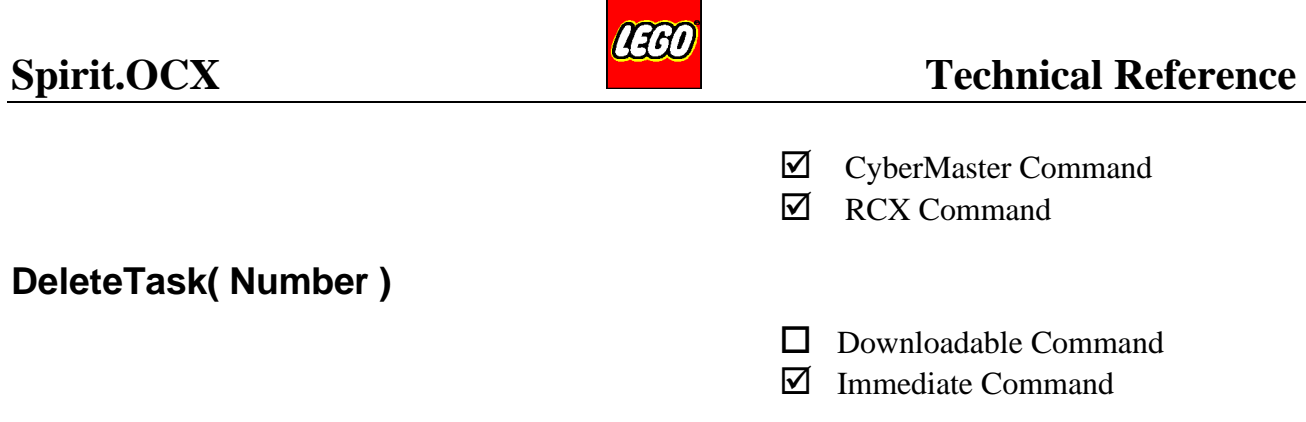

Deletes the addressed task [Number] in the selected program in the PBrick (If the task is running, it is stopped first). If it was the only running task:

The little man in the display on the PBrick will stop running.

**RCX: CyberMaster:** The Run-LED will switch off (yellow to solid green).

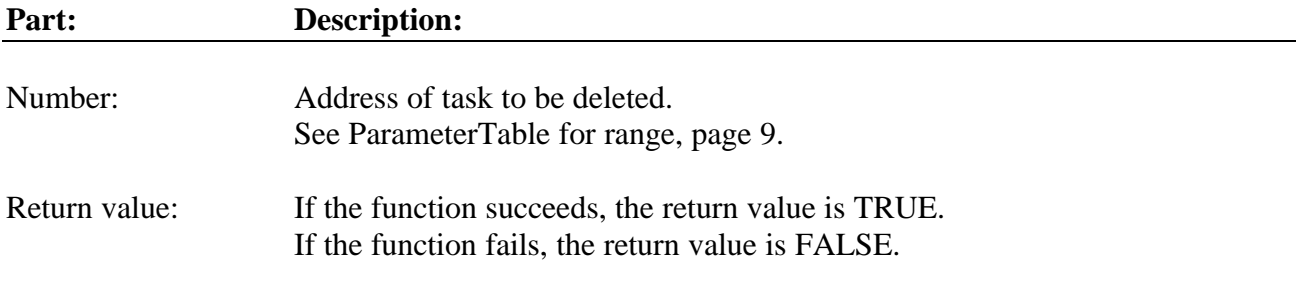

# **Example:**

Label1. Caption = PBrickCtrl. DeleteTask  $3$  | If the task 3 is deleted OK, the Label1 will

hold the text TRUE. If no success the Label1 will hold the text FALSE.

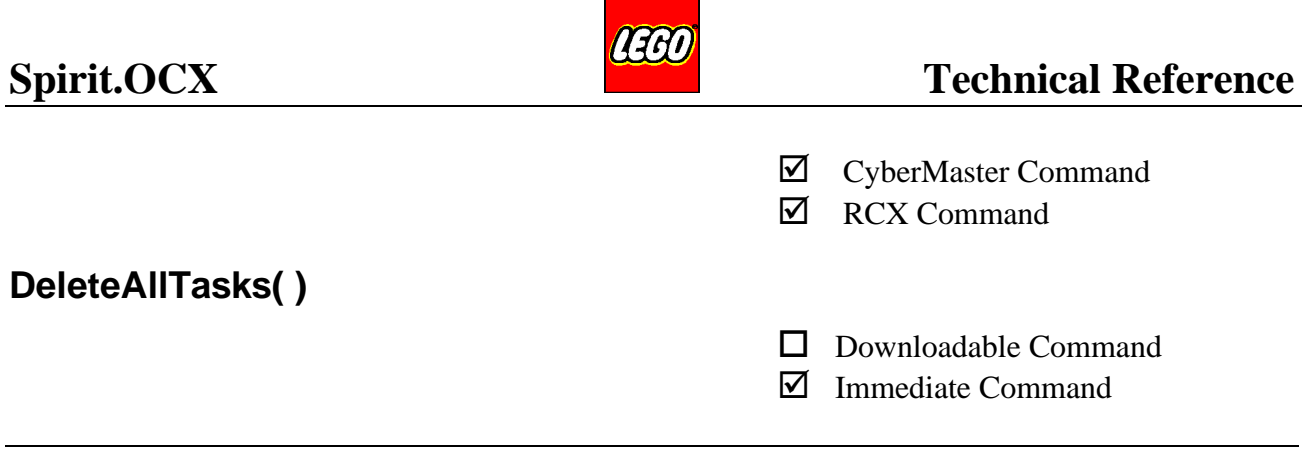

Deletes all tasks of the currently selected program:

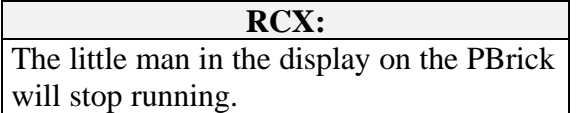

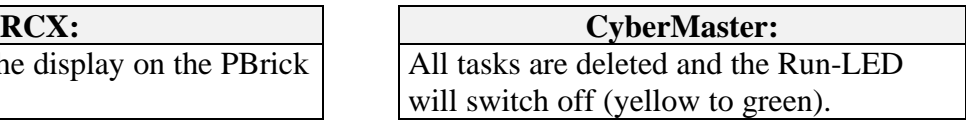

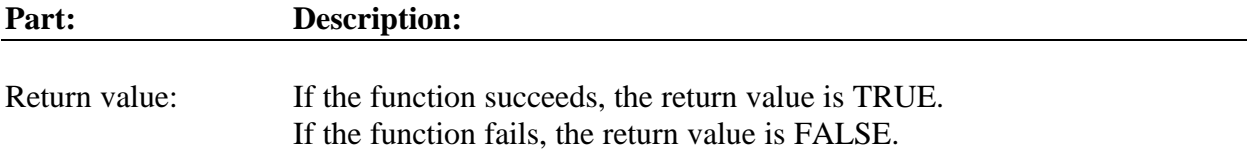

# **Example:**

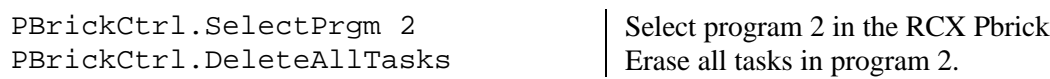

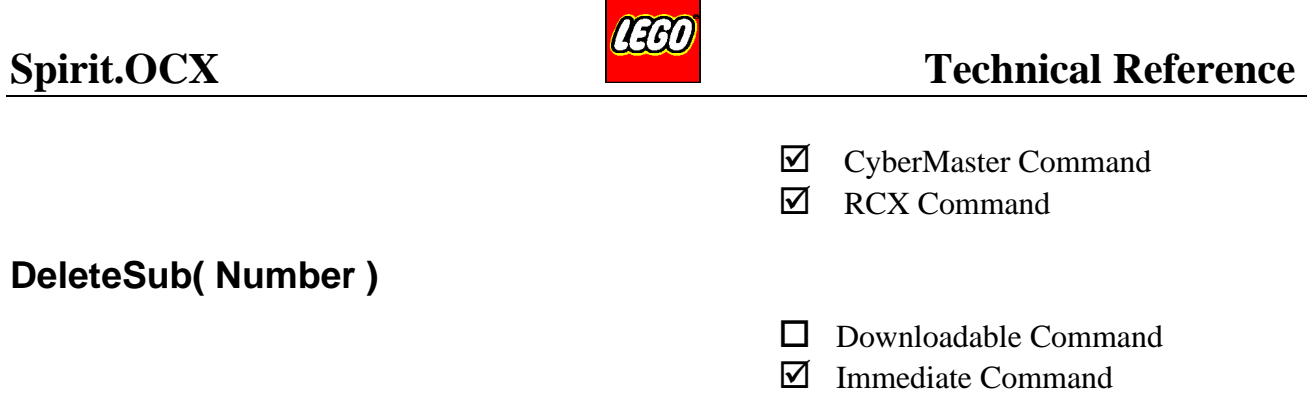

#### Deletes the content of Subroutine [Number].

Any task curently using this subroutine, will automatically be stopped.

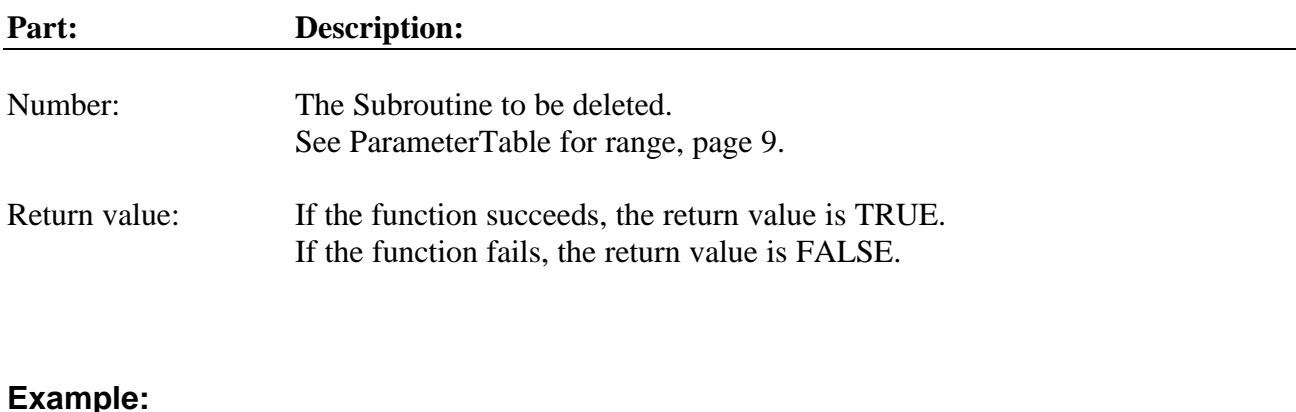

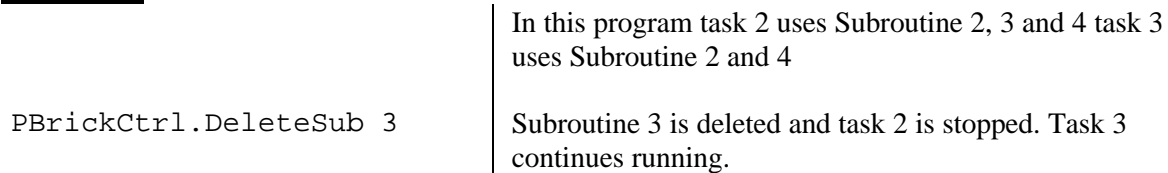

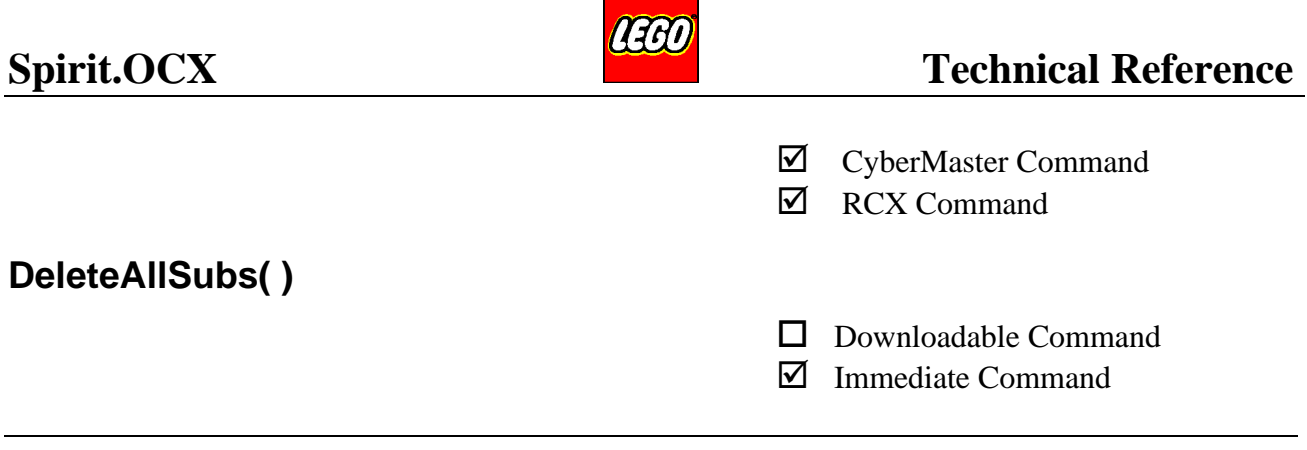

Deletes the content of all Subroutines in the currently selected program (In CyberMaster all Subroutines).

All tasks for the selected program currently using subroutines are automatically stopped.

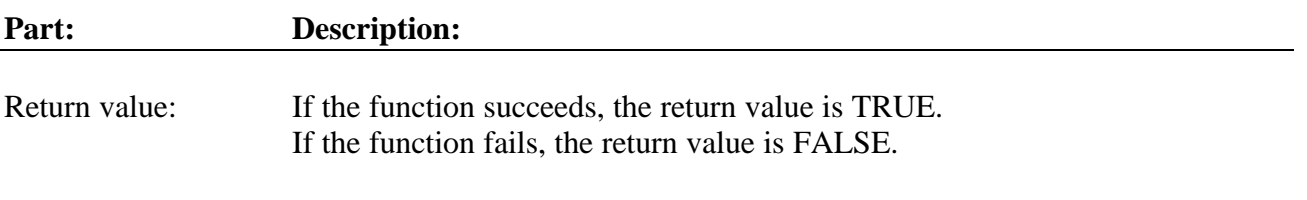

# **Example:**

PBrickCtrl.DeleteAllSubs | All the memory space for subroutines is cleared.

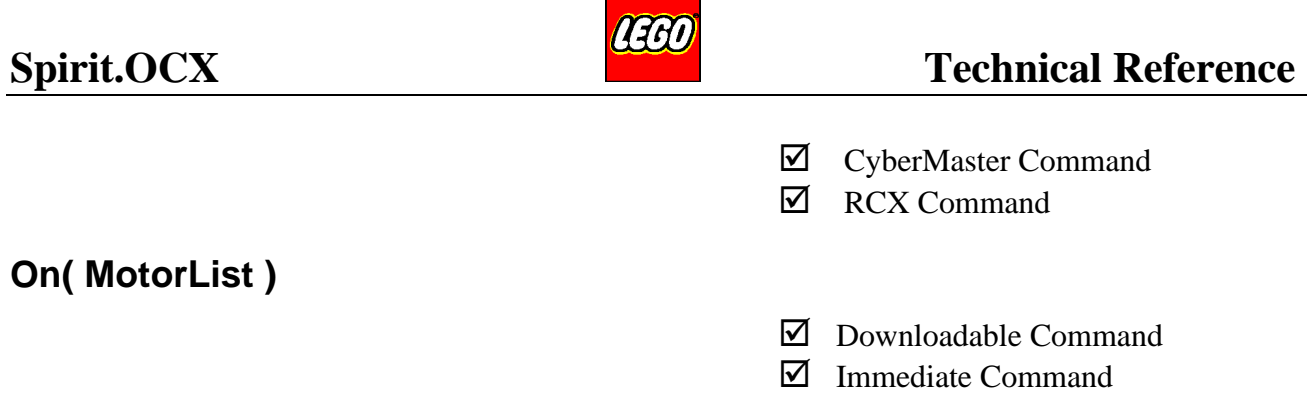

Starts the motors in the list. All other properties for the motors are not affected (Power, Direction, etc.).

All motors (in MotorList) are started simultaneously.

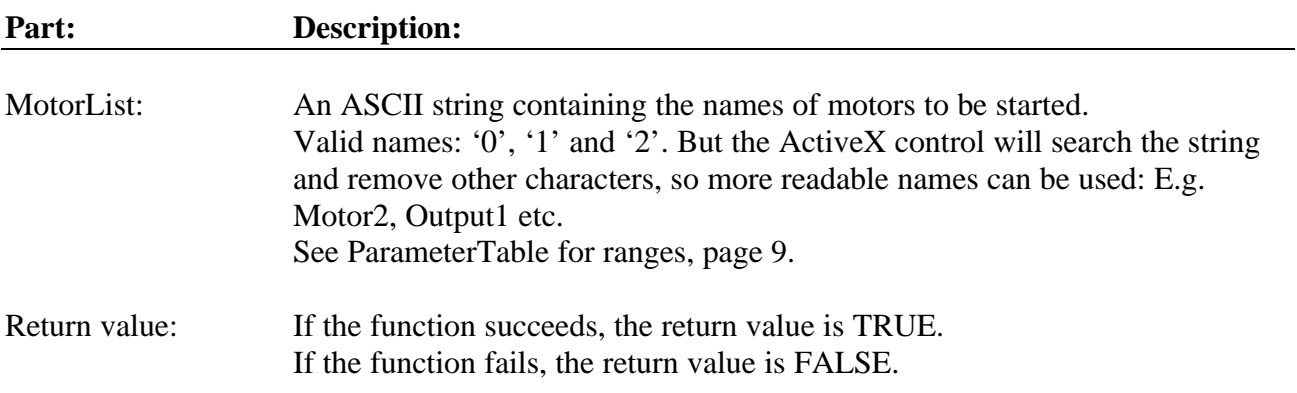

# **Example:**

PBrickCtrl.On "02" | Motor 0 and motor 2 are set on (started).

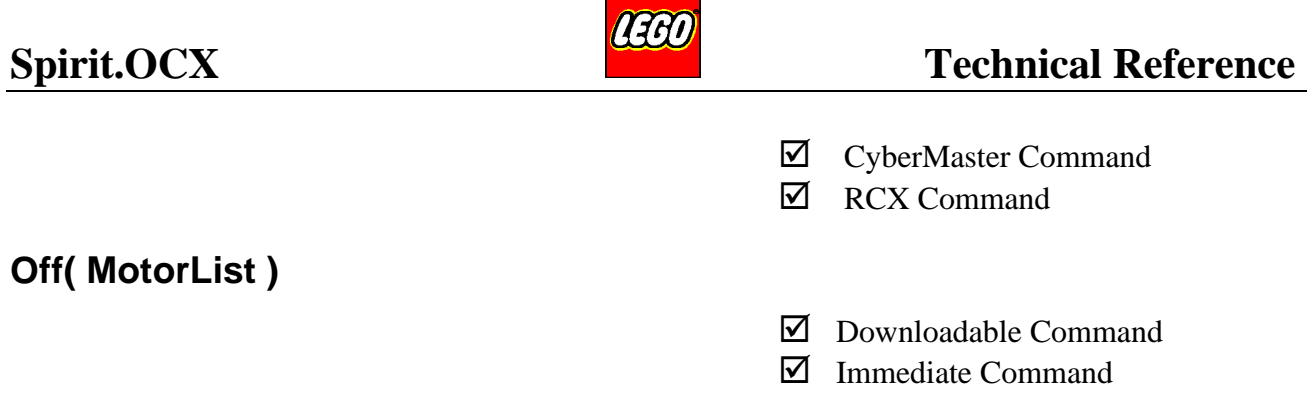

This command stops the motors in the MotorList. The outputs are turned off in brake mode. All other properties for the motors are not affected (Power, Direction etc.).

All motors (in MotorList) are stopped simultaneously.

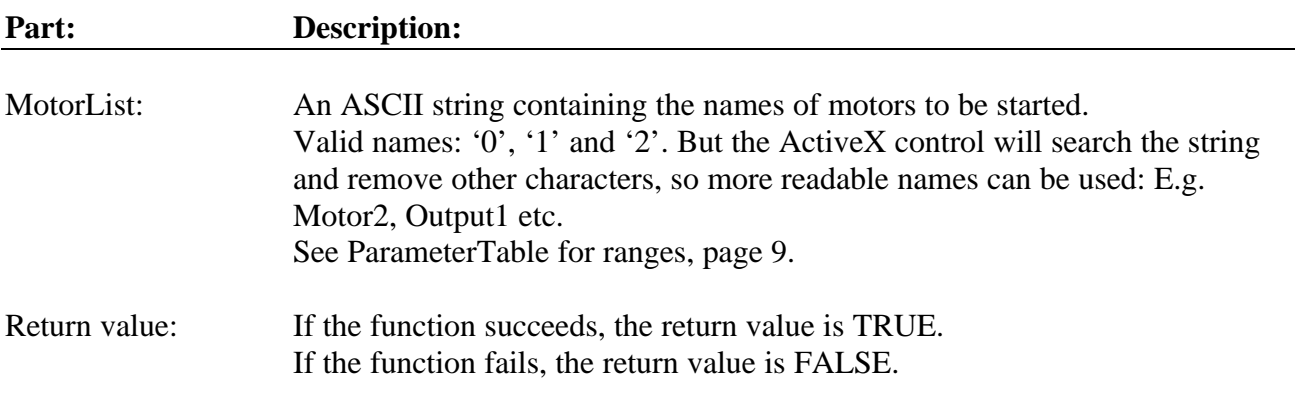

### **Example:**

PBrickCtrl.Off "12" | Motor 1 and Motor 2 are stopped in brake mode.

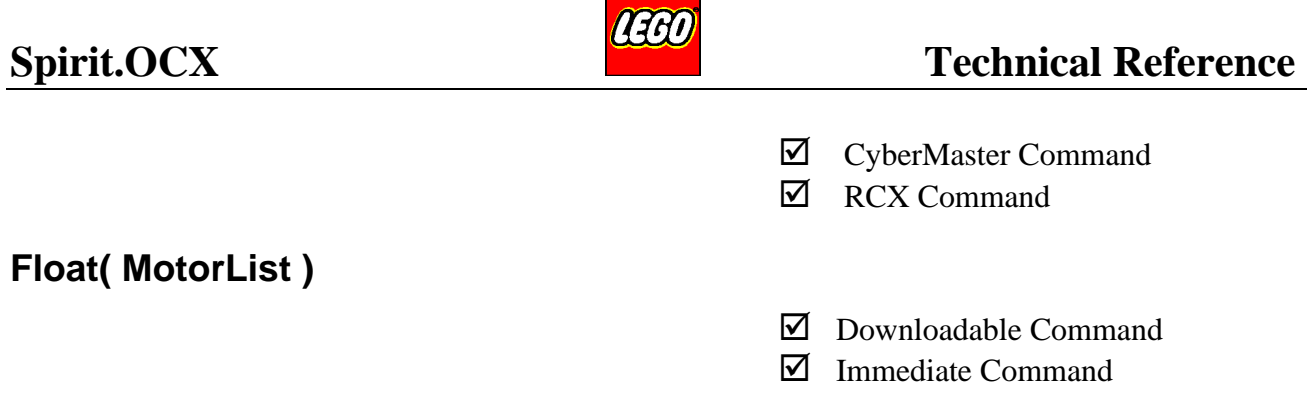

This command turns the motor(s) in the list off in float mode i.e. the motors are stopped in a free running mode. All other properties for the motors are not affected (Power, Direction etc.).

All motors (in MotorList) are stopped simultaneously.

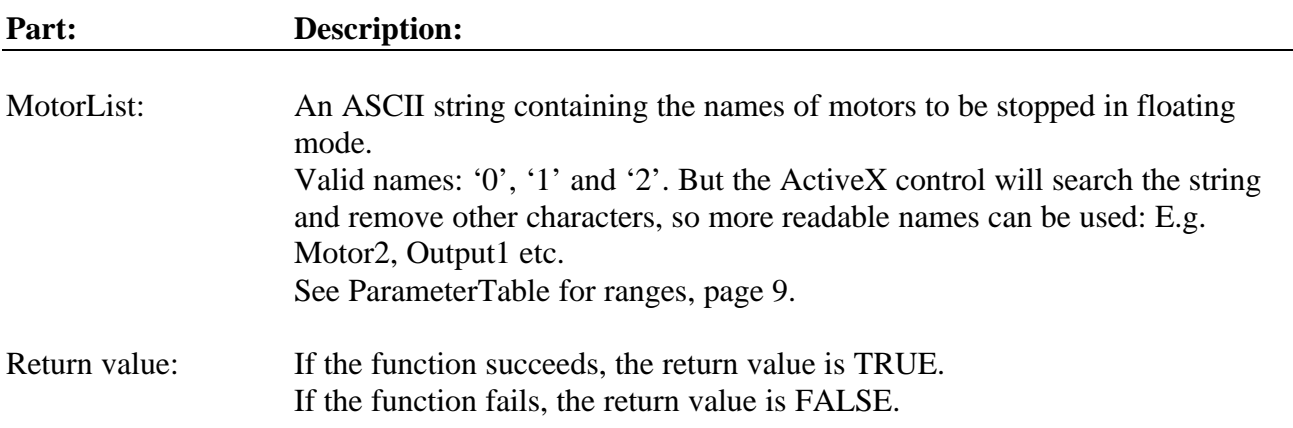

### **Example:**

PBrickCtrl.Float "02" | The motors 0 and 2 are stopped in float mode.

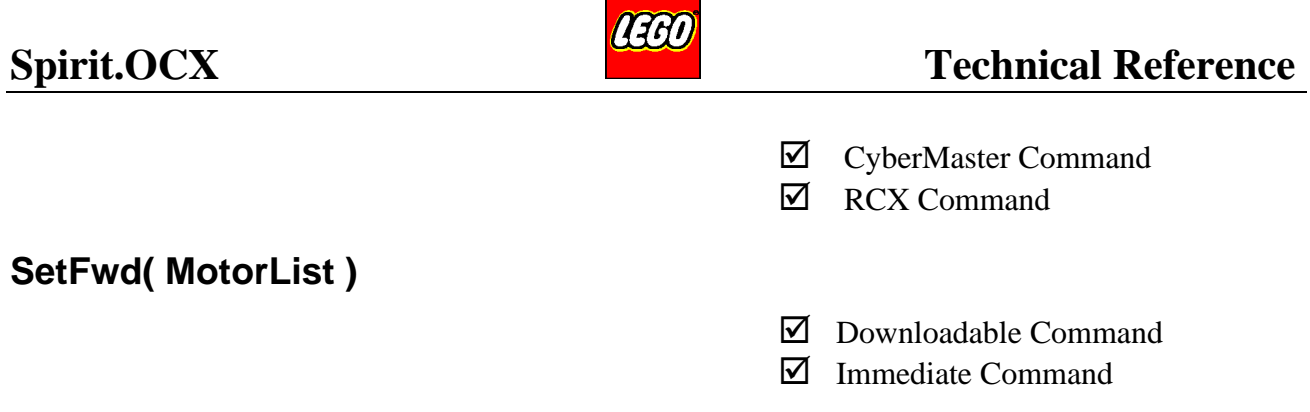

This command sets the Direction property for the motor(s) in the list. All other properties for the motors are not affected (Power, On/Off etc.).

Direction for all motors (in MotorList) are changed simultaneously.

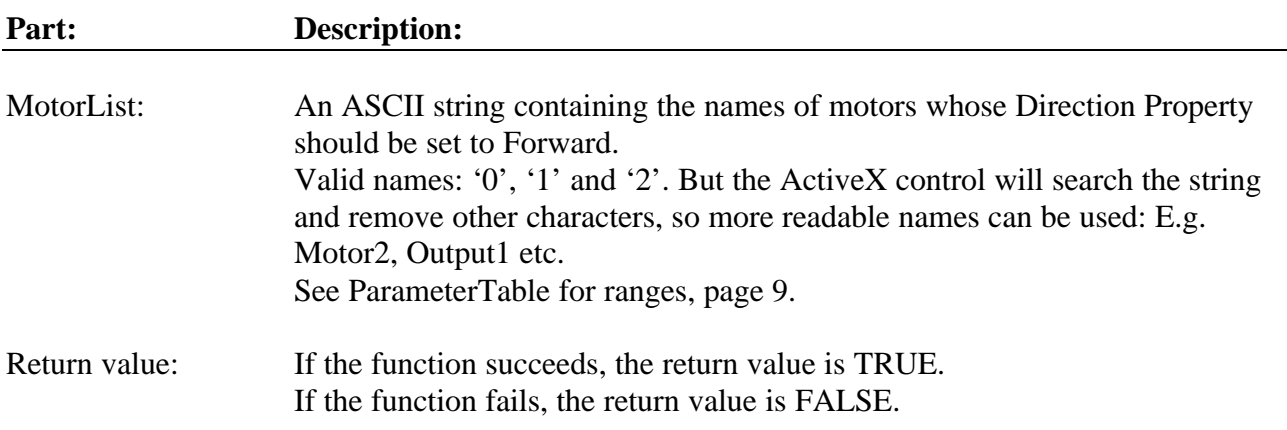

## **Example:**

PBrickCtrl.SetFwd "0" The direction of Motor 0 is set to forward.

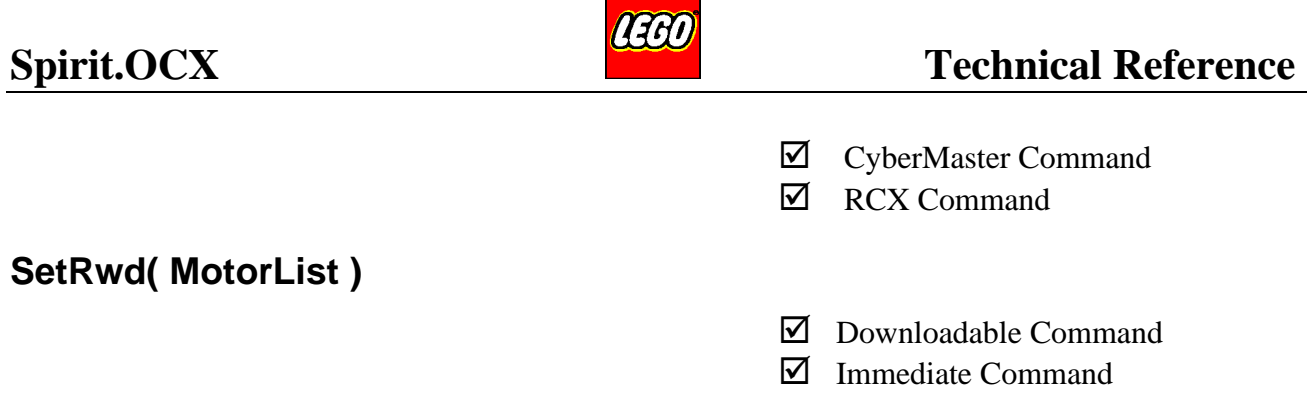

This command sets the Direction property for the motor(s) in the list. All other properties for the motors are not affected (Power, On/Off etc.).

Direction for all motors (in MotorList) are changed simultaneously.

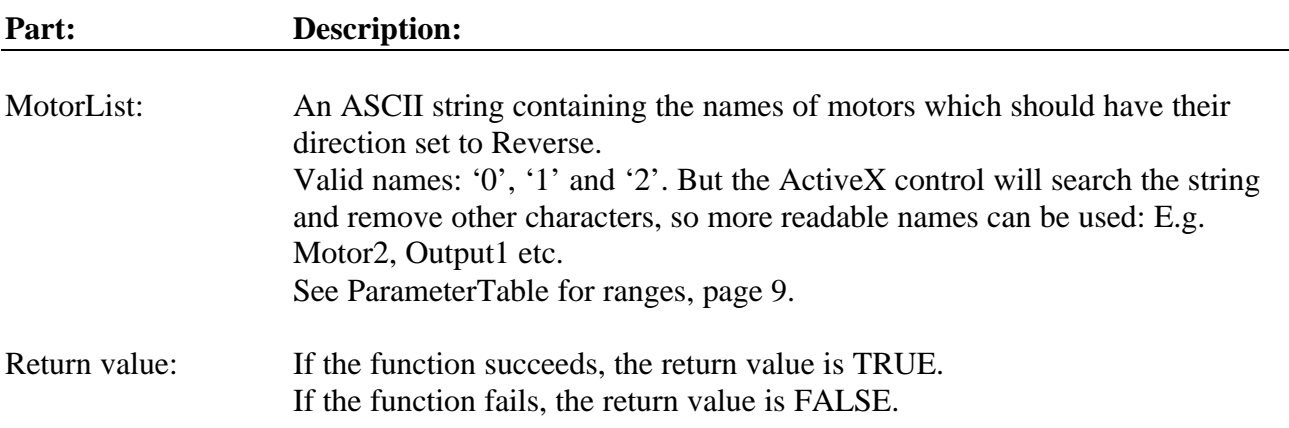

## **Example:**

PBrickCtrl.SetRwd "0" The Motor 0's direction is set to reverse direction.

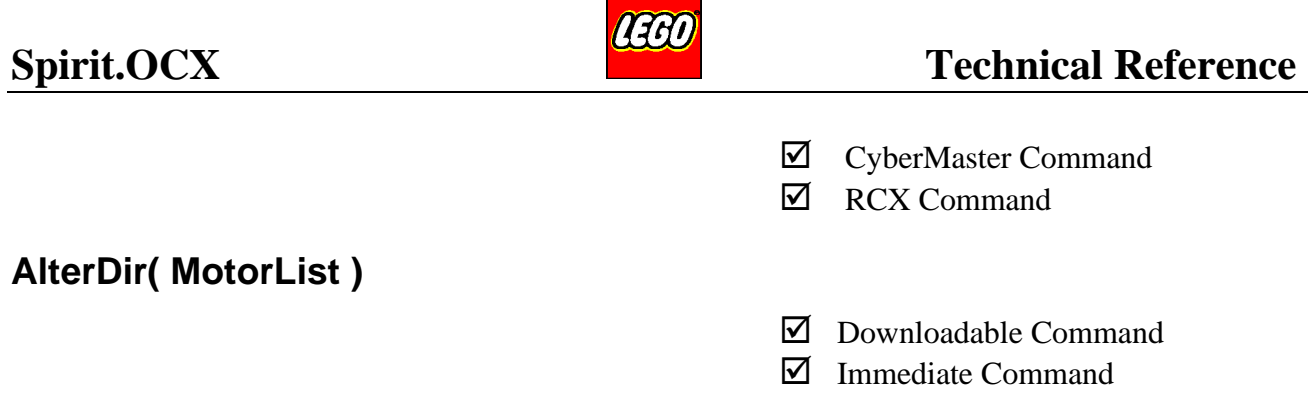

This command alters the Direction property for the motor(s) in the list. All other properties for the motors are not affected (Power, On/Off, etc.).

Direction for all motors (in MotorList) are changed simultaneously.

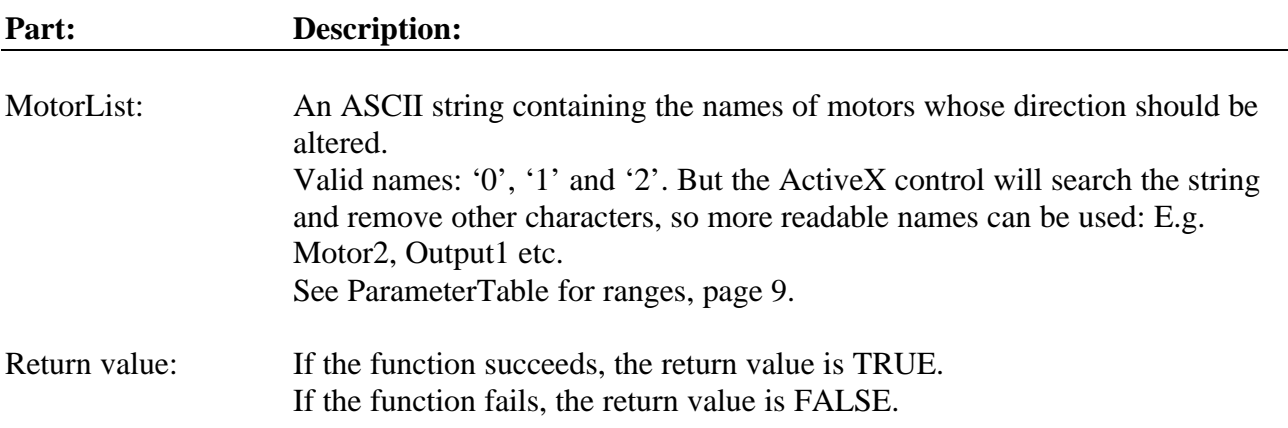

**Example:** Motor 1 is running in forward direction.

PBrickCtrl.AlterDir "1" | The direction of Motor 1 is altered. Now Motor 1 is running in the other direction.

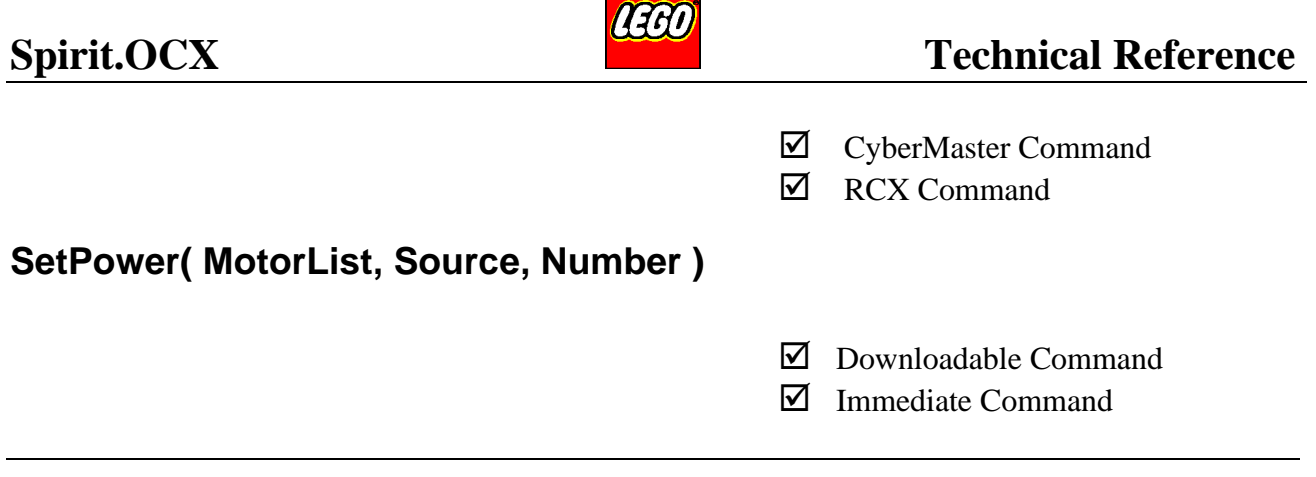

Sets the Power property for the motor(s) in the MotorList. All other properties for the motors are not affected (On/Off, Direction etc.).

Power for all motors (in MotorList) are changed simultaneously.

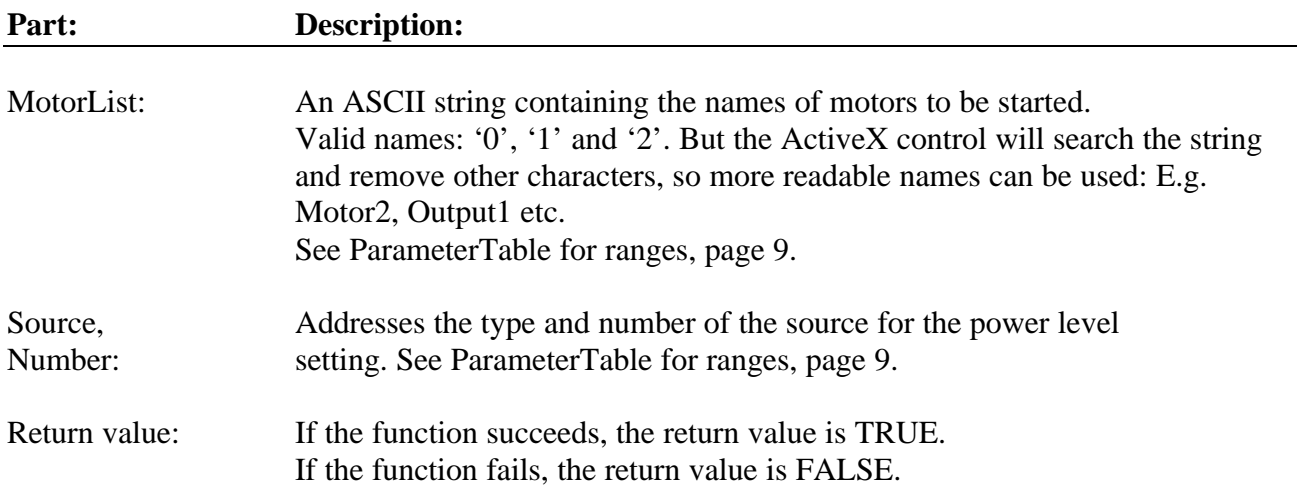

## **Example:**

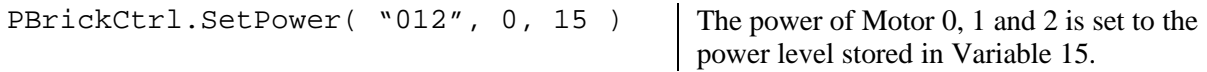

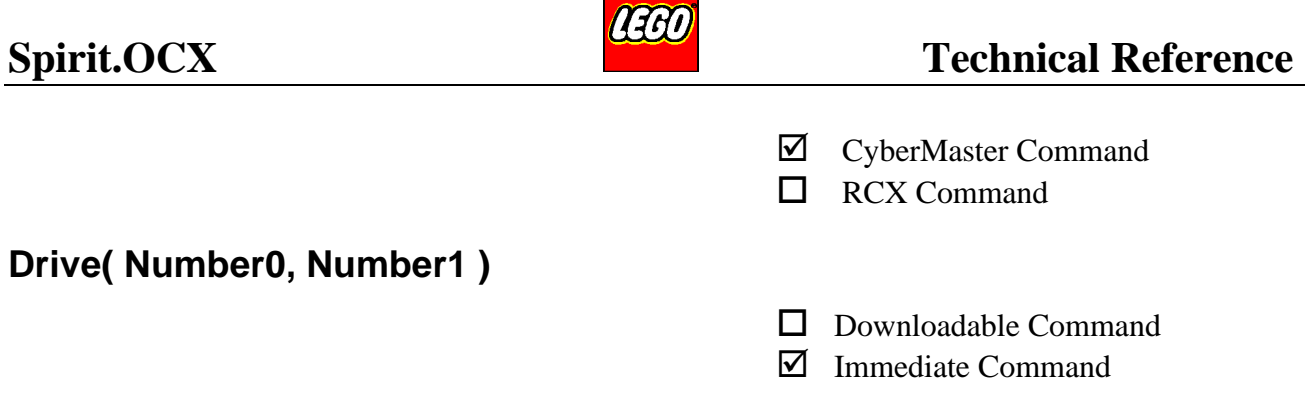

This command sets all the properties for both motor 0, and motor 1. This command is useful when fast updating of the driving motors is needed. E.g. when controlling the PBrick directly by a joystick.

(The same function could have been achieved by sending these commands: On/off+SetPower+SetFwd/SetRwd).

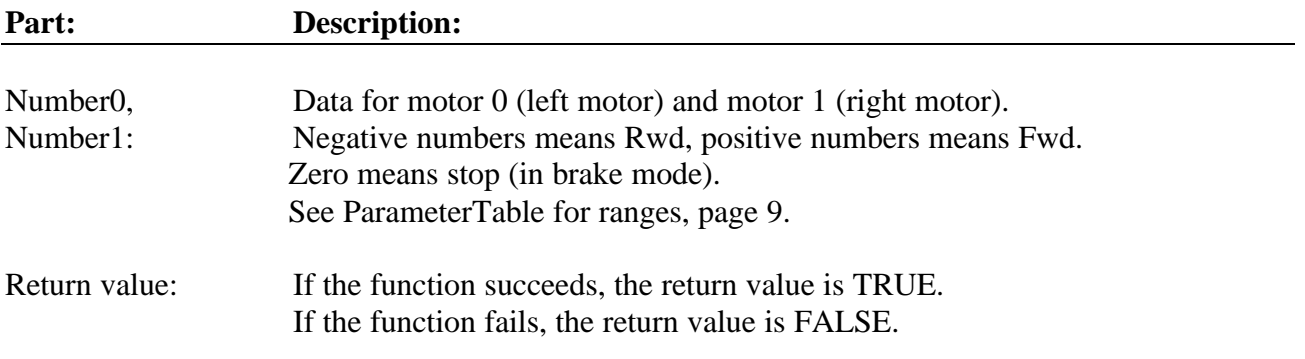

#### **Example:**

PBrickCtrl.Drive( -7, 7 ) The left motor set on, full speed and backwards. The right motor set on, full and forward, i.e. the model turns on the spot.

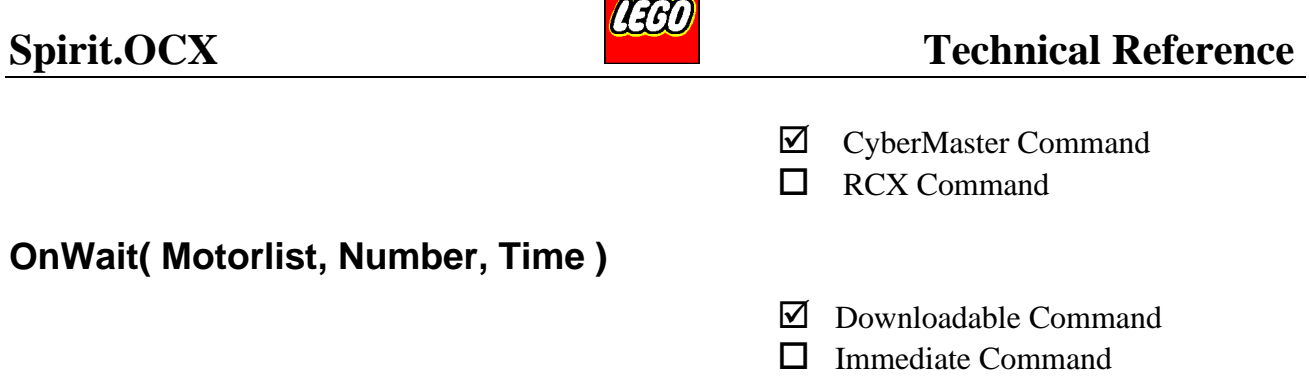

This command is used to start one or more motor(s) with a specified power level and then wait for a specified time. When the wait time is finished, the user application decides what to do next (continue or stop etc.).

If the command is used with a time setting of 0, the command will act as a normal ON, but with an additional power level/direction specified.

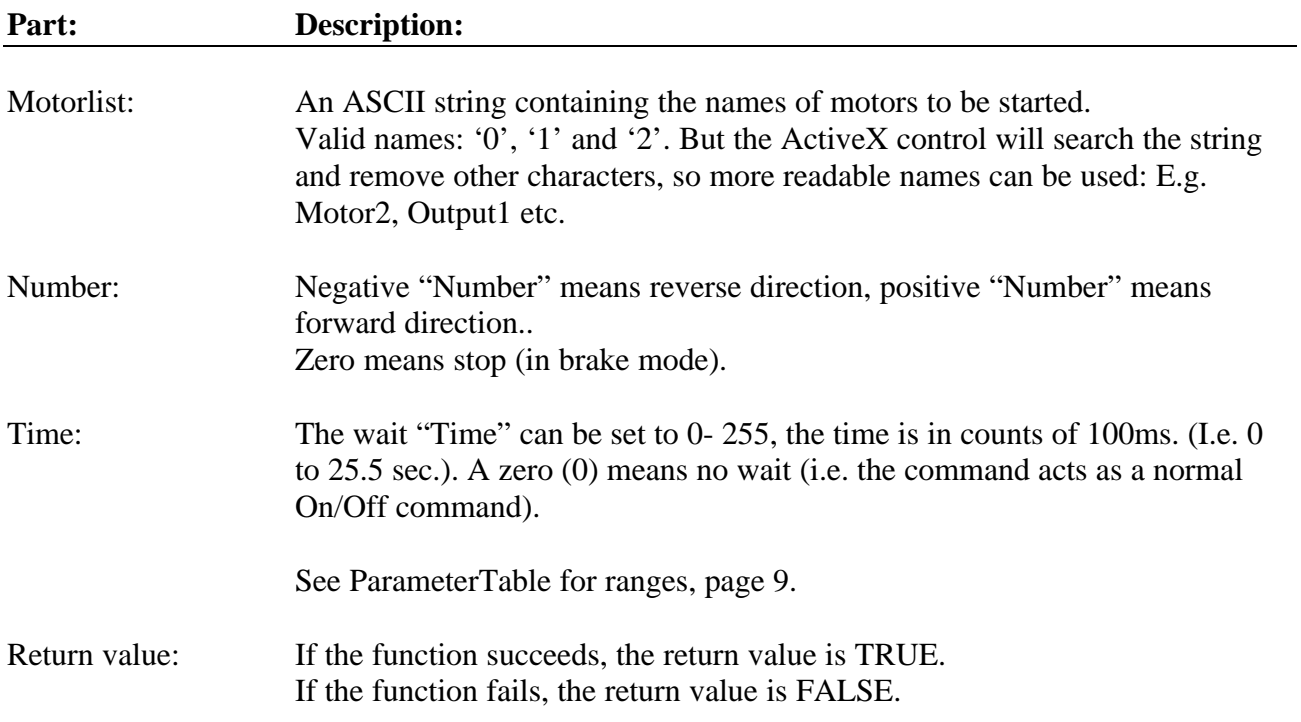

#### **Example:**

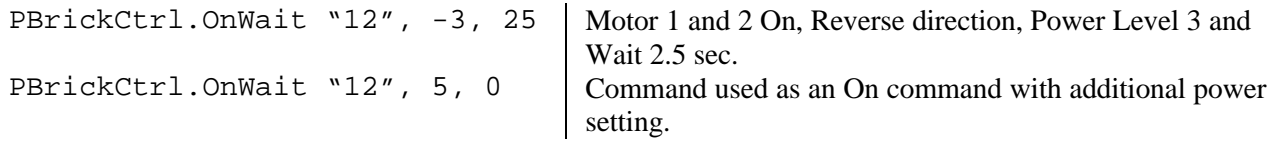

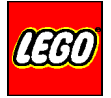

- ˛ CyberMaster Command
- $\Box$  RCX Command

# **OnWaitDifferent( Motorlist, Number0, Number1, Number2, Time )**

- ˛ Downloadable Command
- $\Box$  Immediate Command

This command is used to start more motors with different power levels/directions and then wait for a specified time. When the wait time is finished, the user application decides what to do next (continue or stop etc.).

If the command is used with a time setting of 0, the command will act as a normal ON, but with an additional power level/direction specified.

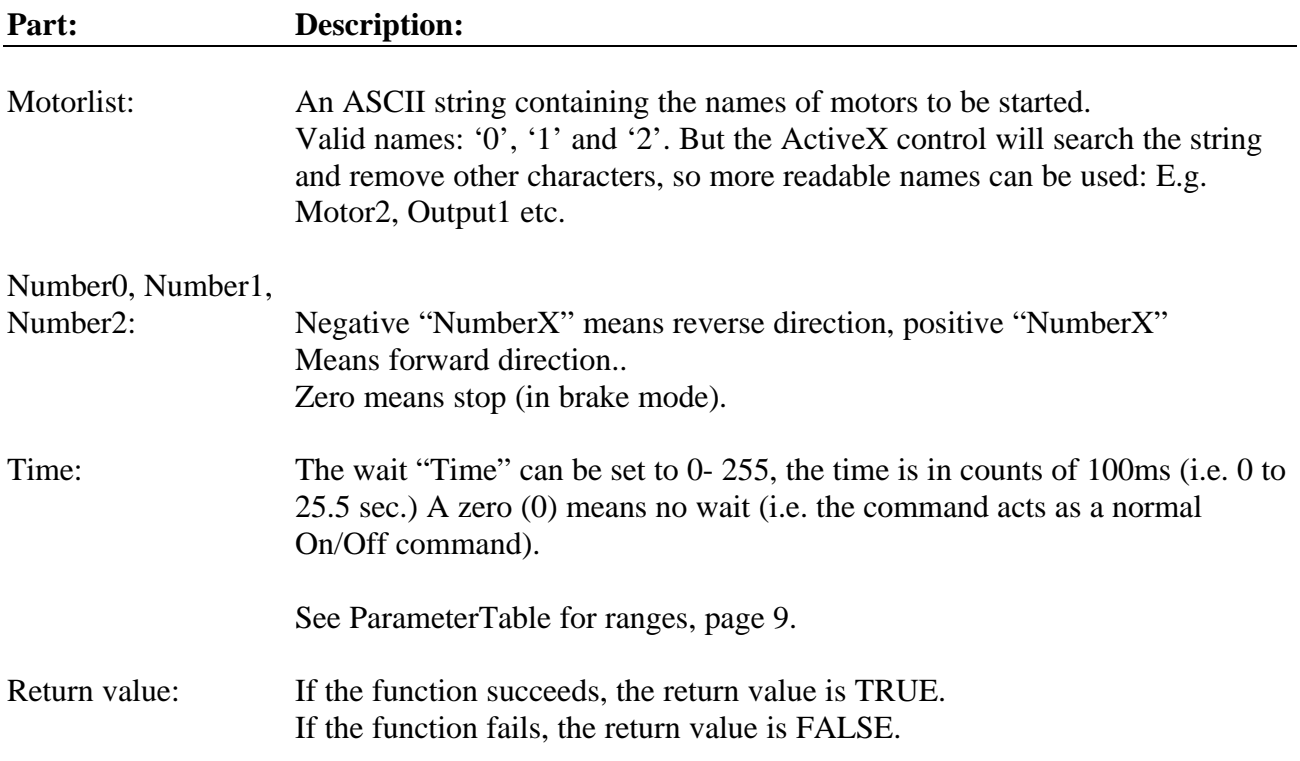

#### **Example:**

PBrickCtrl.OnWaitDifferent "012", -3, 3, -7, 25 | Motor 0 On Power level 3 Reverse direction. Motor 1 On Power level 3 Forward direction. Motor 2 On Power level 7 Reverse direction. Wait 2.5 sec.

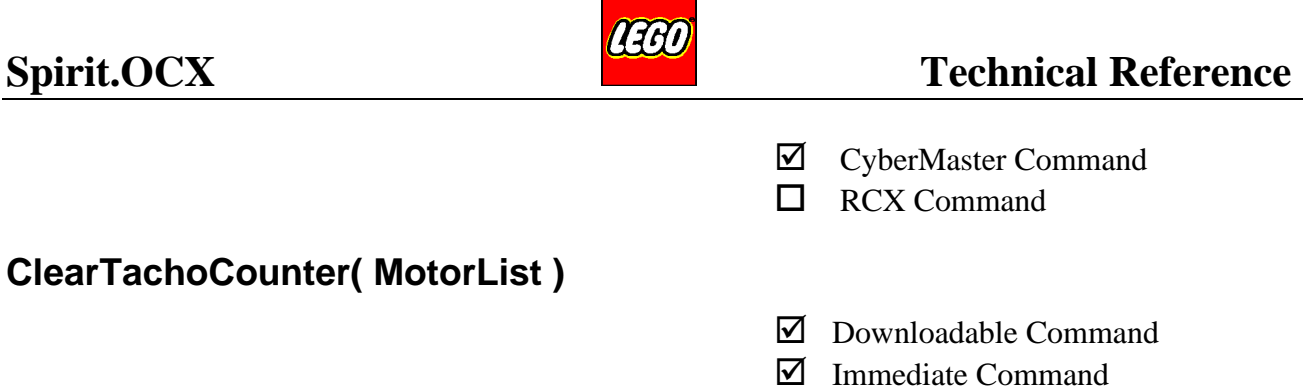

This command clears the TachoCounter. The TachoCounter is an integrated part of the 2 internal motors.

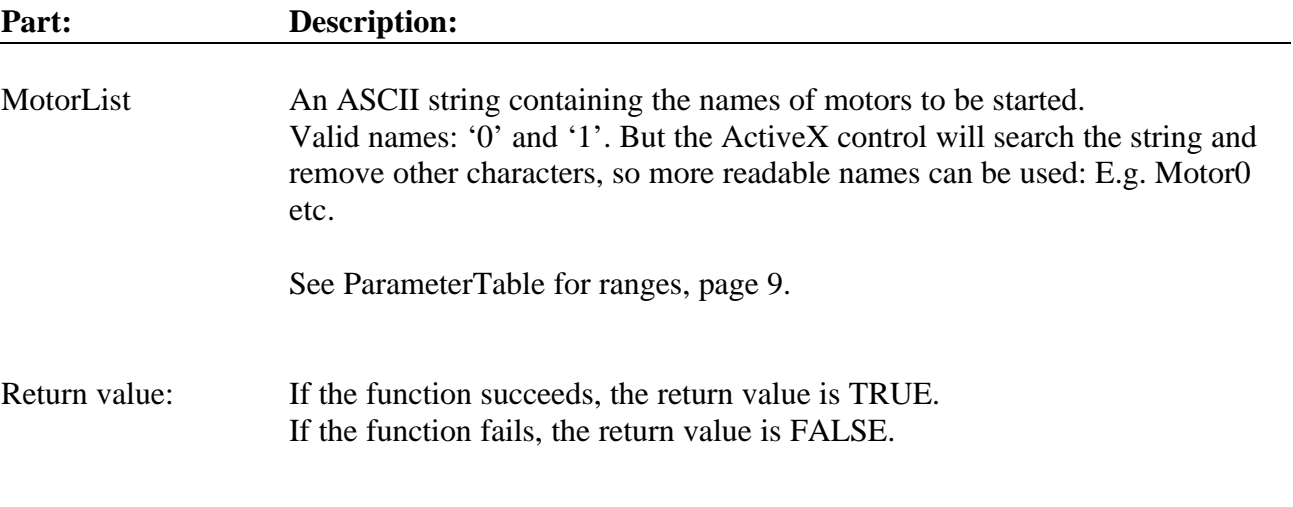

# **Example:**

PBrickCtrl.ClearTachoCounter "1" | Clears the Tachovalue of Motor 1.

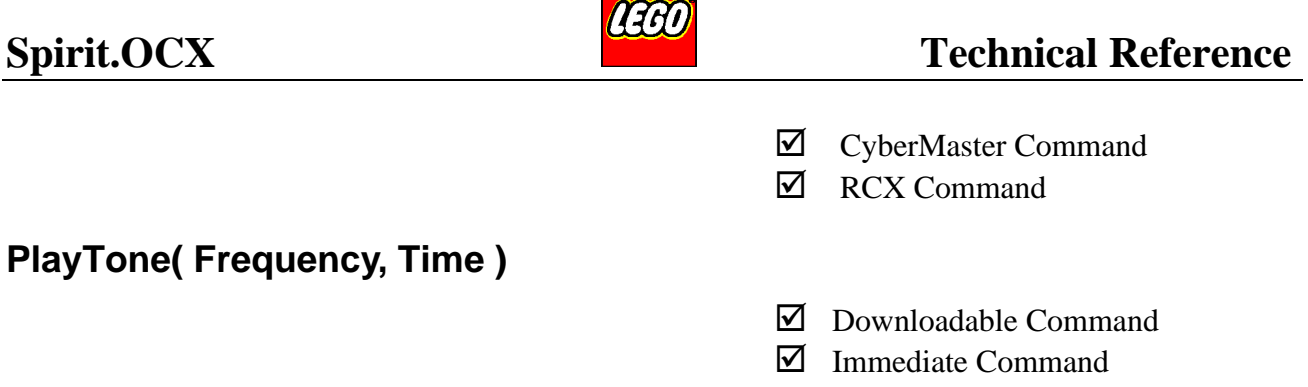

This command is used to make the PBrick play a tone via the internal speaker. The Frequency parameter sets the pitch of the tone and the Time parameter sets the duration of the tone. The tones will be buffered in the RCX, if more than one tone is sent.

#### **Part: Description:**

Frequency: Sets the frequency of the Tone. All integers in the range can be selected. For range: See ParameterTable page 10.

> To help those who wants to play 'music', there is a table below containing the frequencies for the notes in eight octaves. The frequencies are rounded to integers. (C4 is the middle C).

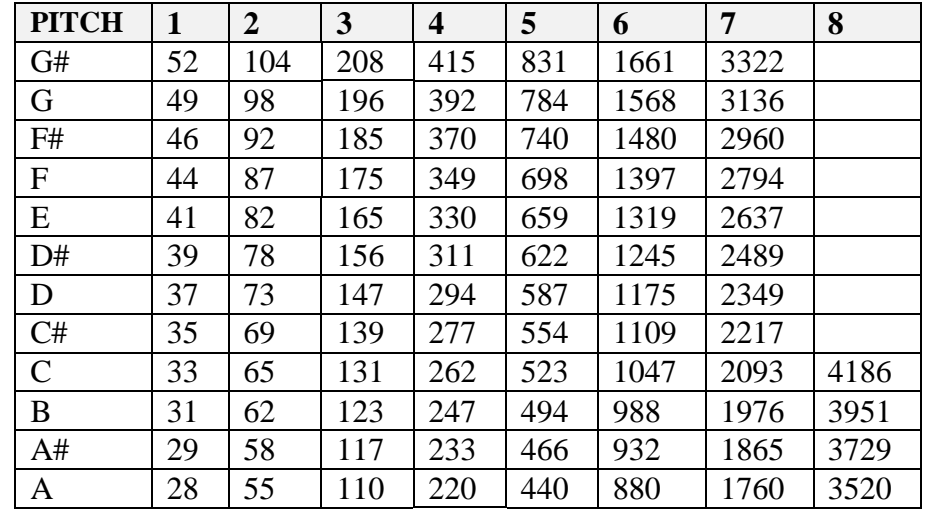

#### Time: The duration of the Tone, in 10ms steps. For range: See ParameterTable page 10.

Return value: If the function succeeds, the return value is TRUE. If the function fails, the return value is FALSE.

#### **Example:**

PBrickCtrl.PlayTone 2000, 100 | Plays 2000 Hz. for a duration of 1 sec.

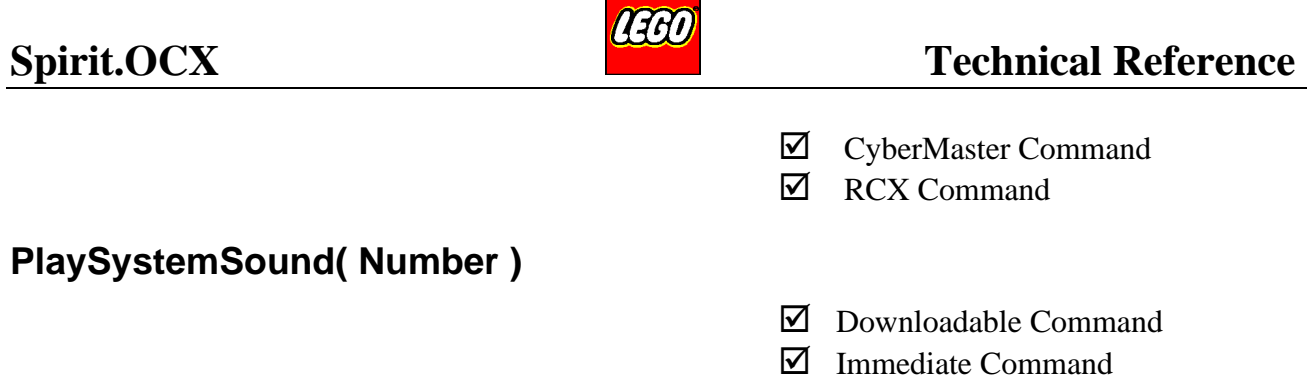

This command is used to make the RCX play one of 6 pre-defined sound patterns. The sounds will be buffered in the RCX, if more than one is sent.

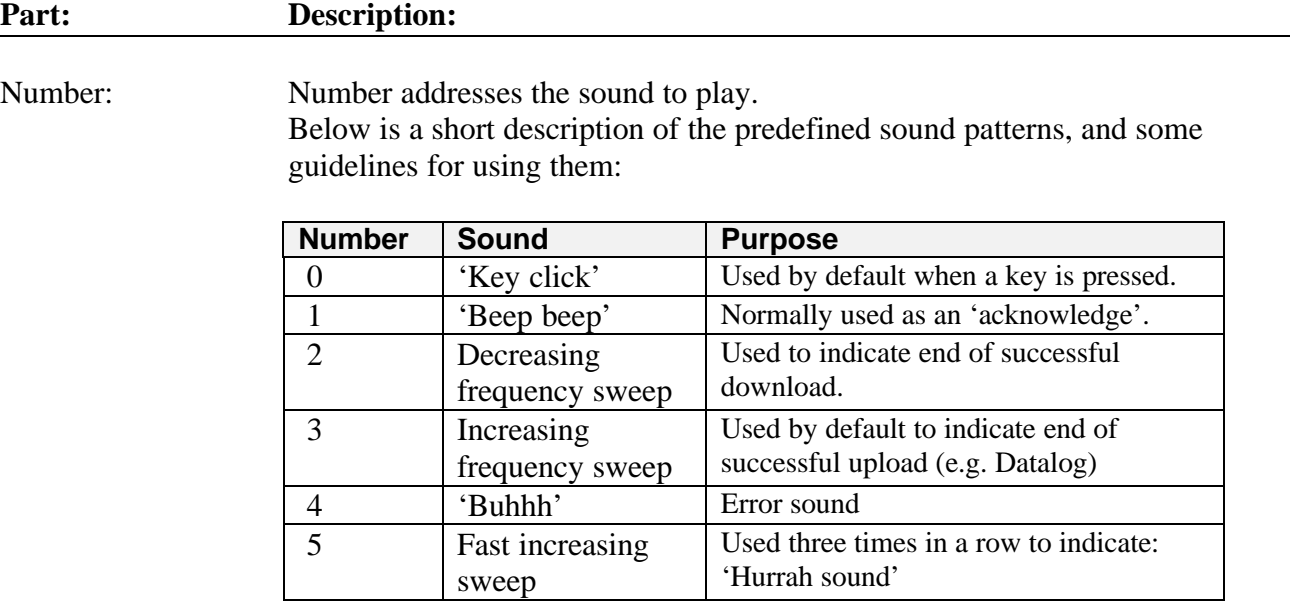

Return value: If the function succeeds, the return value is TRUE. If the function fails, the return value is FALSE.

## **Example:**

PBrickCtrl.PlaySystemSound 4 | Audibly flag an error

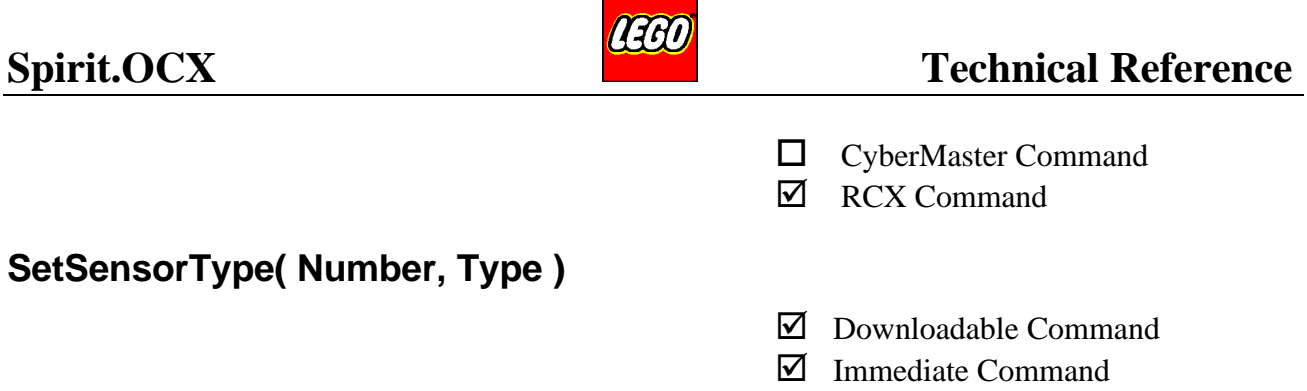

This command is used to specify the SensorType for an input. The Type information (and SensorMode) tells the RCX how to use and represent Sensor data. For information about SetSensorMode see page 69. See also the 'Inputs' on page 100.

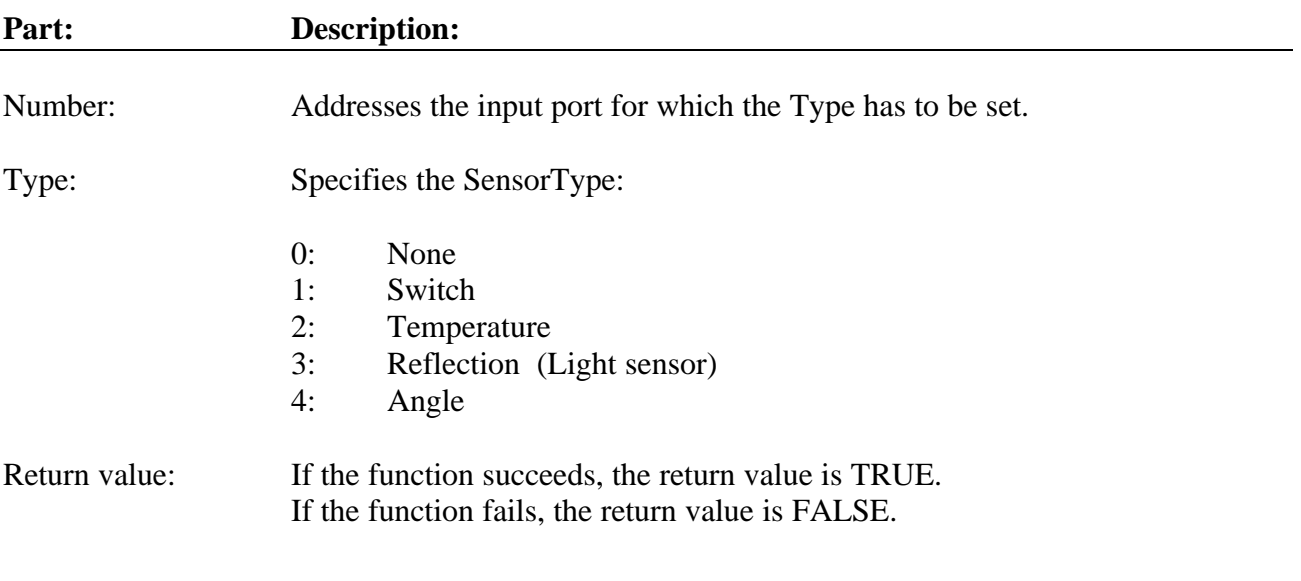

## **Example:**

PBrickCtrl.SetSensorType 0, 4 | Input 0 setup for using an Angle sensor.

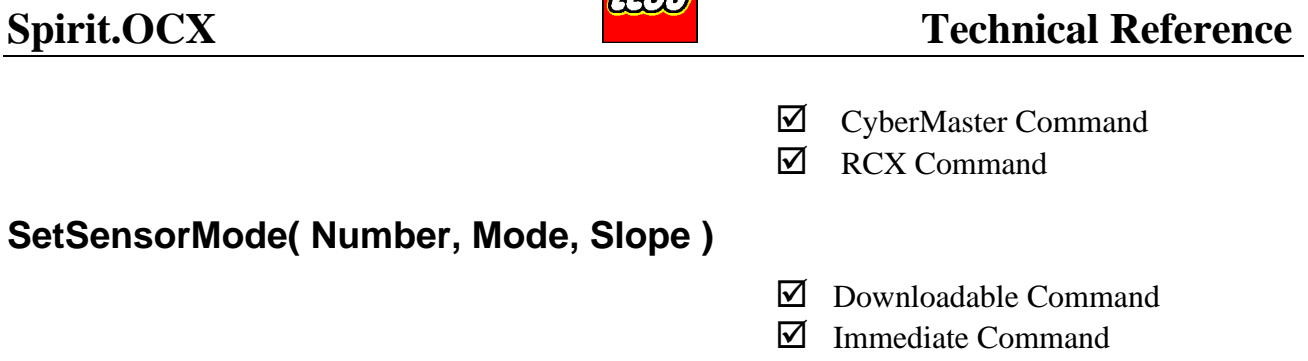

rani

This command sets the SensorMode of the input. The analogue values can be represented and calibrated in different pre-defined values. The digital representation can also be set to different modes. By adding dynamic measurements, the user can apply a sort of "High Pass"-filter. The change on the input shall have a certain minimum dVoltage/dTime. The mode information works closely together with the SensorType setting.

For information about SetSensorType see page 68. See also the 'Inputs' on page 100.

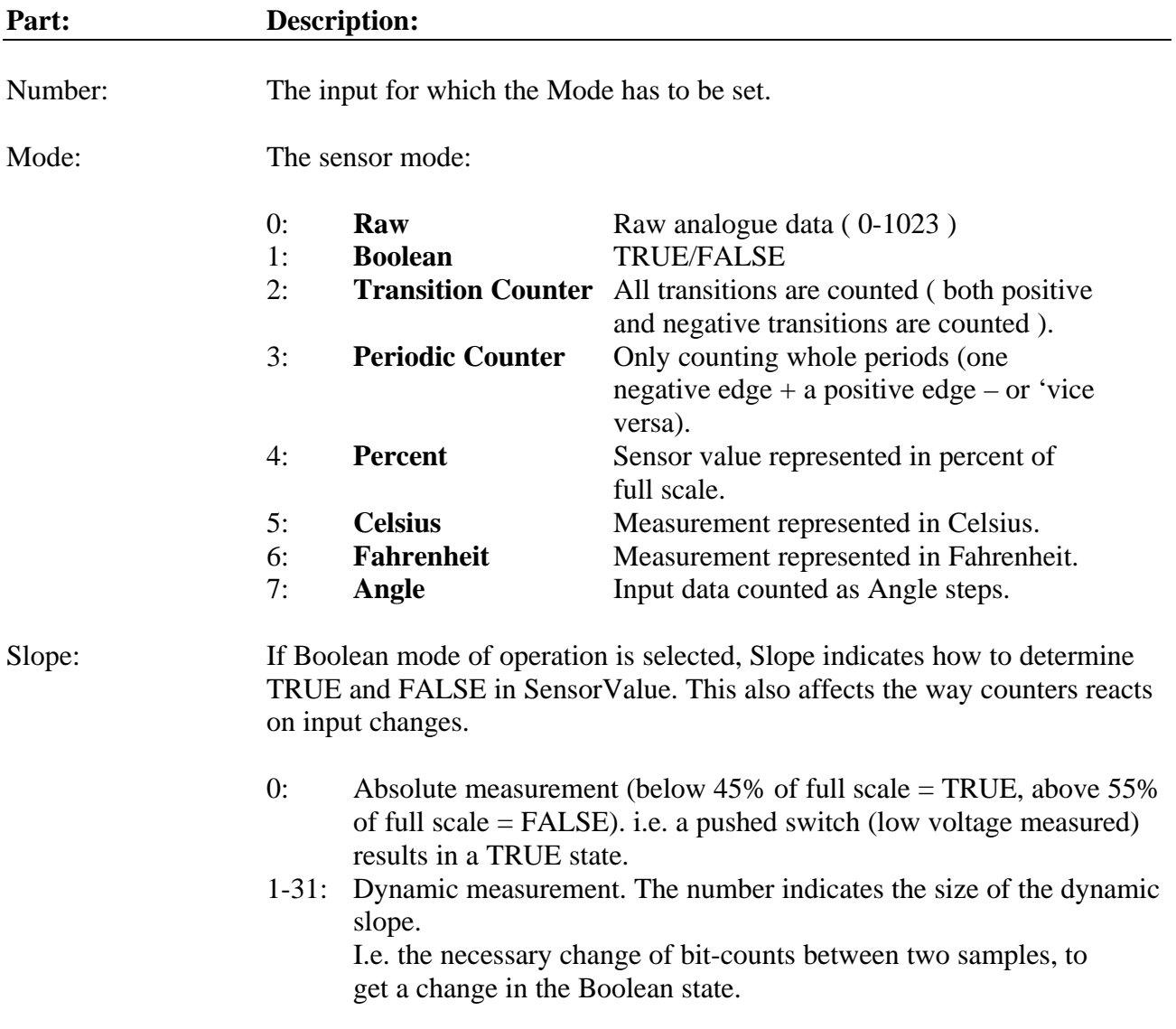

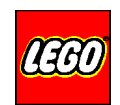

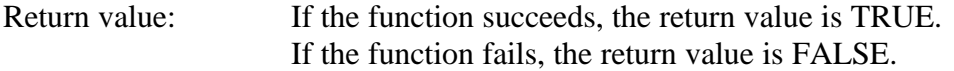

# **Example:**

PBrickCtrl.SetSensorType 1, 1 PBrickCtrl.SetSensorMode 1, 1, 0 The sensor at input 1 is set as a switch The switch data should be represented as boolean and an absolute value.
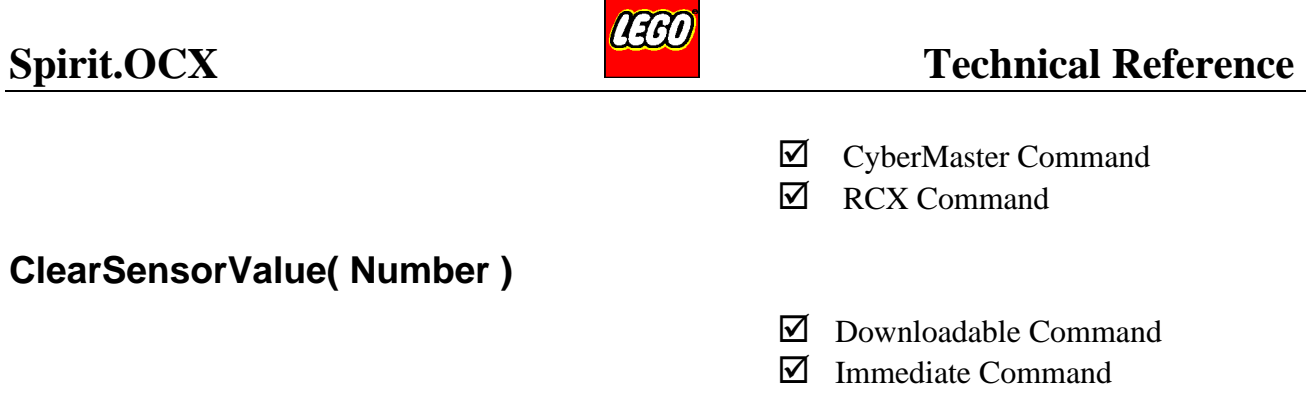

This command clears the sensor value register. (On the RCX: The sensor value register holds the value which is shown in the display).

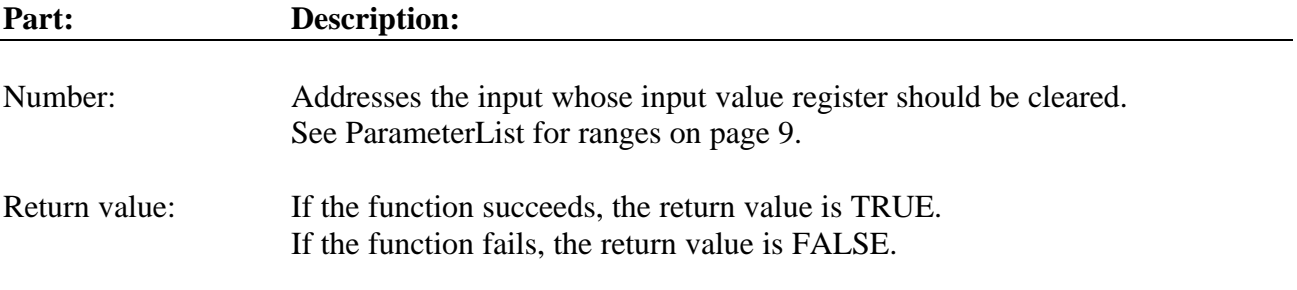

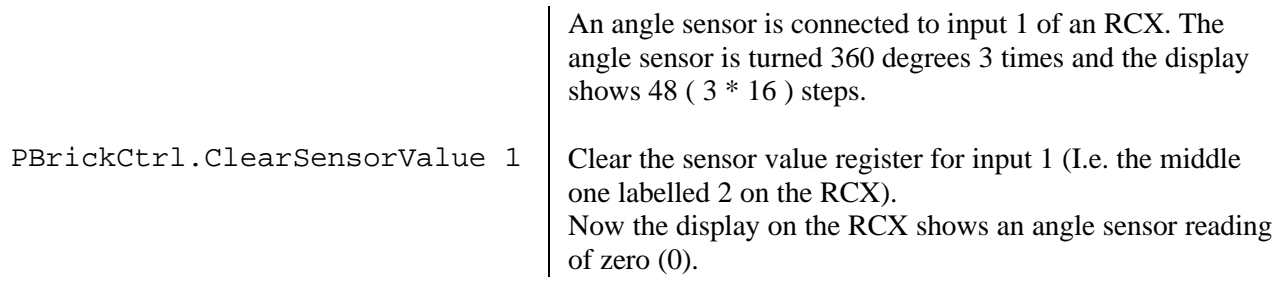

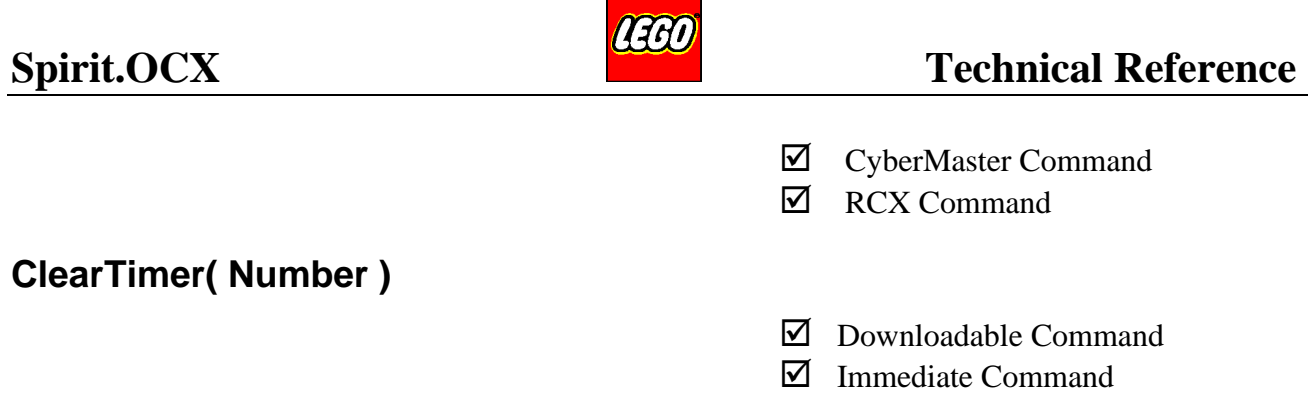

This command clears one of the four free-running Timers. The Number parameter indicates which timer to clear. After this command is executed, the timer is set to zero (0), and the timer is restarted.

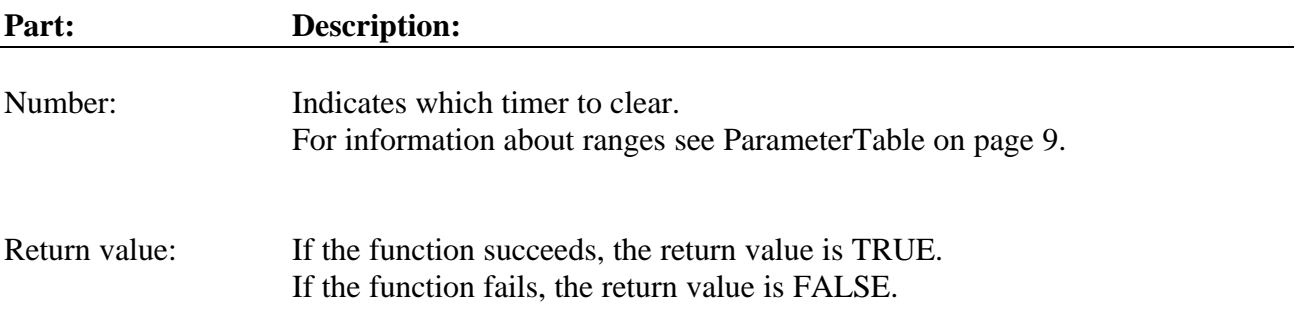

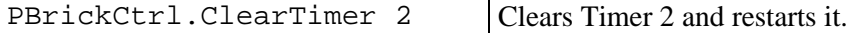

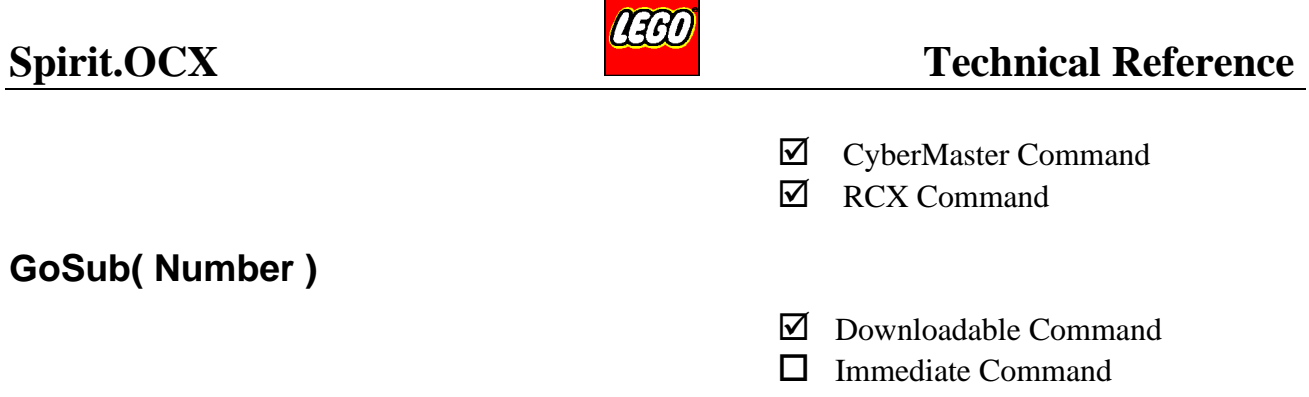

This command is only for download. A subroutine cannot call another subroutine since the PBrick has no call stack, but only a single return pointer. If the subroutine does not exist the call is ignored. For information about how to download a subroutine see the function BeginOfSub on page 42.

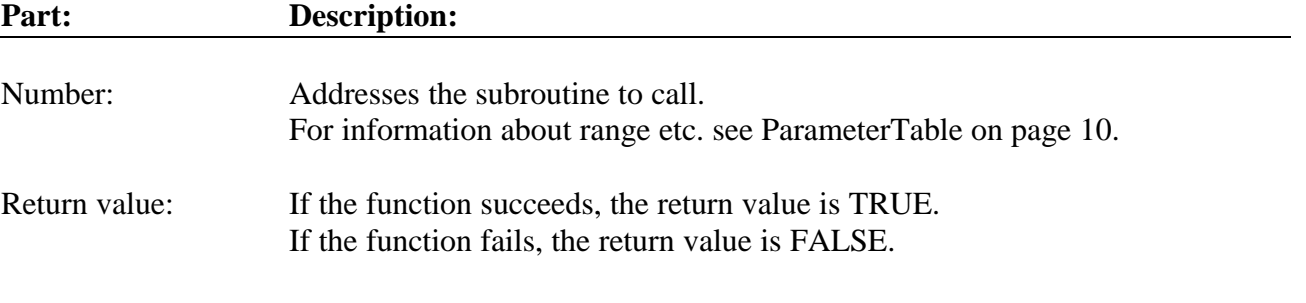

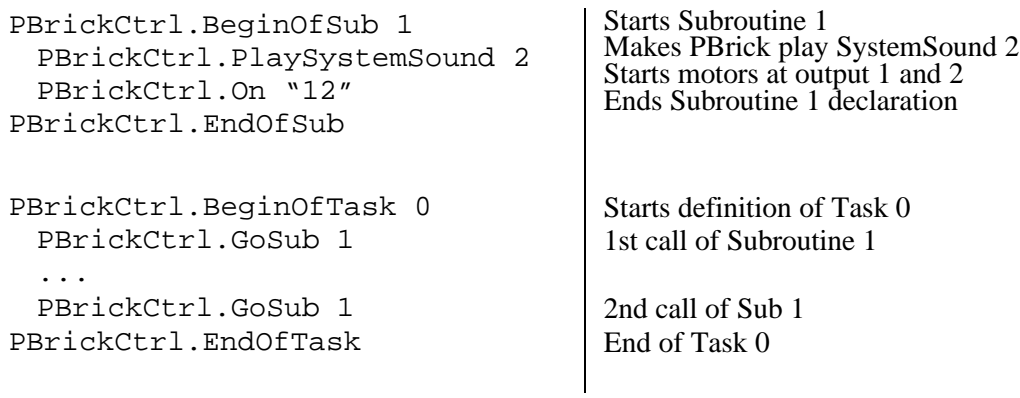

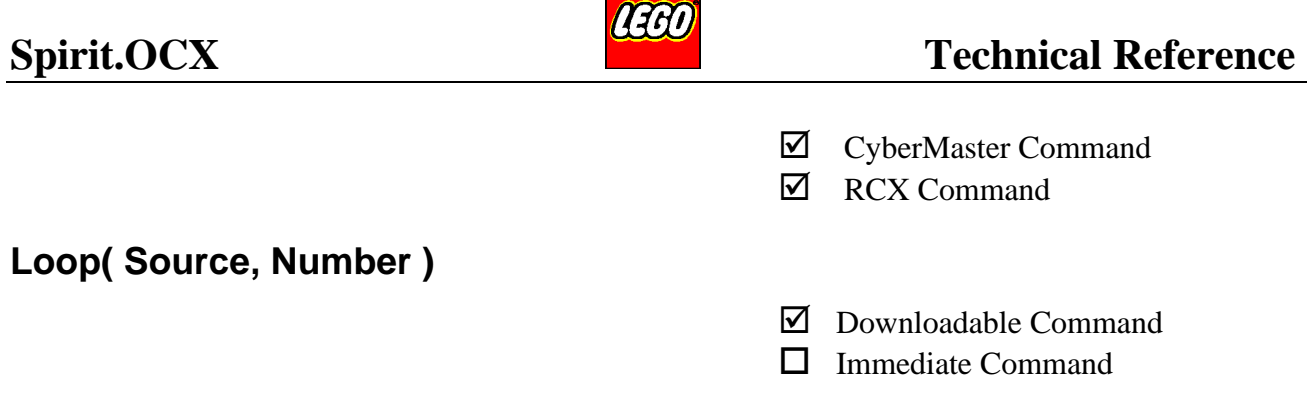

This command is part on the Loop…EndLoop control structure.

Program lines between Loop and EndLoop will be repeated as many times as the Source/Number states at runtime.

However, there is an exception to this rule: A Loop 2, 0 statement means infinite loop. If a Loop zero (0) is set-up via a variable or a random number at runtime, the Loop-EndLoop structure will be entirely skipped, so the execution will not end in a deadlock if the source becomes zero  $(0)$ .

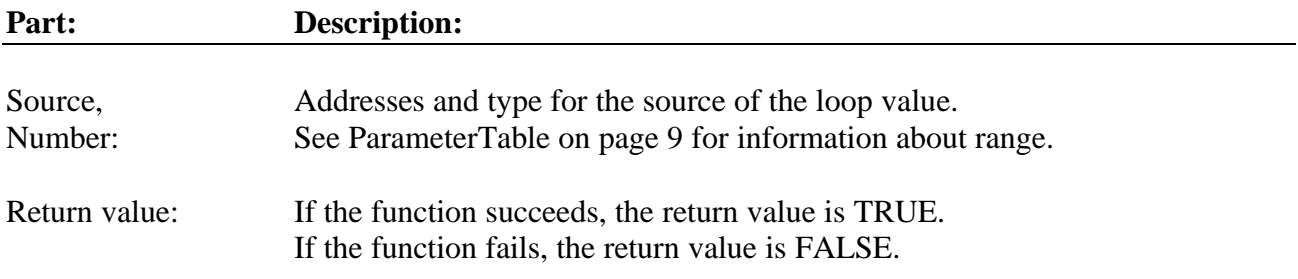

### **Example 1:**

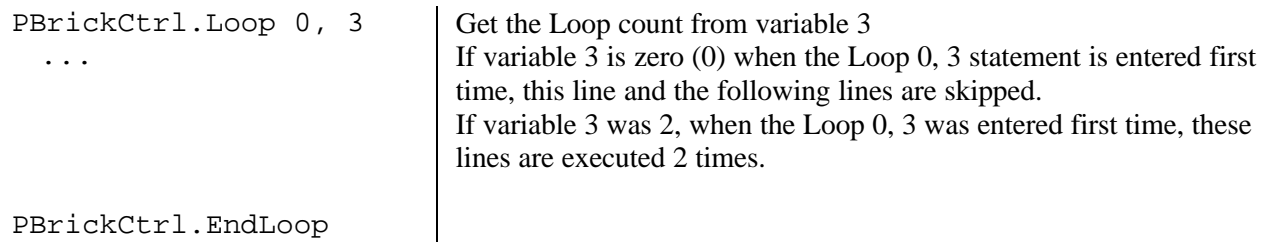

### **Example 2:**

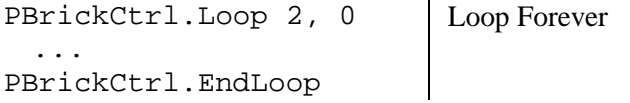

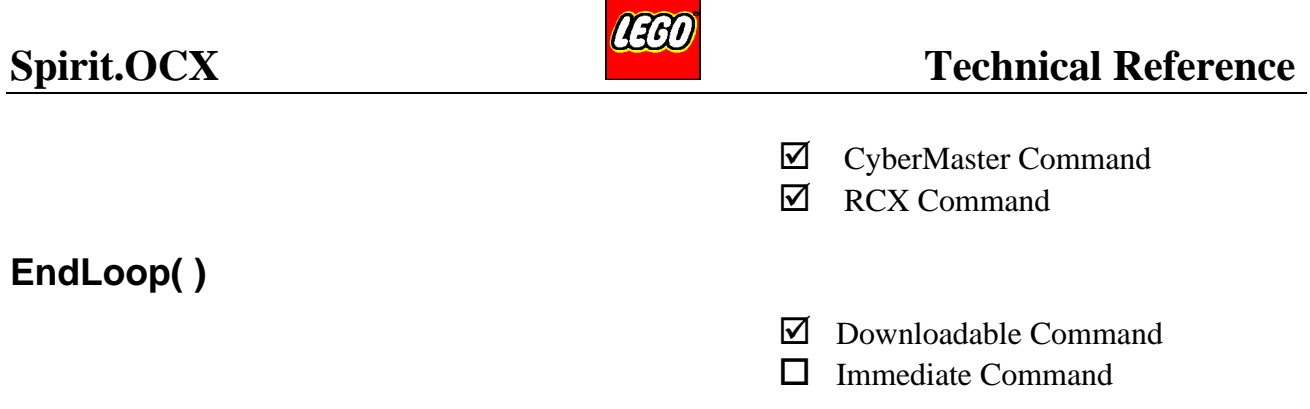

This command terminates the Loop…EndLoop control structure. For information about Loop see page 74).

The EndLoop causes the loop count to be decremented and tested. If the loop count has not reached zero (0), the program-execution is repeated again from the corresponding Loop statement. If a Loop 2, 0 is used, the EndLoop acts as a normal unconditional jump back to the beginning of the loop (i.e. loop forever).

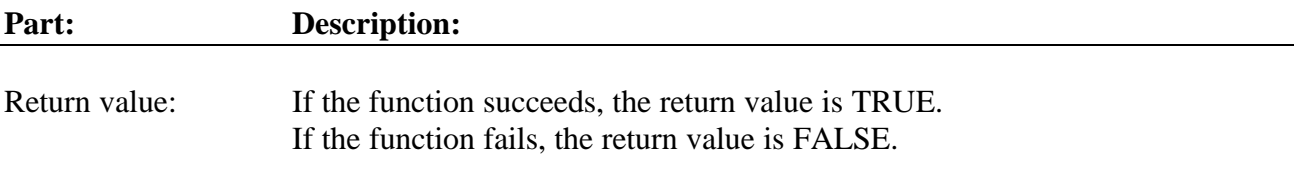

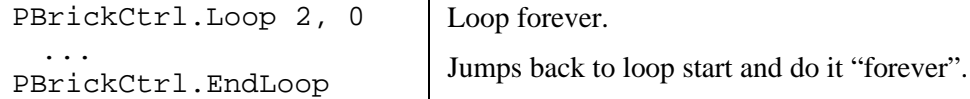

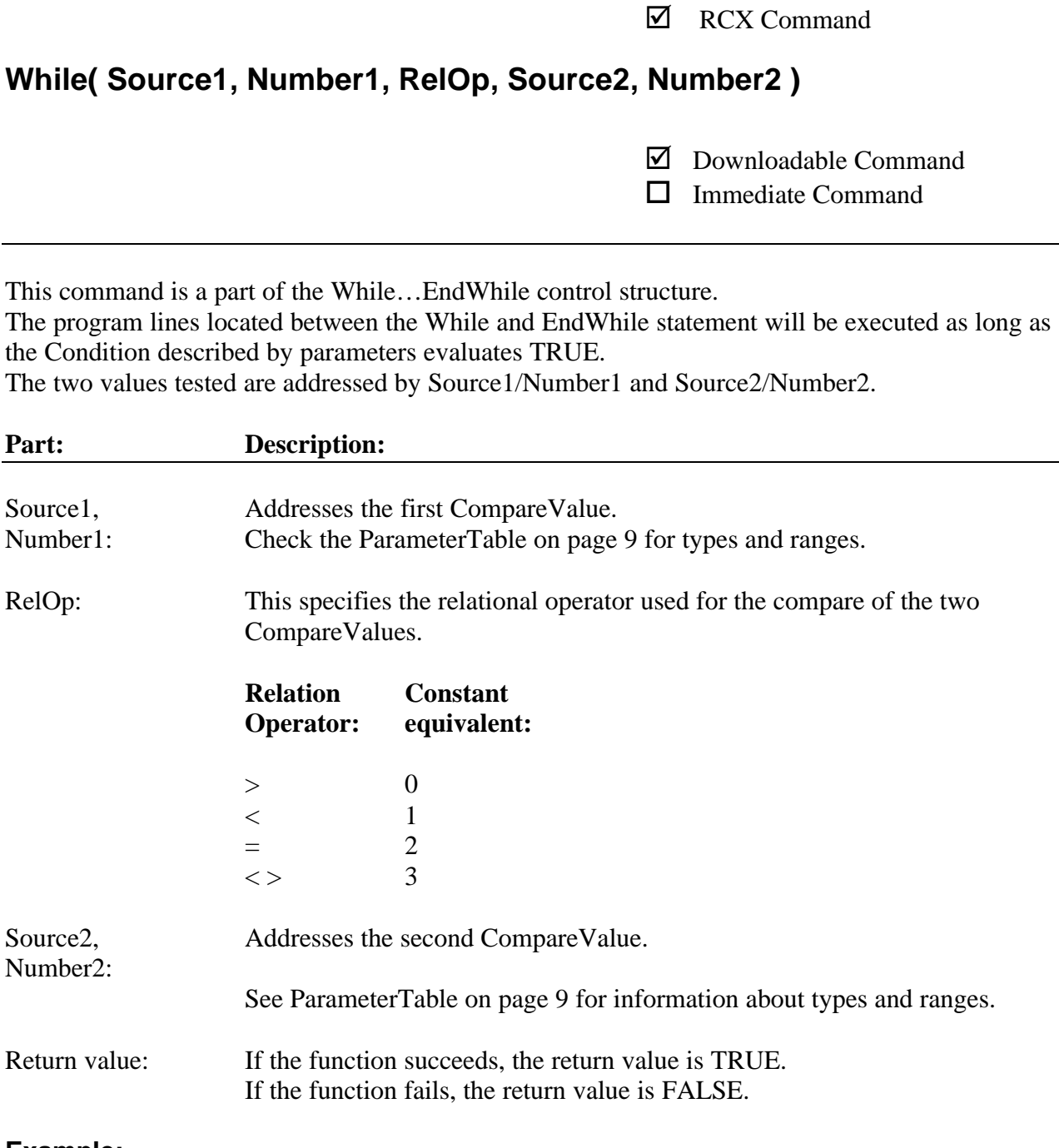

### **Example:**

PBrickCtrl.SetVar 5, 2, 0 Sets variable  $5 = 0$ PBrickCtrl.While 0, 5, 1, 2, 10 PBrickCtrl.PlayTone 1000, 10 While variable  $5 <$  (constant) 10 Plays a 1000Hz tone for a 100ms. PBrickCtrl.Wait 100 Waits 1 sec.<br>PBrickCtrl.SumVar 5, 2, 1 Increment variable 5 by 1. PBrickCtrl.SumVar 5, 2, 1 PBrickCtrl.EndWhile Ends the While...EndWhile control structure. The tone is played 10 times, with a 1 sec. interval.

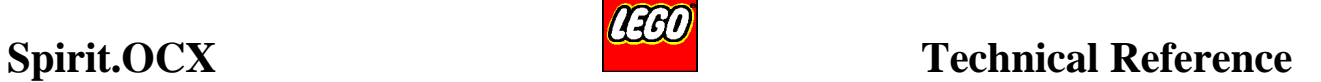

˛ CyberMaster Command

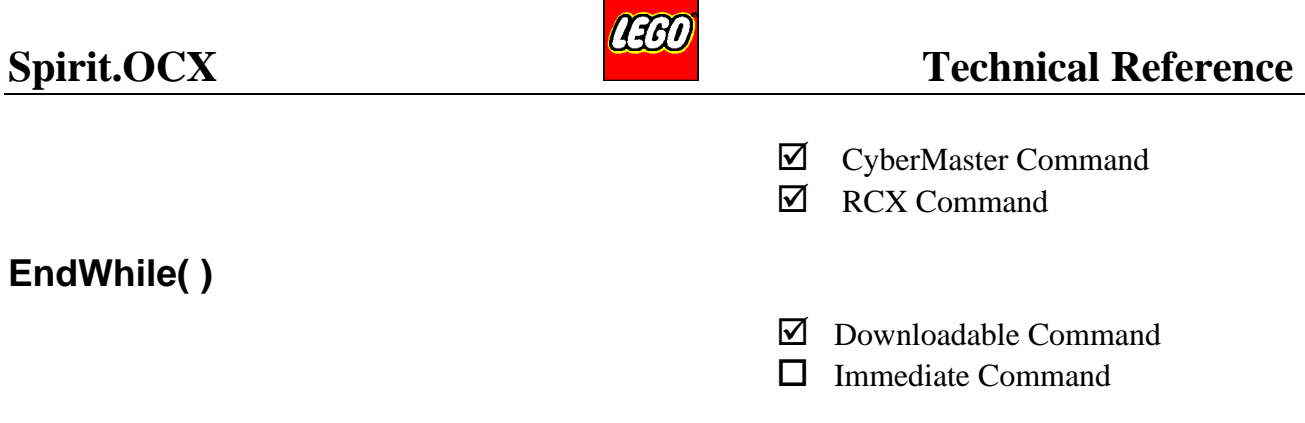

This command terminates the While…EndWhile control structure. For further information see the While statement on page 76.

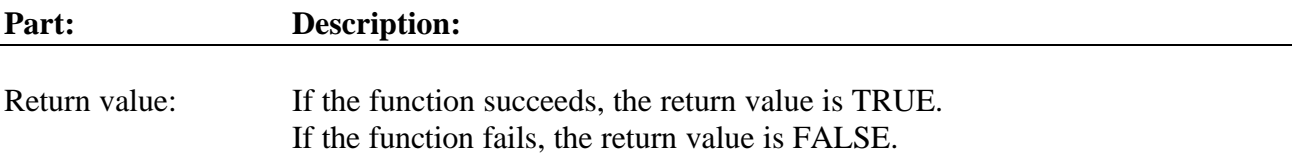

### **Example:**

... PBrickCtrl.While 0, 0, 0, 2, 3 ... PBrickCtrl.EndWhile While variable  $0$  > (constant) 3

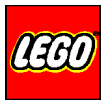

- ˛ CyberMaster Command
- **☑** RCX Command

# **If( Source1, Number1, RelOp, Source2, Number2 )**

- ˛ Downloadable Command
- $\Box$  Immediate Command

This command is a part of the If…[Else]…EndIf control structure.

The program lines located between the If and EndIf statements will be executed if the condition described by the parameters evaluates to TRUE.

If an Else block exists, this block will be executed if the If-statement evaluates to FALSE. The two tested values are addressed by Source1/Number1 and Source2/Number2.

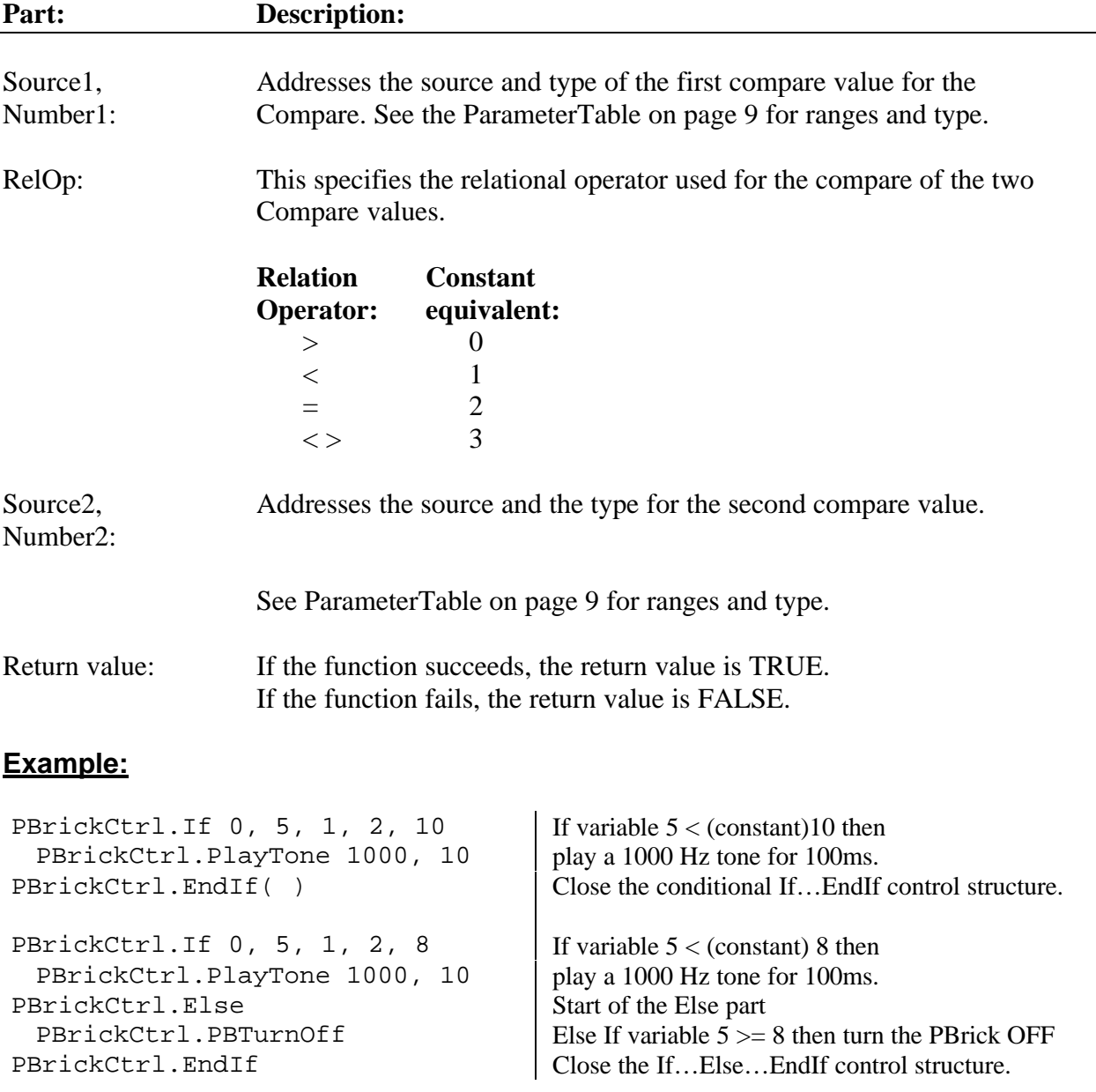

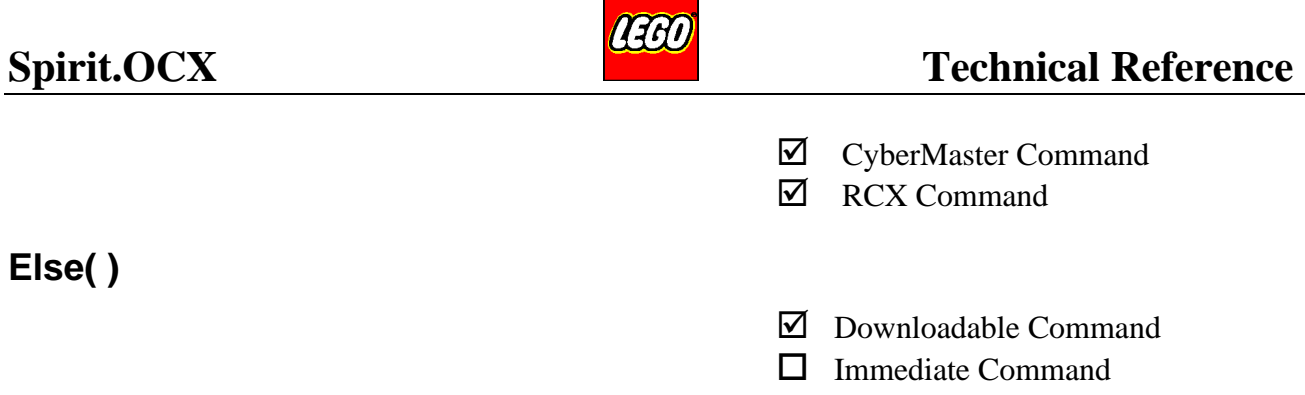

This command is part of the If…Else...EndIf control-structure. See the If command on page 78 for further information.

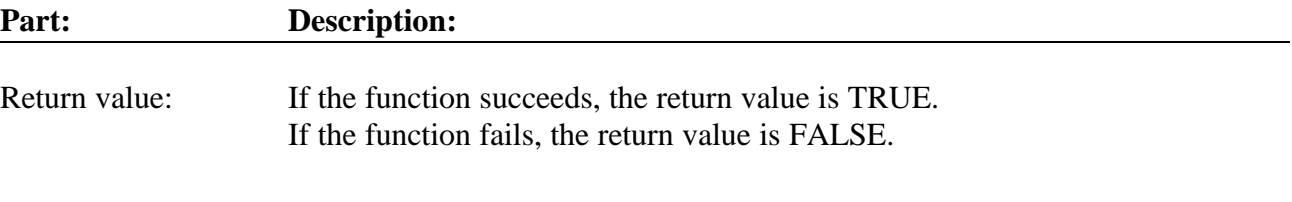

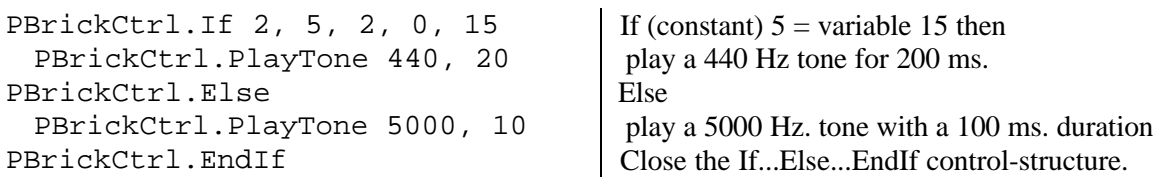

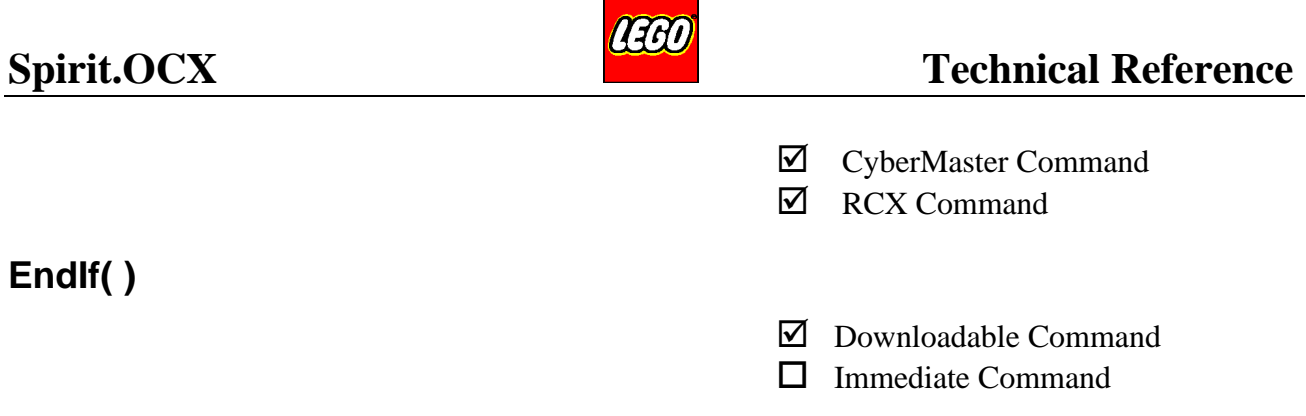

This command is part of the If…[Else]...EndIf control structure. It closes the conditional control structure.

For more information about the If statement see page 78.

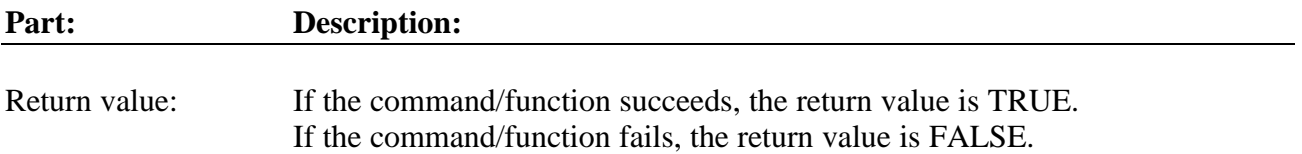

### **Example:**

PBrickCtrl.If 0, 0, 1, 0, 2 PBrickCtrl.On "01" PBrickCtrl.EndIf If variable  $0 <$  variable 2 then Turns motor 0 and motor 1 ON Closes the conditional part of program execution

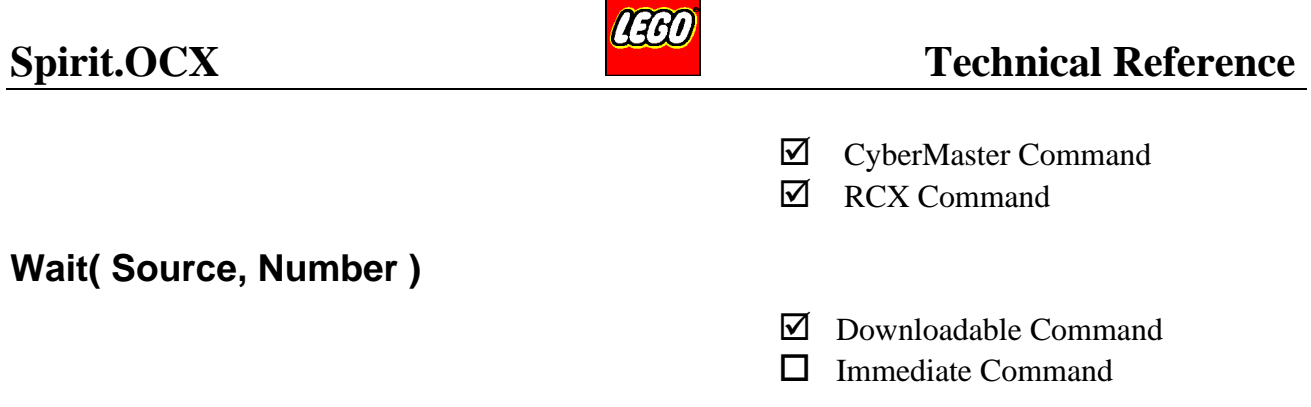

This command is used to stop the program execution. It is only execution in the calling task which is suspended for some time. The program execution is exclusively handed over to the other tasks.

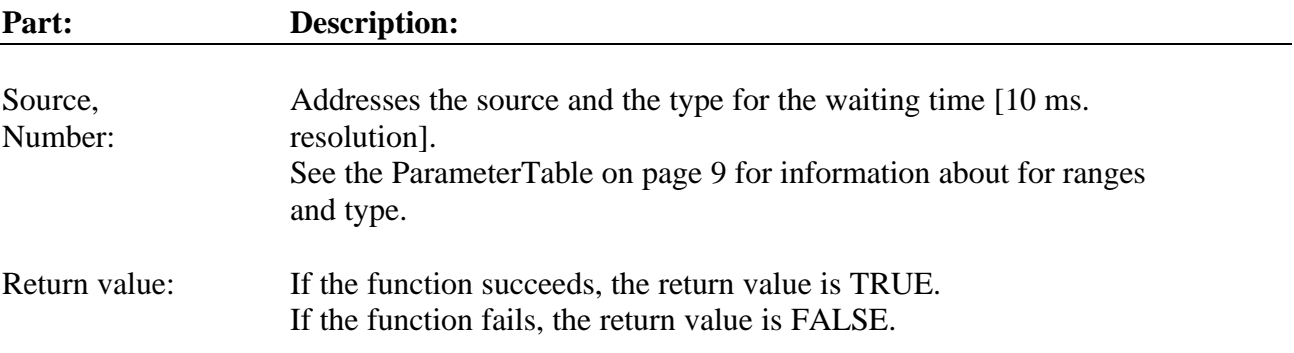

### **Example:**

PBrickCtrl.On "1" PBrickCtrl.Wait 2, 1000 Turns output 1 ON Waits (suspend execution in this task) for 10 Sec.

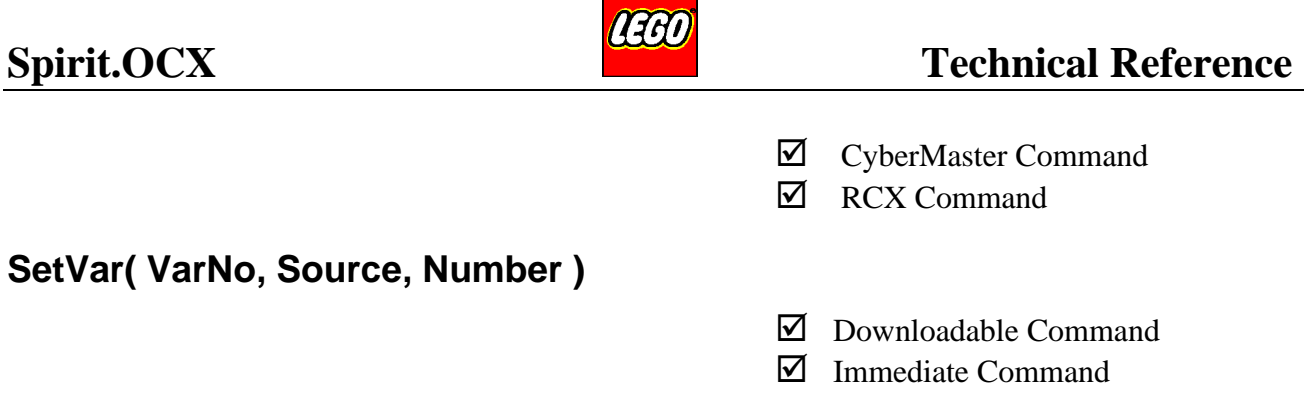

Sets the [VarNo] variable to the value addressed by the Source and Number parameters.

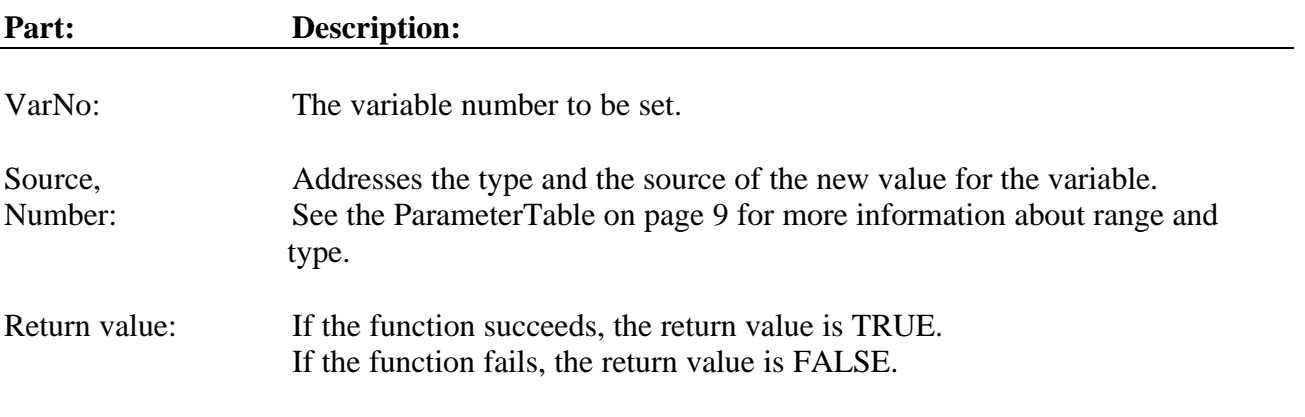

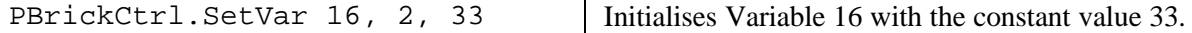

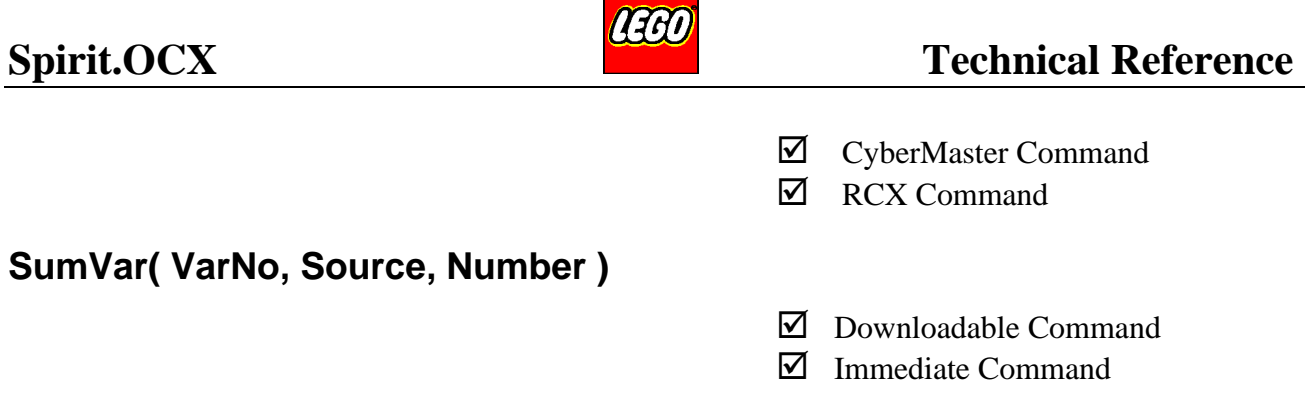

Adds the value addressed by Source and Number to the [VarNo] variable. Result is stored in the [VarNo] variable.

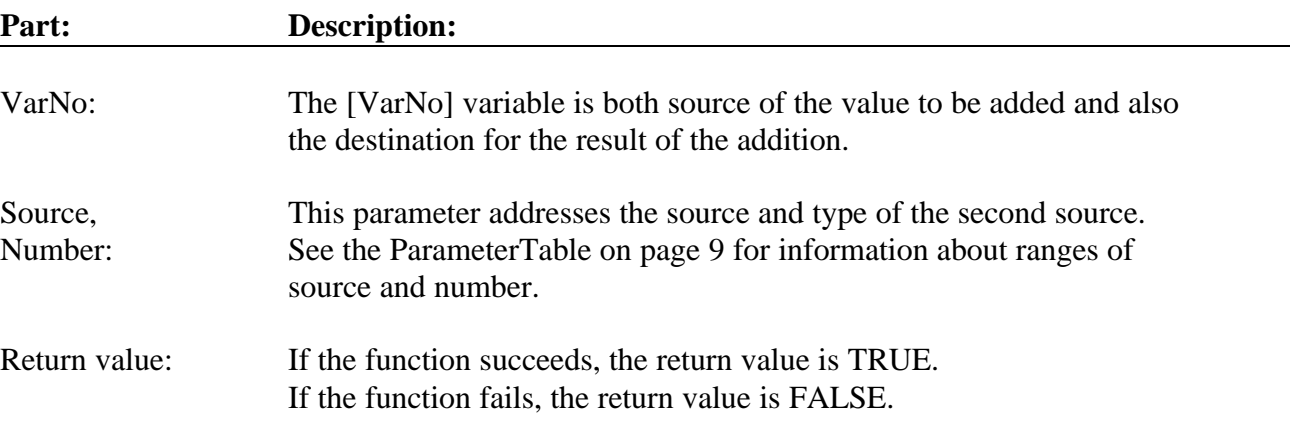

# **Example:**

PBrickCtrl.SumVar 0, 0, 0 | Adds Variable 0 to itself (Variable  $0 = 2 *$  Variable 0).

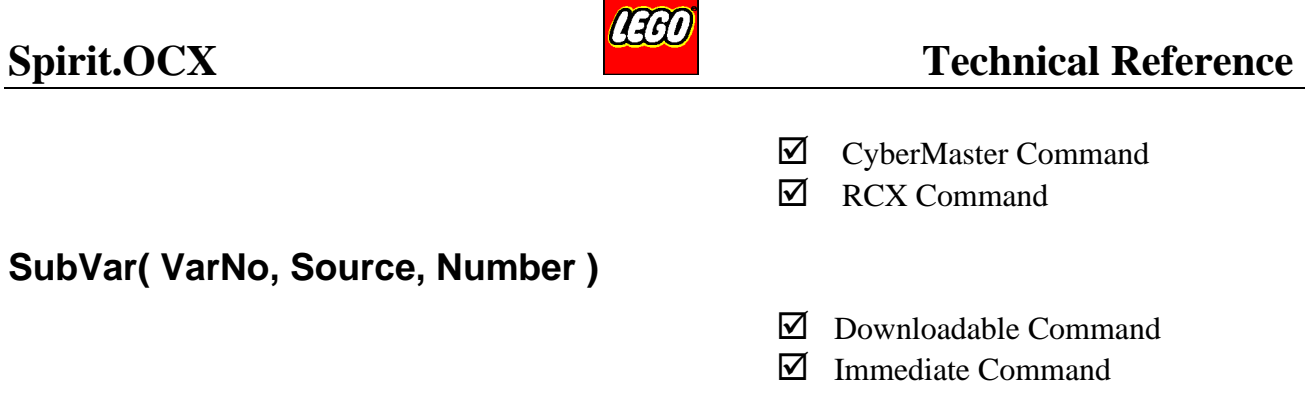

Subtracts the value addressed by Source and Number from the [VarNo] variable.

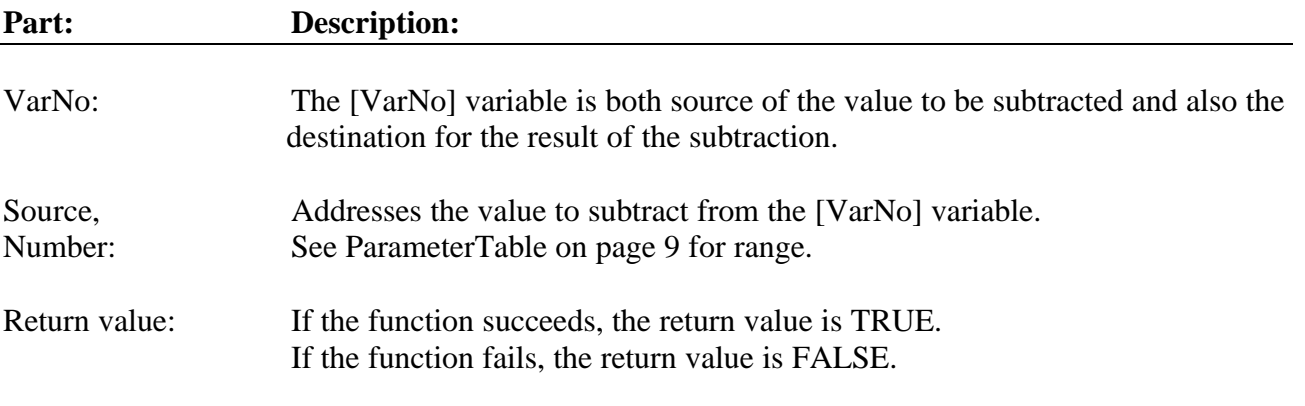

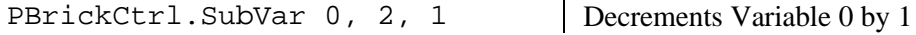

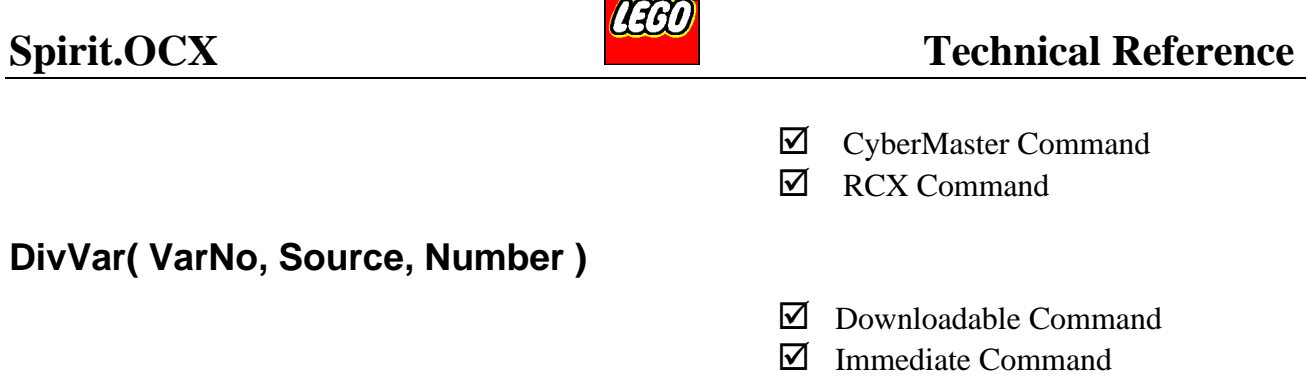

Divides the [VarNo] variable with the value addressed by Source and Number. The result of the division is stored in the [VarNo] variable.

The result is always rounded down to the nearest integer.

If the division results in a "divide by zero", the result of the operation is defined and set to zero (0).

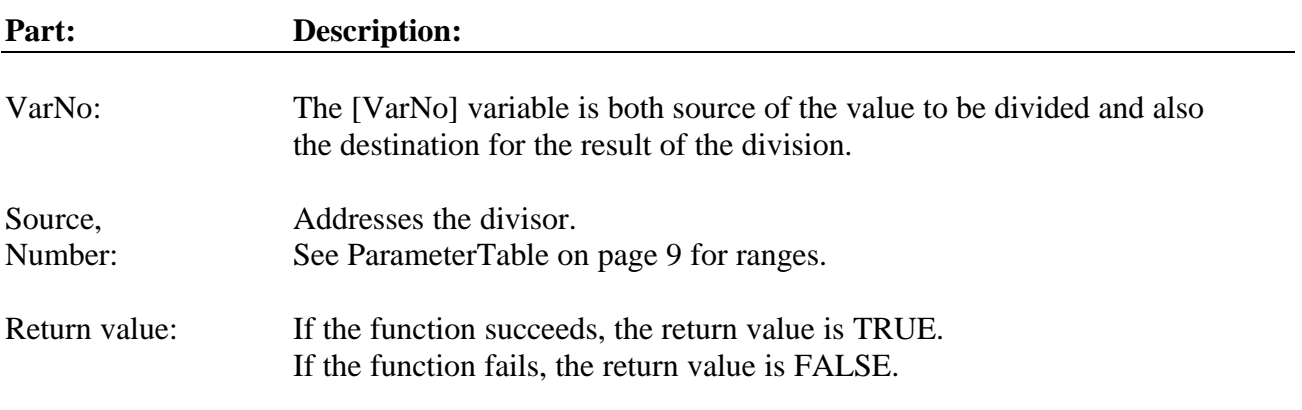

### **Example:**

PBrickCtrl.DivVar 0, 2, 3 | Divides Variable 0 by 3. If Variable 0 is holding the value of 5 then the result will be 1 (always rounded down).

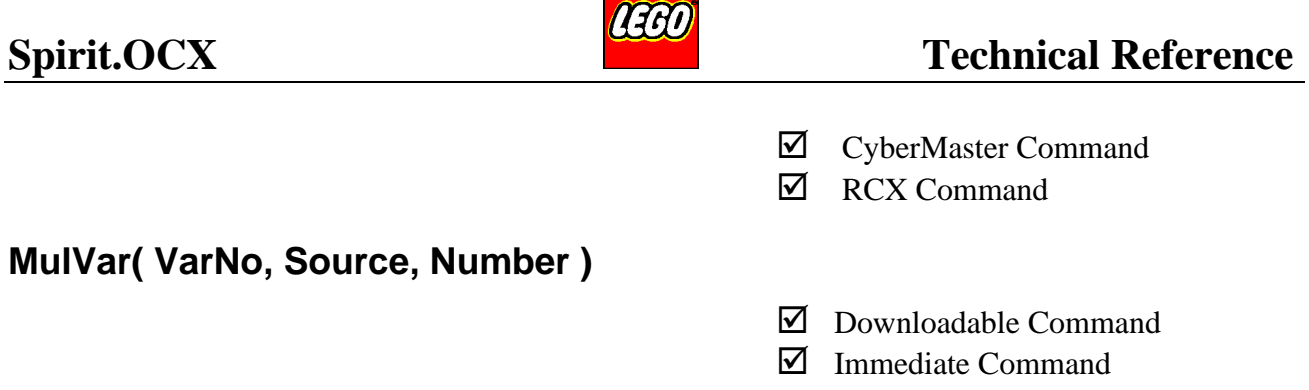

Multiplies the [VarNo] variable with the value addressed by Source and Number. The result of the multiplication is stored in the [VarNo] variable.

If the result is bigger than a signed 16 bit integer, the result is rounded to lie within the interval: -32768 or 32767.

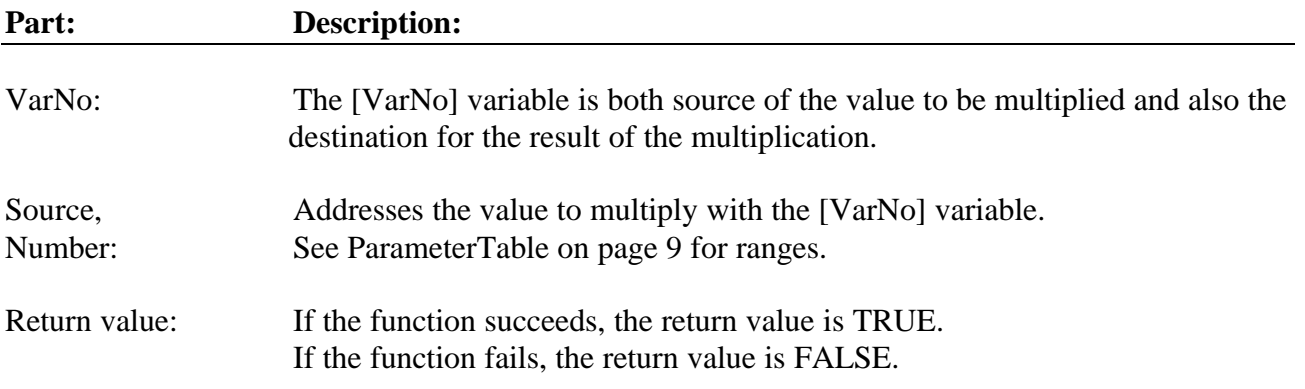

### **Example:**

PBrickCtrl.MulVar 2, 2, 8 | Multiplies Variable 2 by a constant of 8.

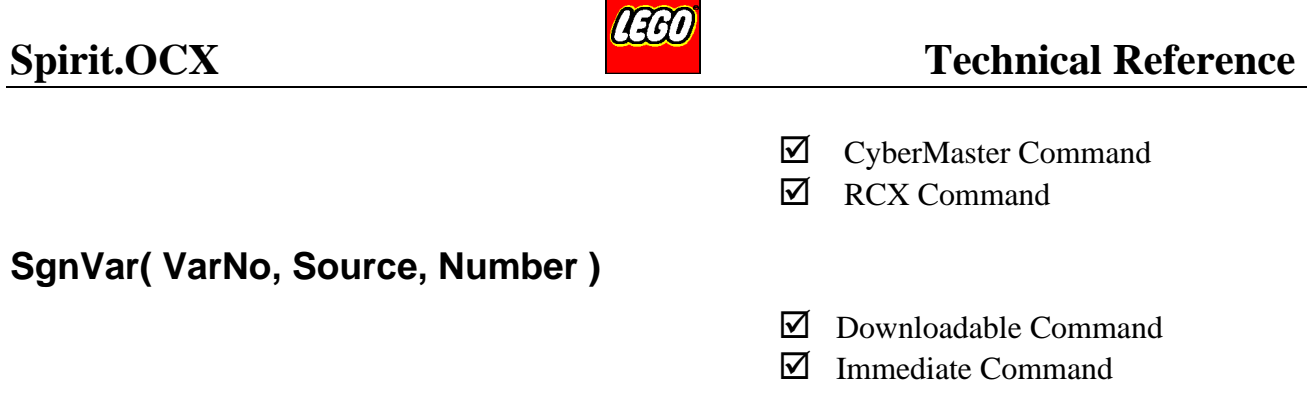

Stores the result of the test of the value addressed by Source and Number in the [VarNo] variable.

If the addressed value **> 0** then [VarNo] variable is set to **1.** If the addressed value  $= 0$  then [VarNo] variable is set to  $0$ . If the addressed value **< 0** then [VarNo] variable is set to **-1**.

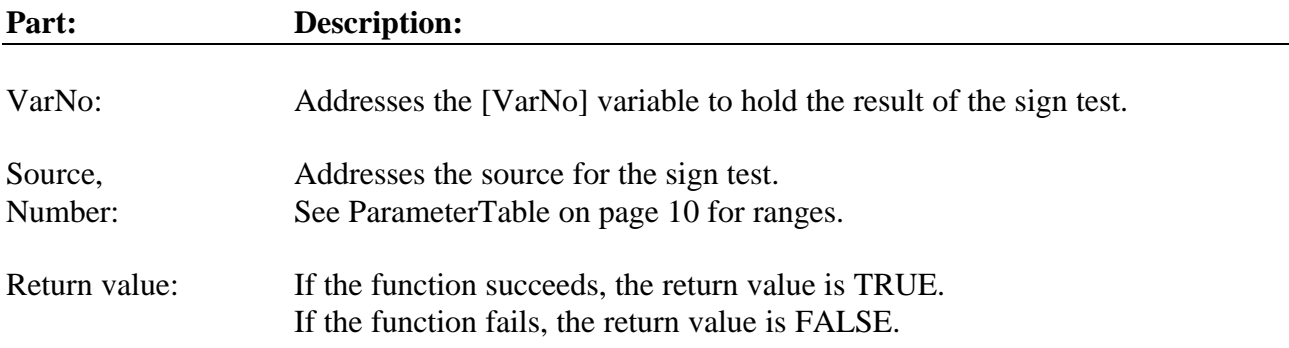

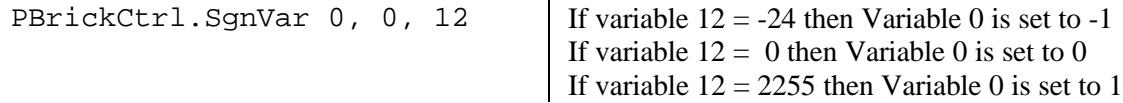

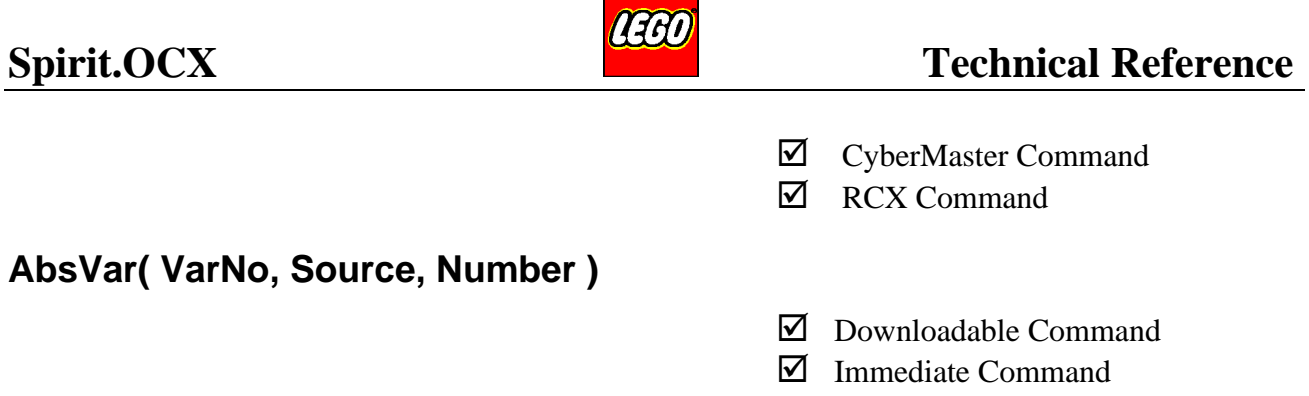

Stores the absolute value of the value addressed by Source and Number in the [VarNo] variable.

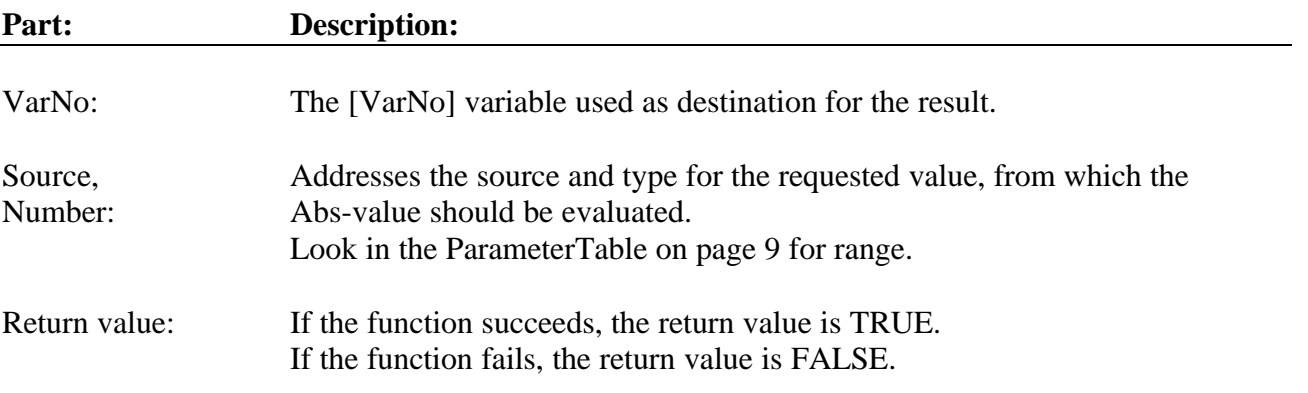

# **Example:**

PBrickCtrl.AbsVar 2, 0, 7 | If variable 7 is -33 then variable 2 is set to 33 (Abs of -33)

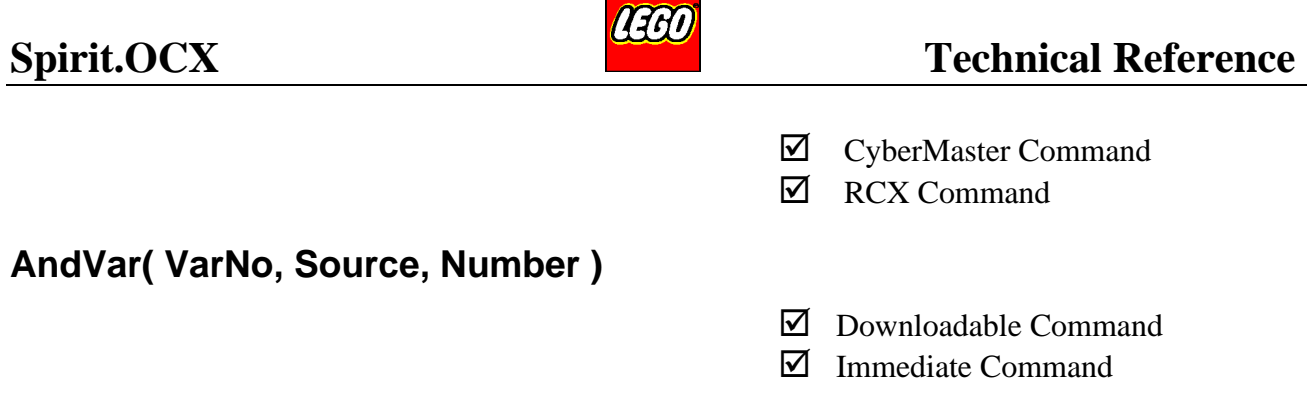

Performs a bitwise AND operation between [VarNo] variable and the value addressed by Source and Number. The result is stored in the [VarNo] variable.

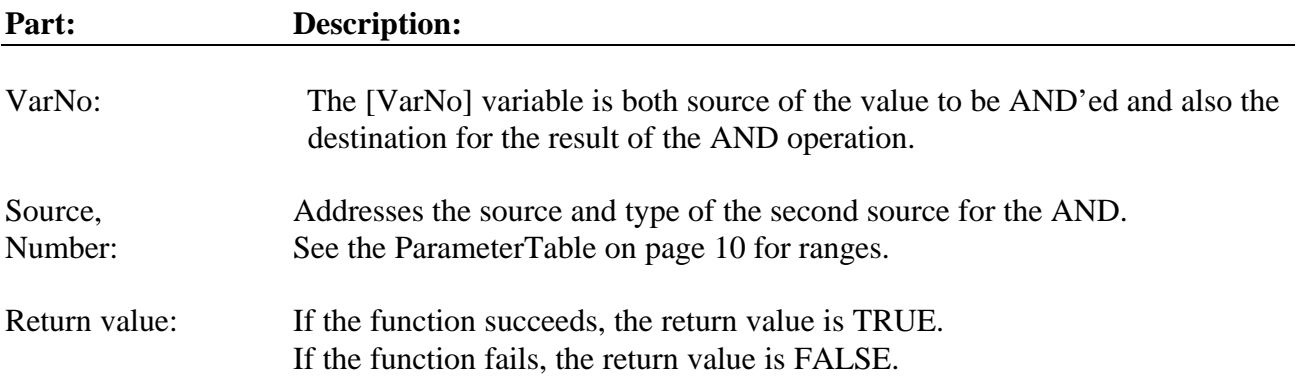

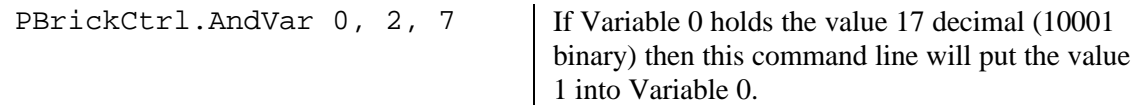

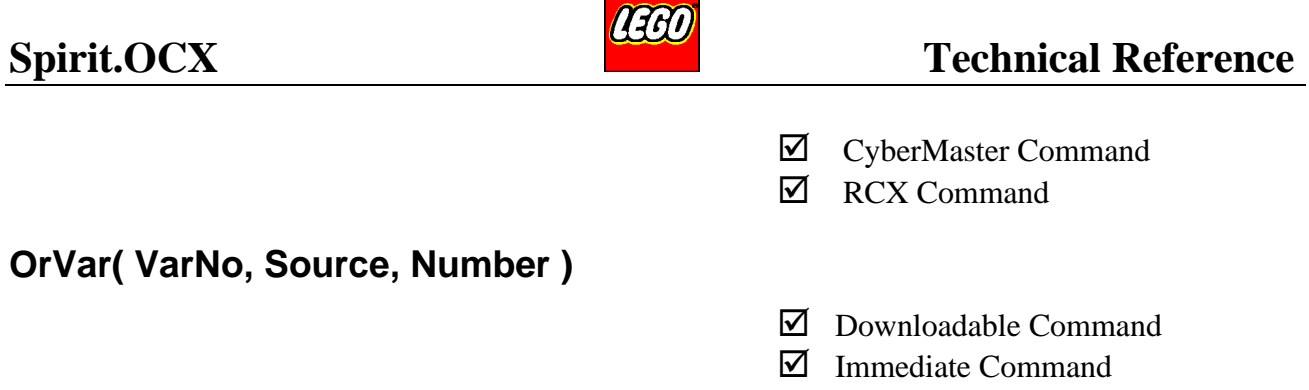

Performs a bitwise OR operation between [VarNo] variable and the value addressed by Source and Number. The result is stored in the [VarNo] variable.

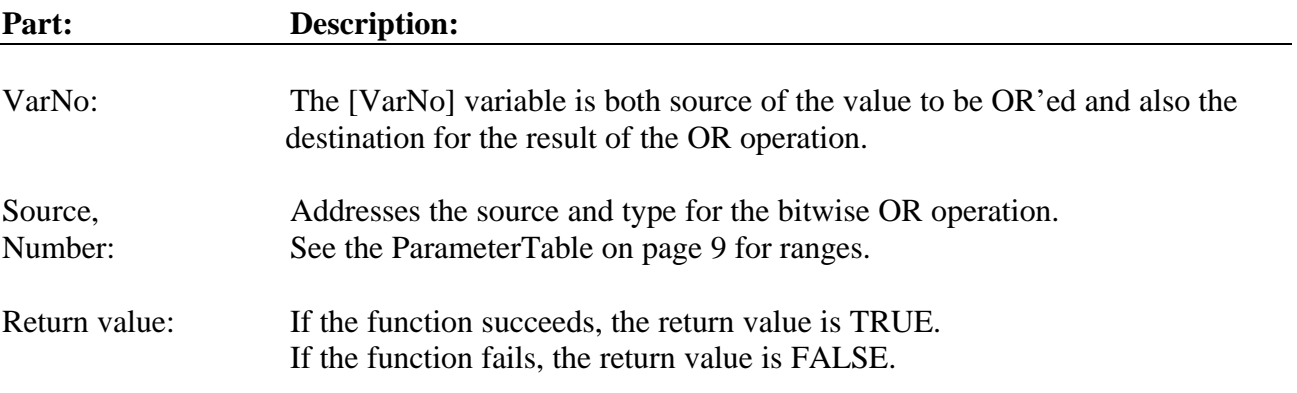

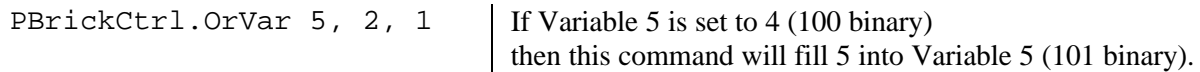

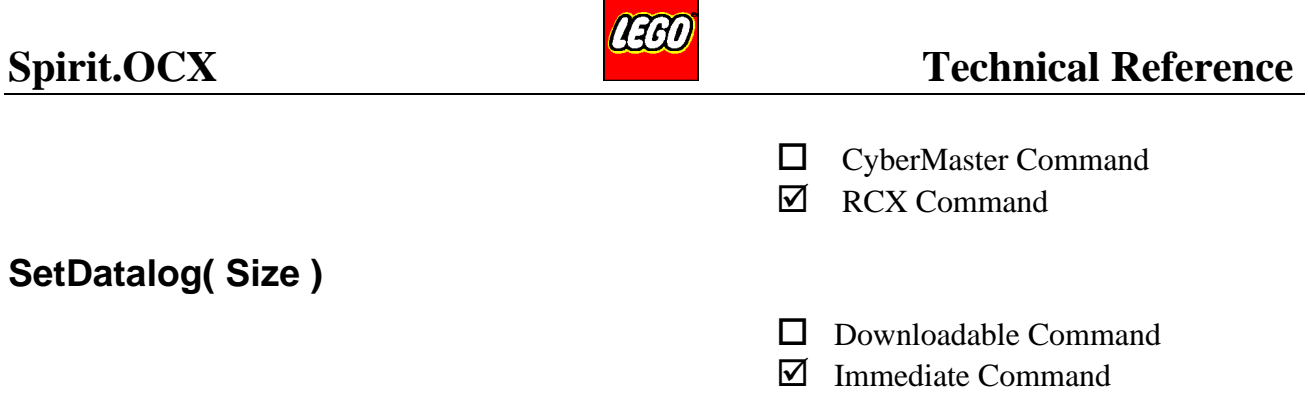

Allocates the datalog area. A previous allocated datalog area is automatically erased. Each element of a datalog allocates 3 bytes in the PBrick. The datalog area ranges from 1 to Size. The element 0 of the datalog area (can be accessed by the UploadDatalog(  $0, 1$ )) always reflects the maximum available datalog area [Size].

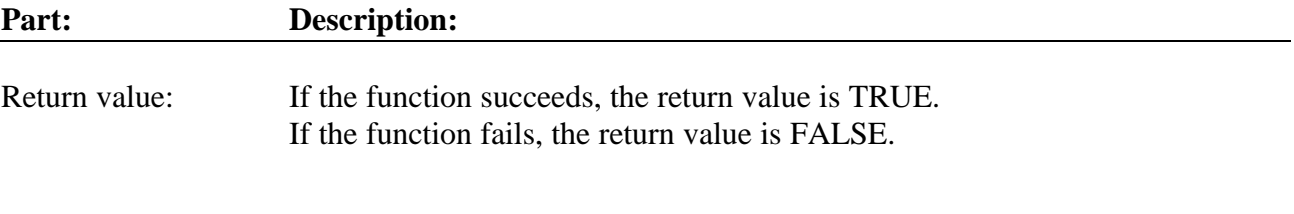

### **Example:**

PBrickCtrl.SetDatalog 50 | Initialises a datalog area of 50 elements.

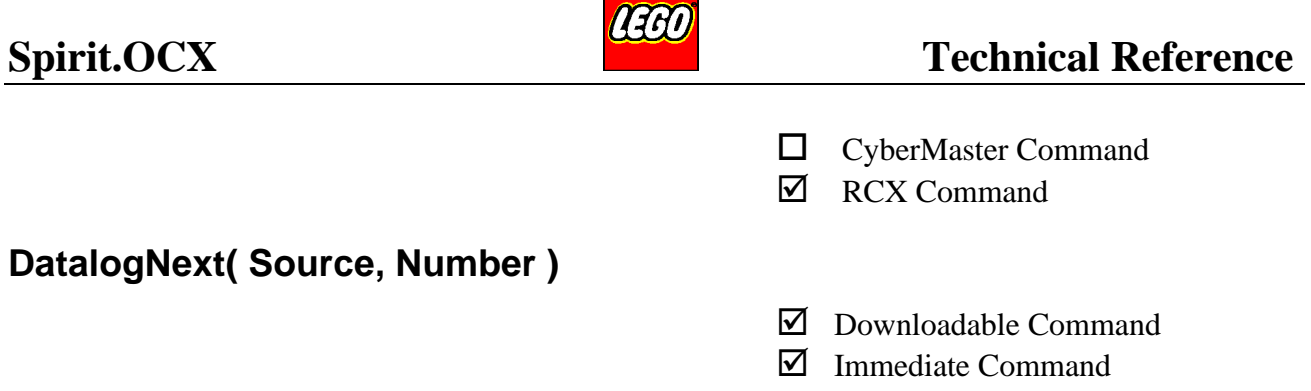

This command forces a new sample of the value addressed by the Source and Number. The PBrick automatically increments its internal datalog pointer. If the end of the datalog area is reached, nothing happens. I.e. the Datalog area is **not** overwritten by automatic "wrap around".

The user can use a counter in the RCX and use SetDatalog( Size ) from a PC program monitoring the counter to make a pseudo wrap around.

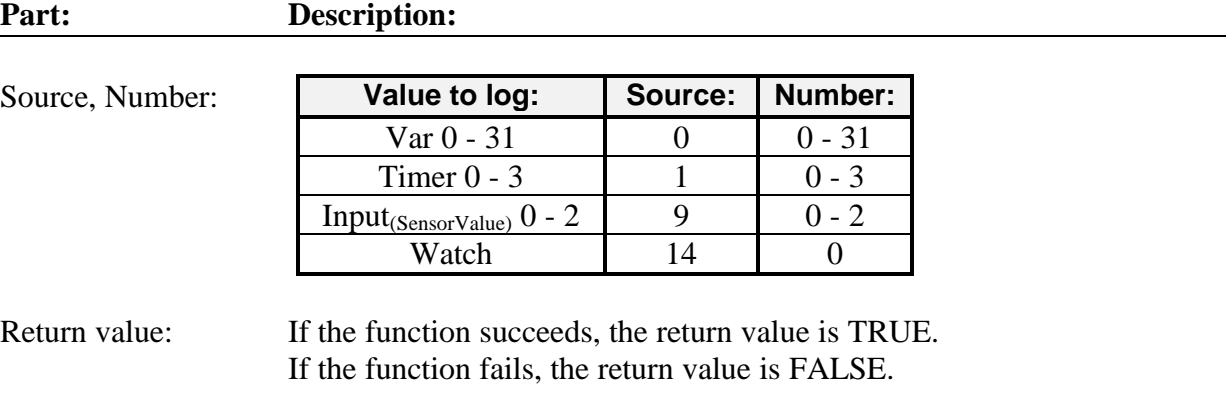

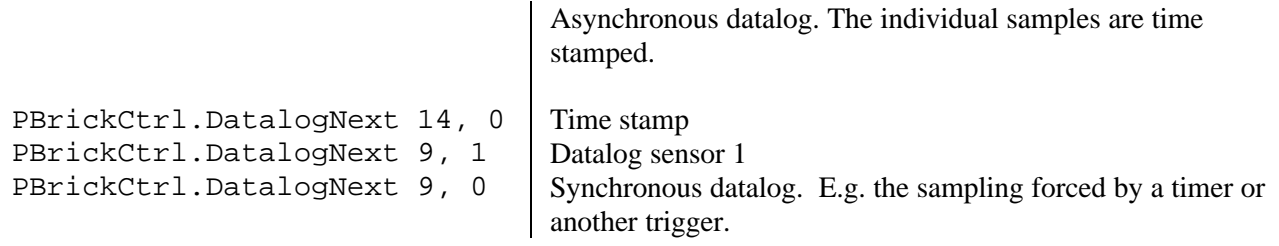

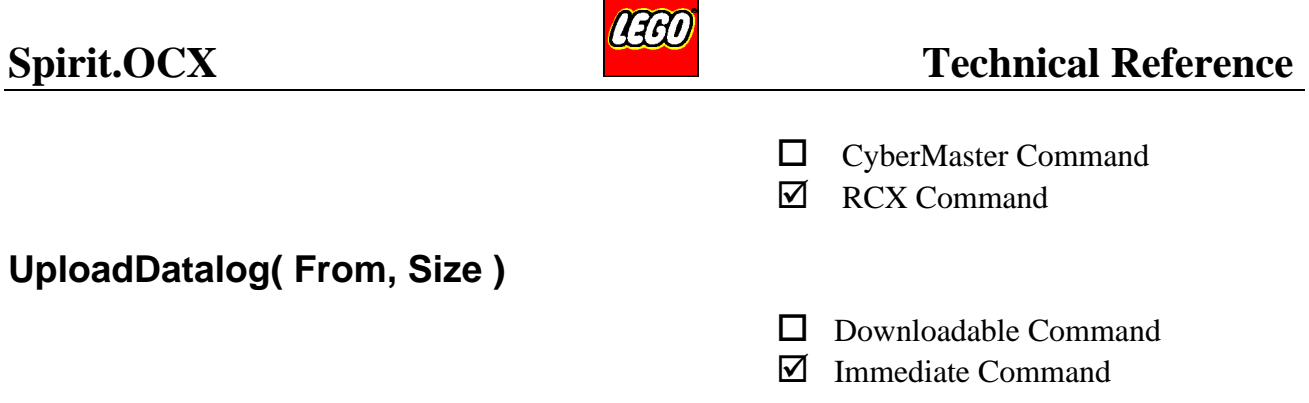

This command is used for getting the logged data from the RCX. The start and size of the uploaded datalog is defined in From and Size. For information about SetDatalog see page 91.

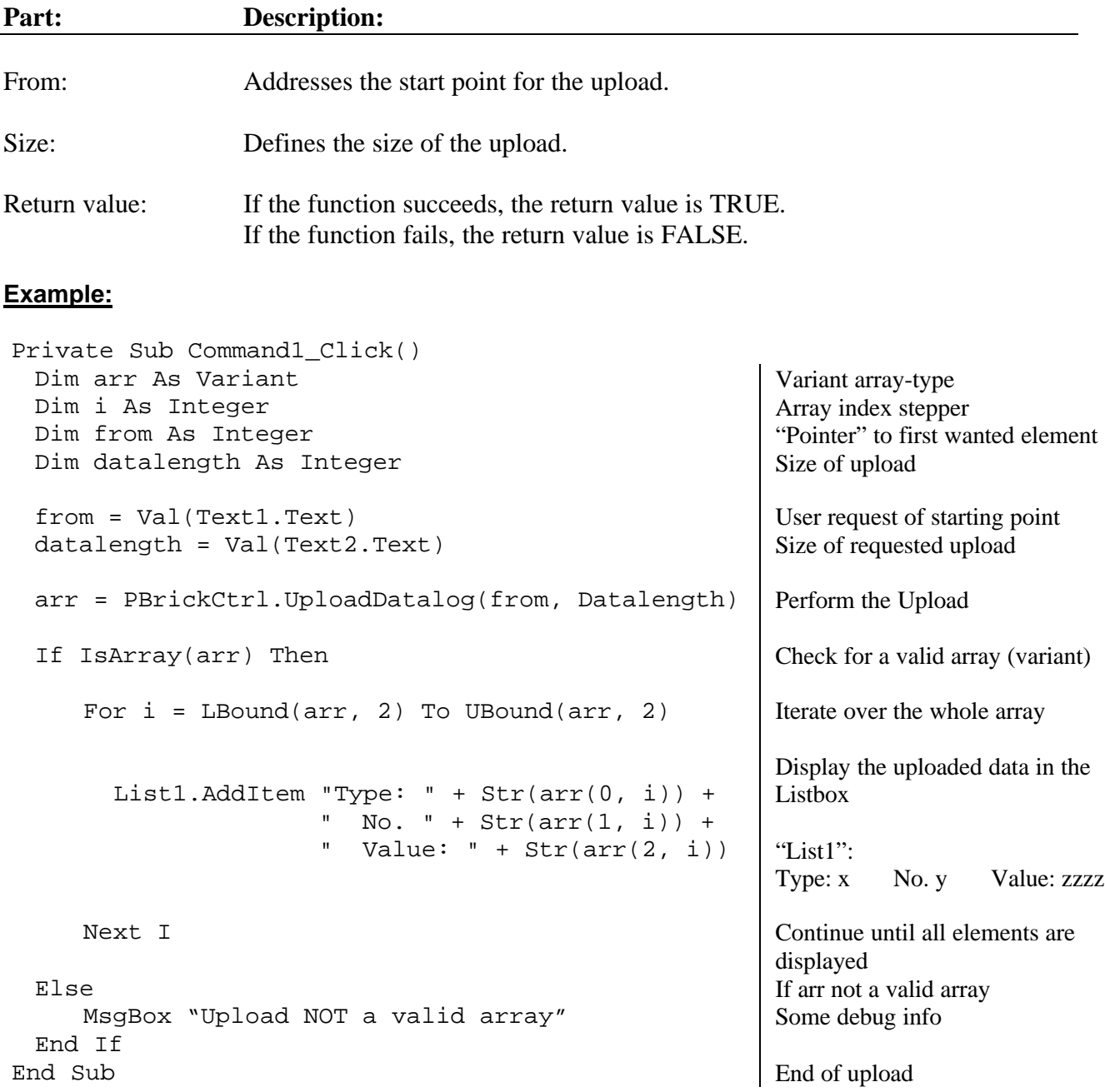

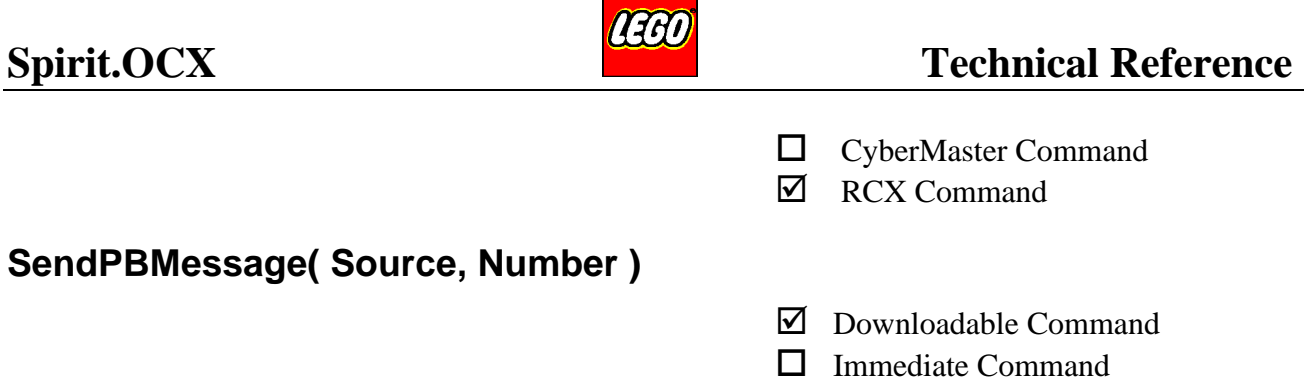

This command makes the PBrick transmit a message on the IR-communication channel. The command enables two PBrick's to communicate/interact with each other, without any link to a PC. It is **not** possible to use this command and having a PC communicating with the PBrick simultaneously. This is due to the IR-channel being common to both sorts of communication.

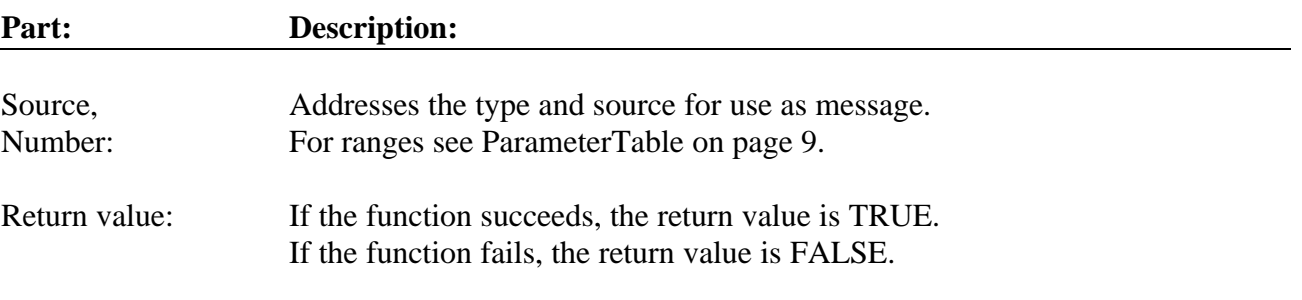

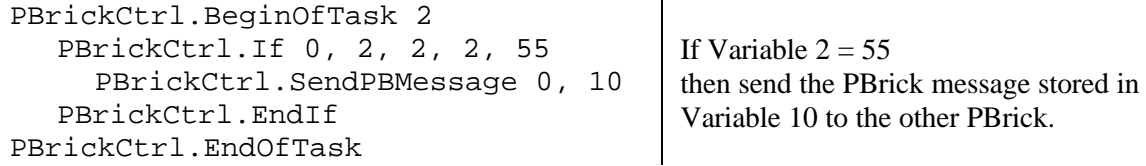

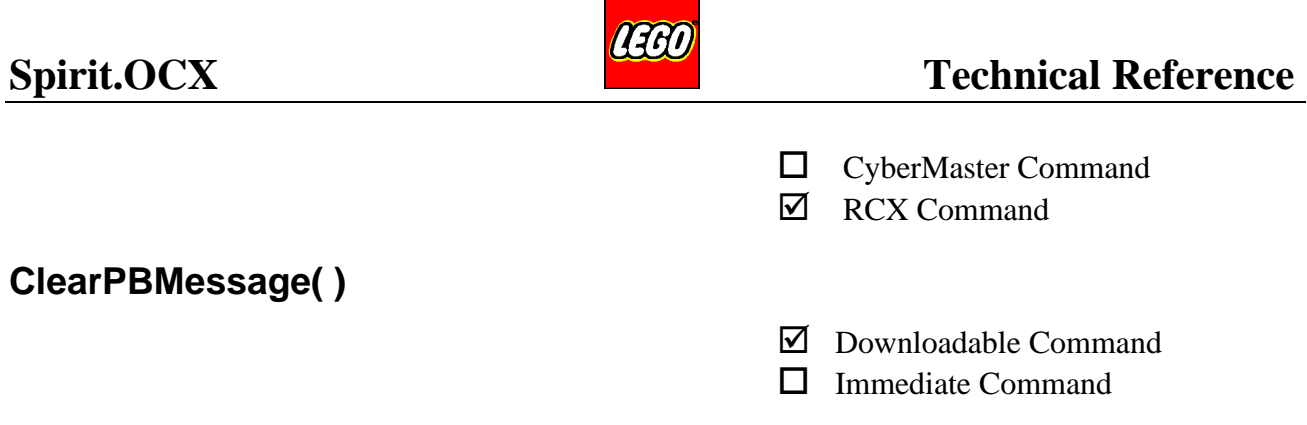

Clears the PBrick message stored internally in the PBrick.

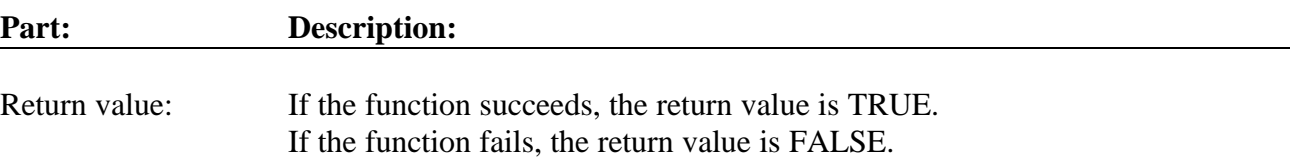

### **Example:**

PBrickCtrl.BeginOfTask 3 PBrickCtrl.ClearPBMessage PBrickCtrl.EndOfTask

Clears the PBrick message register.

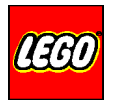

˛ RCX Command

# **[OLE Event]: VariableChange (Number, Value)**

This is the event sent from the ActiveX control when the addressed source has changed value. By using this function the impact on the user application will be minimal, when constantly checking resources in the PBrick.

Currently only changes of variable zero (0) can be polled this way. The user can download tasks which automatically update variable 0 with different data.

The source, type and address are set by the command SetEvent, see page 37.

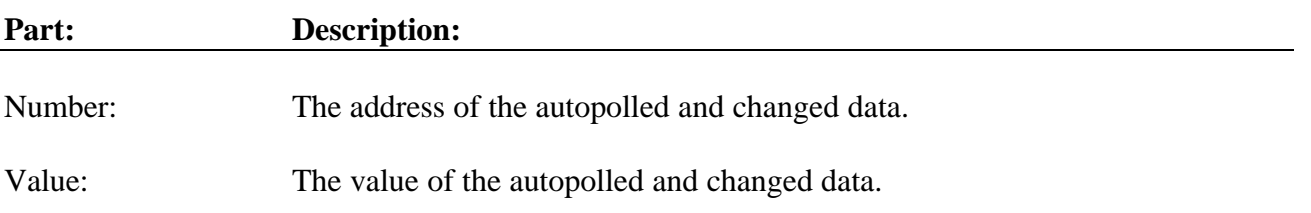

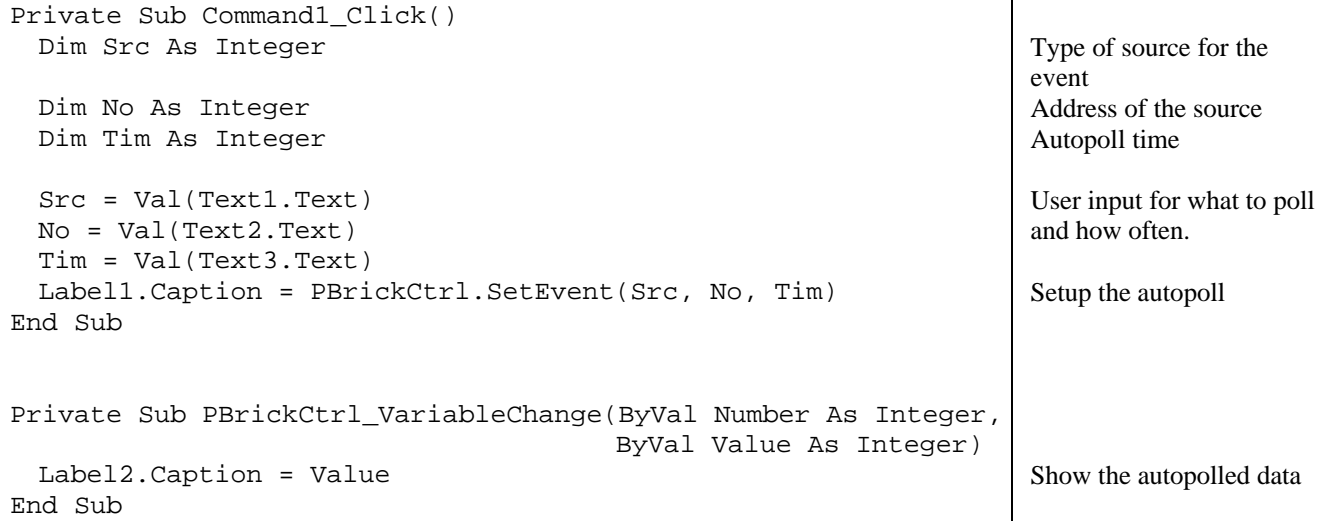

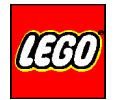

**☑** RCX Command

# **[OLE Event]: DownloadDone (ErrorCode, TaskNo)**

The DownloadDone event is sent from the ActiveX control as soon as the download is finished or an error has terminated the download.

ErrrorCode is an error flag. The TaskNo addresses which tasknumber or subroutine number the error flag refers to.

If the download is a firmware download (RCX only) the TaskNo will always contain the number 100.

Use the AsyncronBrickError event, if ErrorCode  $\langle 0 \rangle$  (i.e. ErrorCode = 1), to get more information about an error.

#### **Part: Description:**

 $ErrorCode:$ 

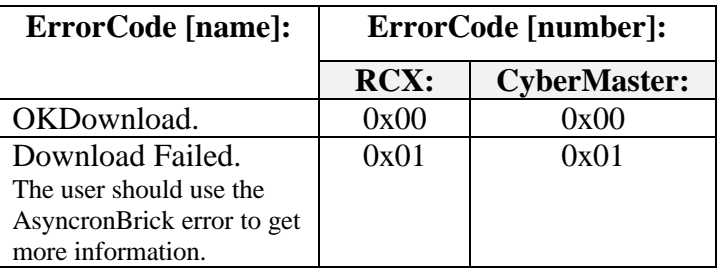

The variable TaskNo can signal: Task numbers, sub numbers and firmware.

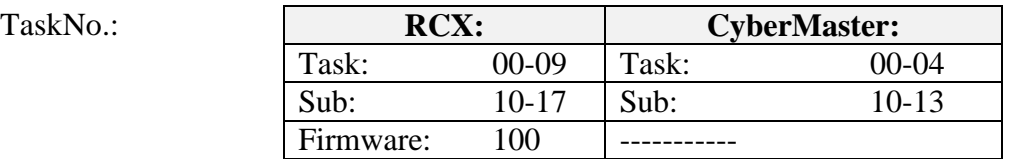

### **Example:** (A TASK download)

Private Sub PBrickCtrl\_DownloadDone(ByVal ErrorCode As Integer, ByVal TaskNo As Integer)

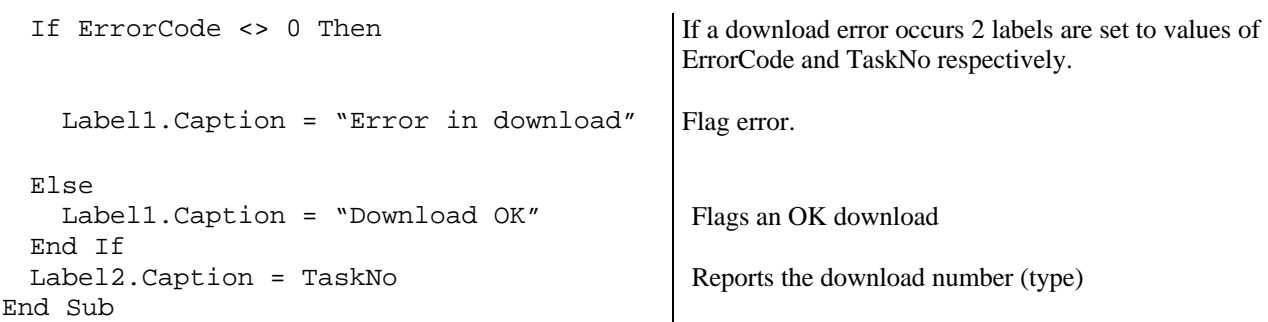

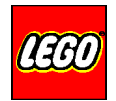

**☑** RCX Command

# **[OLE Event]: DownloadStatus (timeInMS, sizeInBytes, taskNo)**

This event is used to get an estimated download time, the size of the compiled code for download and a reference to the task or sub. If an application only needs the time for a download and/or the size of the task/sub, but not a real download, then the EndOfTaskNoDownload (or EndOfSubNoDownload) should be used.

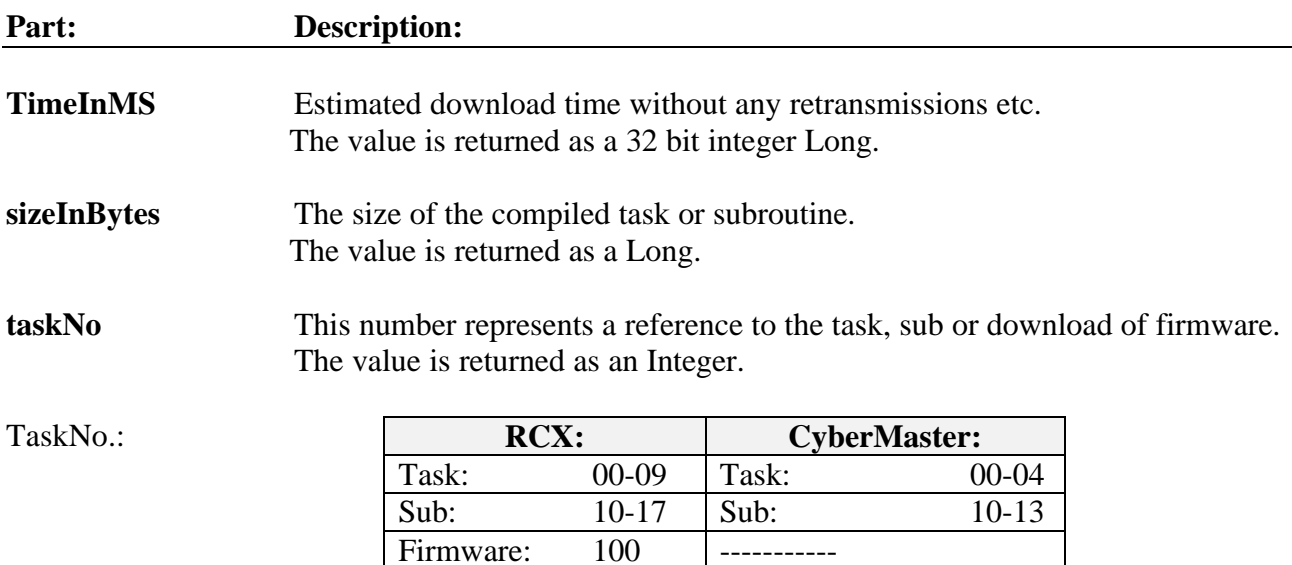

### **Example:**

Private Sub PBrickCtrl\_downloadStatus(ByVal timeInMS As Long, ByVal sizeInBytes As Long, ByVal taskNo As Integer) Label1.Caption = timeInMS Label2.Caption = sizeInBytes Label3.Caption = taskNo End Sub

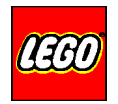

**☑** RCX Command

# **[OLE Event]: AsyncronBrickError (Number, Description)**

This event is sent from the download thread via the ActiveX control. If the DownloadDone event returns an error code <> from zero (0), the application should use this event to get more information. See appendix A, page 102 for more information about asynchronous error handling.

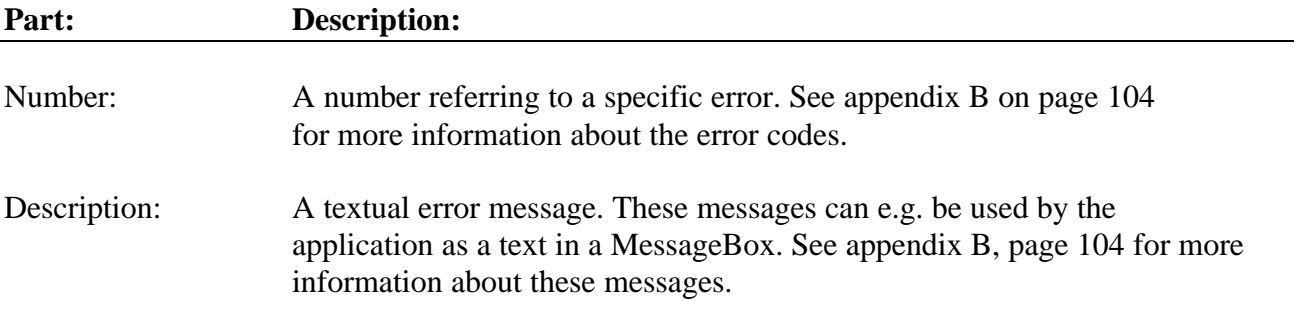

```
Private Sub PBrickCtrl_AsyncronBrickError(ByVal Number As Integer, 
                                          Description As String)
 Label1.Caption = Number
 Label2.Caption = Description
End Sub
```
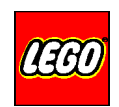

# **Inputs:**

There are 3 inputs which are sampled by a 10bit A/D converter.

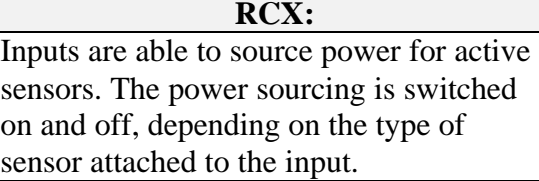

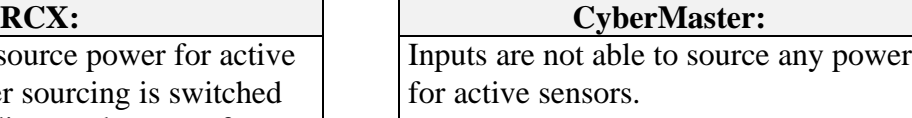

# **Outputs:**

There are 3 Outputs capable of sourcing 9V power for LEGO motors, bulbs etc. Power can be controlled in 8 power levels. (See SetPower, page 61).

# **Immediate Control:**

It is possible to control the PBrick without downloading any programs to it. These commands are executed immediately and are called immediate commands. See OCX Overview page 8.

# **Tasks:**

The PBrick provides a multitasking environment, making it possible to execute up to 10 tasks in parallel (4 for CyberMaster).

All tasks have access to an interpreter, which executes the downloaded commands.

As soon as a program sequence is downloaded to one of the tasks, it is possible to start program execution of that task (See StartTask, page 48).

# **Events:**

It is possible to set-up the ActiveX control to automatically poll the PBrick for status on Variable 0, and then generate an event if changes has occurred.

This is a time-optimised way of getting information of changes in the PBrick.

(See SetEvent, page 37).

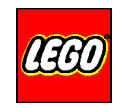

# **Timers:**

There are 4 free-running Timers in the PBrick, with a resolution of 100 ms. They can be cleared individually. As soon as they are cleared they start running again (See ClearTimer, Page 72).

# **Variables:**

There are 32 (Global) variables in the PBrick, defined as signed 16 bit integers within the interval: -32768 to 32767.

# **Properties:**

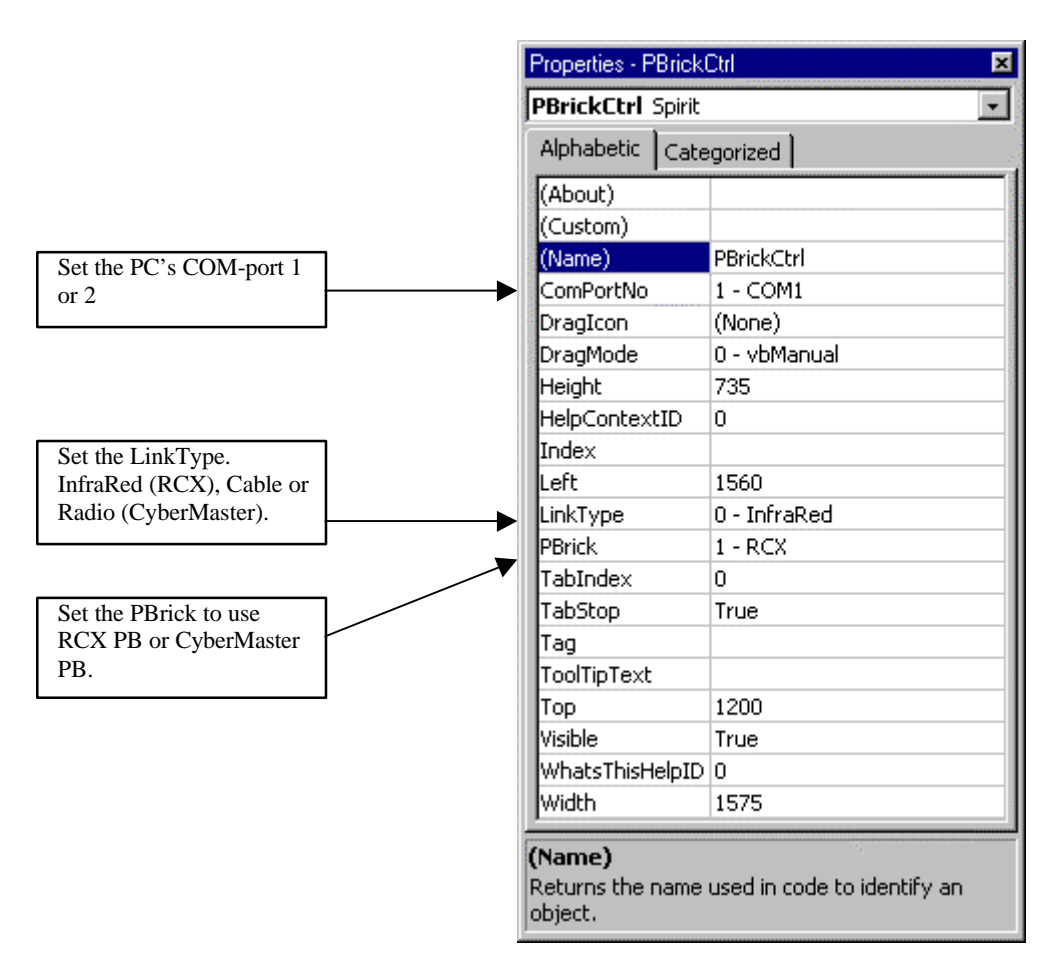

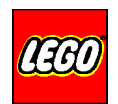

# **Appendices**

# **Appendix A:**

#### **Errorhandling while downloading code to the PBrick:**

The DownloadDone event reports the result of the operation. If the ErrorCode returned by the DownloadDone event  $\ll$ zero (0) an error has occured.

To get information about this error, it is necessary to check the AsyncronBrickError event. But it is not as simple as it appears. If the OCX (ActiveX) control sends an event and forces a dialog-box to be opened, all other events sent from the ActiveX control to the Visual Basic application will disappear.

A possible workaround is outlined below:

1) A flag should be defined in the General/Declaration section:

Dim waitForDD As Boolean

2) In the Form\_Load event handler this flag is set to false (i.e. initialised as "not waiting"):

waitForDD = False

3) In the AsyncronBrickError event handler the application checks for the "waiting on a DownloadDone event" i.e. check the waitForDD flag. By doing so, the AsyncronBrickError event handler waits until the DownloadDone event has occurred and the DownloadDone event handler has finished its job. This means the two events are synchronised.

```
Private Sub PBrickCtrl_AsyncronBrickError(ByVal Number As Integer, 
                                           Description As String)
  If (waitForDD) Then
       While (waitForDD)
         DoEvents
       Wend
      MsgBox "AsyncronBrickError: " + Str(Number) + " " + Description
  Else
      MsgBox "AsyncronBrickError: " + Str(Number) + " " + Description
  End If
End Sub
```
End Sub

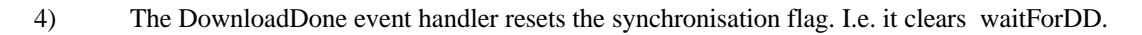

Private Sub PBrickCtrl\_DownloadDone(ByVal ErrorCode As Integer, ByVal DownloadNo As Integer) If ErrorCode = 0 Then MsqBox "Download Done and OK" | ok Else MsgBox "Download Failed!" End If waitForDD = False

ารสา

5) In the application the synchronisation flag waitForDD should be set before any downloading takes place.

```
-
-
waitForDD = True Set the flag.
-
-
PBrickCtrl.SetSensorType 0, 2 Sensor 0 is a temperature and
PBrickCtrl.SetSensorMode 0, 5, 0 configured to read Celsius
PBrickCtrl.BeginOfTask 1 Begin task
  PBrickCtrl.Loop 2, 0
    PBrickCtrl.SetVar 0, 9, 0
    PBrickCtrl.Wait 2, 90
  PBrickCtrl.EndLoop
PBrickCtrl.EndOfTask
-
-
                                       End task. I.e. download the task.
```
# **Appendix B:**

### **LEGOPBRICK ERRORCODES:**

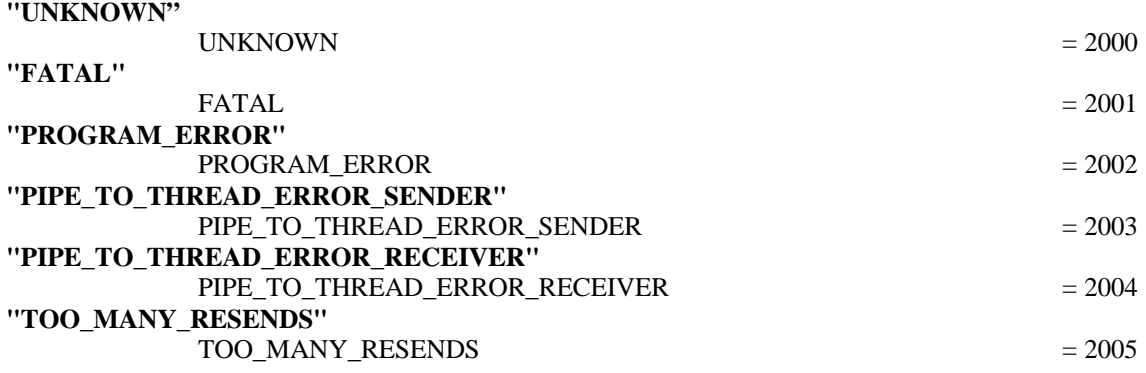

### **Download Thread, syntax errors**

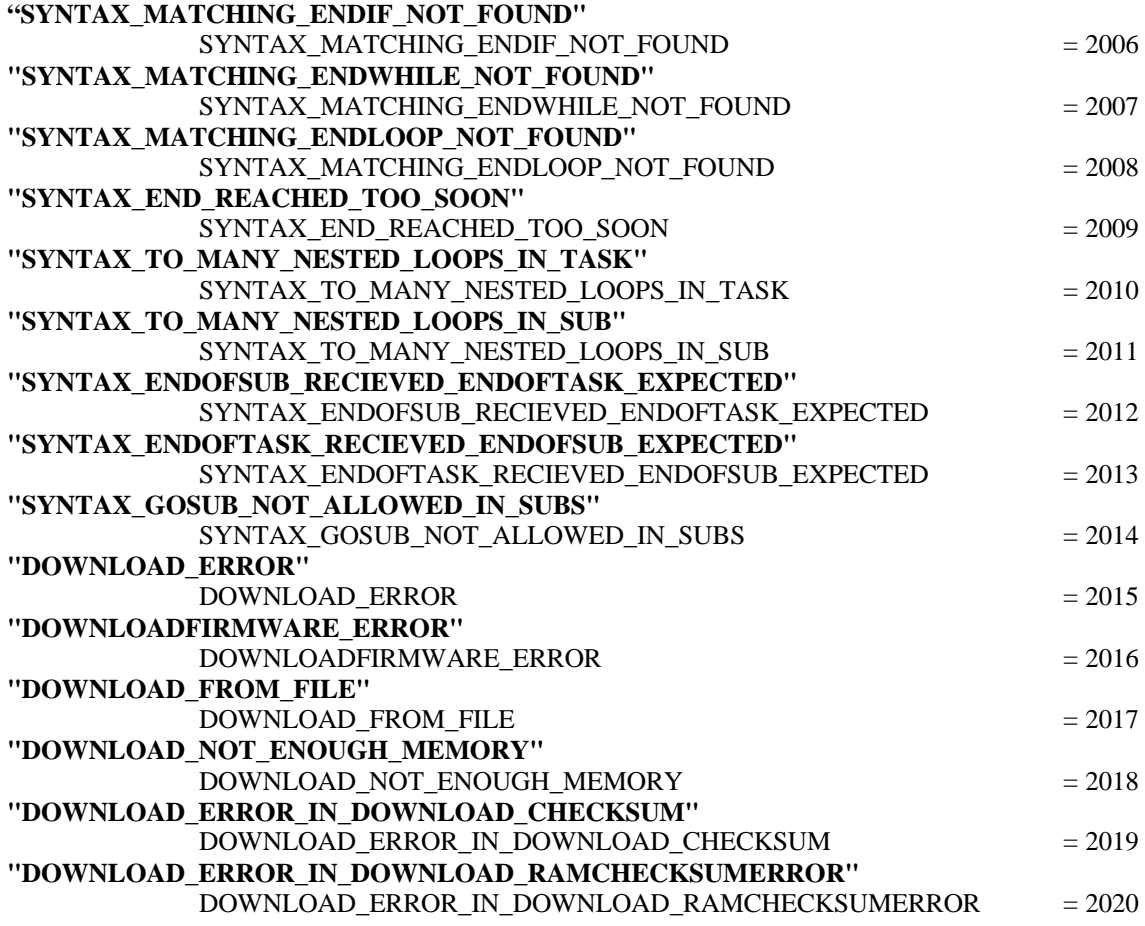

**Main thread:**

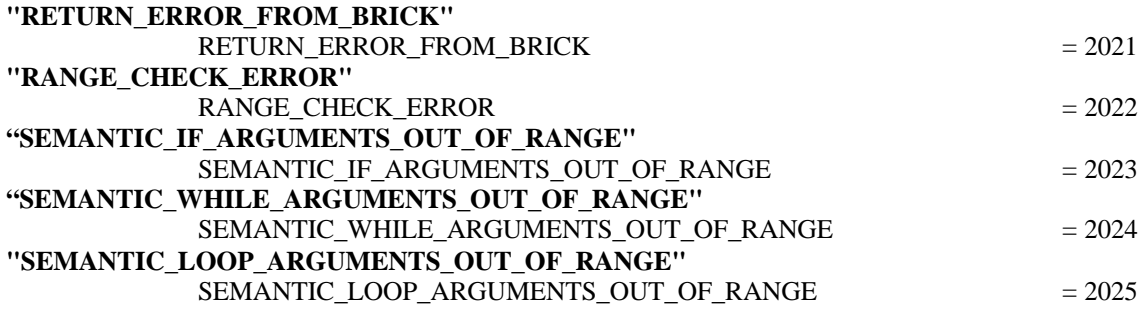

#### **Extra:**

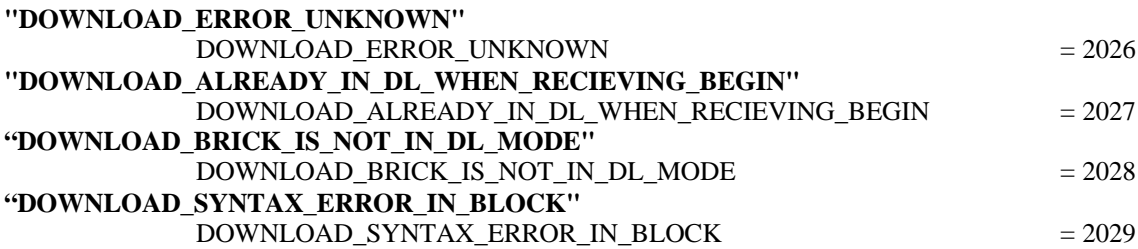

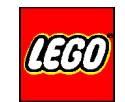

# **Appendix C – RCXdata.bas:**

```
'==============================================================================
' Project: MindStorms
' Unit : Global module<br>' Rev. : 1.0
       : 1.0'------------------------------------------------------------------------------
' Declaration of global names for RCX-related constants
'==============================================================================
Option Explicit
'==============================================================================
' System sounds
'==============================================================================
Public Const CLICK_SOUND = 0
Public Const BEEP_SOUND = 1
Public Const SWEEP_DOWN_SOUND = 2
Public Const SWEEP_UP_SOUND = 3
Public Const ERROR_SOUND = 4
Public Const SWEEP_FAST_SOUND = 5
'==============================================================================
' Source names
'==============================================================================
Public Const VAR = 0
Public Const TIMER = 1
Public Const CON = 2
Public Const MOTSTA = 3
Public Const RAN = 4
Public Const TACC = 5
Public Const TACS = 6
Public Const MOTCUR = 7
Public Const KEYS = 8
Public Const SENVAL = 9
Public Const SENTYPE = 10
Public Const SENMODE = 11
Public Const SENRAW = 12
Public Const BOOL = 13
Public Const WATCH = 14
Public Const PBMESS = 15
'==============================================================================
' Sensor names
'==============================================================================
Public Const SENSOR_1 = 0
Public Const SENSOR_2 = 1
Public Const SENSOR_3 = 2
'==============================================================================
' Timer names
'==============================================================================
Public Const TIMER_1 = 0
Public Const TIMER_2 = 1
Public Const TIMER_3 = 2
Public Const TIMER_4 = 3
```
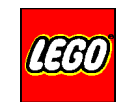

```
'==============================================================================
' Tacho names (CyberMaster only)
'==============================================================================
Public Const LEFT TACHO = 0
Public Const RIGHT TACHO = 1
'==============================================================================
' Sensor types
'==============================================================================
Public Const NO_TYPE = 0
Public Const SWITCH TYPE = 1
Public Const TEMP_TYPE = 2
Public Const LIGHT TYPE = 3
Public Const ANGLE TYPE = 4
'==============================================================================
' Sensor modes
'==============================================================================
Public Const RAW MODE = 0
Public Const BOOL_MODE = 1
Public Const TRANS_COUNT_MODE = 2
Public Const PERIOD_COUNT_MODE = 3
Public Const PERCENT MODE = 4
Public Const CELSIUS_MODE = 5
Public Const FAHRENHEIT MODE = 6
Public Const ANGLE_MODE = 7
'==============================================================================
' Output names
'==============================================================================
Public Const OUTPUT A = 0Public Const OUTPUT_B = 1
Public Const OUTPUT_C = 2
'==============================================================================
' Logical comparison operators
'==============================================================================
Public Const GT = 0
Public Const LT = 1
Public Const EQ = 2
Public Const NE = 3
'==============================================================================
' Time constants
'==============================================================================
Public Const MS_10 = 1
Public Const MS_20 = (2 * MS_10)Public Const MS_30 = (3 * MS_10)Public Const MS_40 = (4 * MS_10)Public Const MS_50 = (5 * MS_10)Public Const MS_60 = (6 * MS_10)Public Const MS_70 = (7 * MS_10)Public Const MS_80 = (8 * MS_10)Public Const MS_90 = (9 * MS_10)Public Const MS_100 = (10 * MS_10)
Public Const MS 200 = (20 * MS_10)Public Const MS_300 = (30 * MS_10)Public Const MS_400 = (40 * MS_10)
Public Const MS\_500 = (50 * MS_10)Public Const MS_700 = (70 * MS_10)Public Const SEC_1 = (100 * MS_10)Public Const SEC_2 = (2 * SEC_1)Public Const SEC_3 = (3 * SEC_1)
Public Const SEC_5 = (5 * SEC_1)Public Const SEC_10 = (10 * SEC_1)Public Const SEC_15 = (15 * SEC_1)Public Const SEC_20 = (20 * SEC_1)Public Const SEC_30 = (30 * SEC_1)
Public Const MIN_1 = (60 * SEC_1)
```
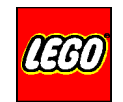

## **Appendix D - GetStarted.bas:**

```
'==============================================================================
' Project: MindStorms explanatory demo project
' Unit : Global module
' Rev. : 1.0
  -+++++' Declaration of global names for sensors, tasks, subroutines, timers, varia-
' bels and constants.
                        ' !!! IMPORTANT NOTICE - WARNING !!!
' It is the responsibility of the application programmer to allocate the program,
' sub, task and variable numbers without overlap in the individual programs.
'==============================================================================
Option Explicit
'==============================================================================
' Program names
   ' Syntax: <descriptive name>Prog
   Range: 0 to 4 (RCX), 0 (CyberMaster)
'==============================================================================
Public Const MotorControlProg = 0
'==============================================================================
' Task names
   ' Syntax: <descriptive name>Task
  Range: 0 to 9 (RCX), 0 to 3 (CyberMaster)
'==============================================================================
Public Const MotorOnOffTask = 0
'==============================================================================
' Subroutine names
   Syntax: < descriptive name>Sub
   Range: 0 to 7 (RCX), 0 to 3 (CyberMaster)
'==============================================================================
Public Const NiceAndHandySub = 0
Public Const UsefulAndSmallSub = 1 ' and so on
'==============================================================================
' Sensor names
' Syntax: s<descriptive name>
'==============================================================================
Public Const sStopButton = SENSOR_1
Public Const sSearchLight = SENSOR_2
'==============================================================================
' Output/motor names
' Syntax: o<descriptive name> || m<descriptive name>
'==============================================================================
Public Const oBlink = OUTPUT_A
Public Const mForward = OUTPUT_B
```
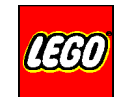

```
'==============================================================================
' Timer names

' Syntax: t<descriptive name>
'==============================================================================
Public Const tDrum = TIMER_1
Public Const tStick = TIMER_2 ' and so on
'==============================================================================
' Variable names
' Syntax: v<descriptive name>
'==============================================================================
Public Const vLeftThreshold = 0
Public Const vRightThreshold = 1
'==============================================================================
' Constant declarations
' Syntax: k<descriptive name>
'==============================================================================
Public Const kForever = 0
Public Const kThresholdOffset = 50
'------------------------------------------------------------------------------
' Logical constants
                   '------------------------------------------------------------------------------
Public Const kFalse = 0
Public Const kTrue = 1
'------------------------------------------------------------------------------
' Motor control constants
'------------------------------------------------------------------------------
Public Const kOff = 0
Public Const kOn = 1
Public Const kFullSpeed = 7
                   '------------------------------------------------------------------------------
' Your own stuff
'------------------------------------------------------------------------------
Public Const kFirm = 0
Public Const kFixed = 1
' and so on
```
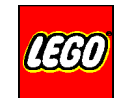

```
'==============================================================================
' Timer names

' Syntax: t<descriptive name>
'==============================================================================
Public Const tDrum = TIMER_1
Public Const tStick = TIMER_2 ' and so on
'==============================================================================
' Variable names

' Syntax: v<descriptive name>
'==============================================================================
Public Const vLeftThreshold = 0
Public Const vRightThreshold = 1
'==============================================================================
' Constant declarations

' Syntax: k<descriptive name>
'==============================================================================
Public Const kForever = 0
Public Const kThresholdOffset = 50
'------------------------------------------------------------------------------
' Logical constants
'------------------------------------------------------------------------------
Public Const kFalse = 0
Public Const kTrue = 1
'------------------------------------------------------------------------------
' Motor control constants
'------------------------------------------------------------------------------
Public Const kOff = 0
Public Const kOn = 1
Public Const kFullSpeed = 7
'------------------------------------------------------------------------------
' Your own stuff
'------------------------------------------------------------------------------
Public Const kFirm = 0
Public Const kFixed = 1
' and so on
```